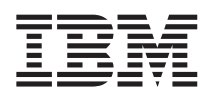

IBM DB2 Universal Database

# Release-Informationen

*Version 8.1 FixPak 5*

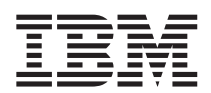

IBM DB2 Universal Database

# Release-Informationen

*Version 8.1 FixPak 5*

Diese Veröffentlichung ist eine Übersetzung der *IBM DB2 Universal Database Release Information,*, herausgegeben von International Business Machines Corporation, USA

© Copyright International Business Machines Corporation 2004 © Copyright IBM Deutschland GmbH 2004

Informationen, die nur für bestimmte Länder Gültigkeit haben und für Deutschland, Österreich und die Schweiz nicht zutreffen, wurden in dieser Veröffentlichung im Originaltext übernommen.

Möglicherweise sind nicht alle in dieser Übersetzung aufgeführten Produkte in Deutschland angekündigt und verfügbar; vor Entscheidungen empfiehlt sich der Kontakt mit der zuständigen IBM Geschäftsstelle.

Änderung des Textes bleibt vorbehalten.

Herausgegeben von: SW TSC Germany Kst. 2877 Januar 2004

# **Inhaltsverzeichnis**

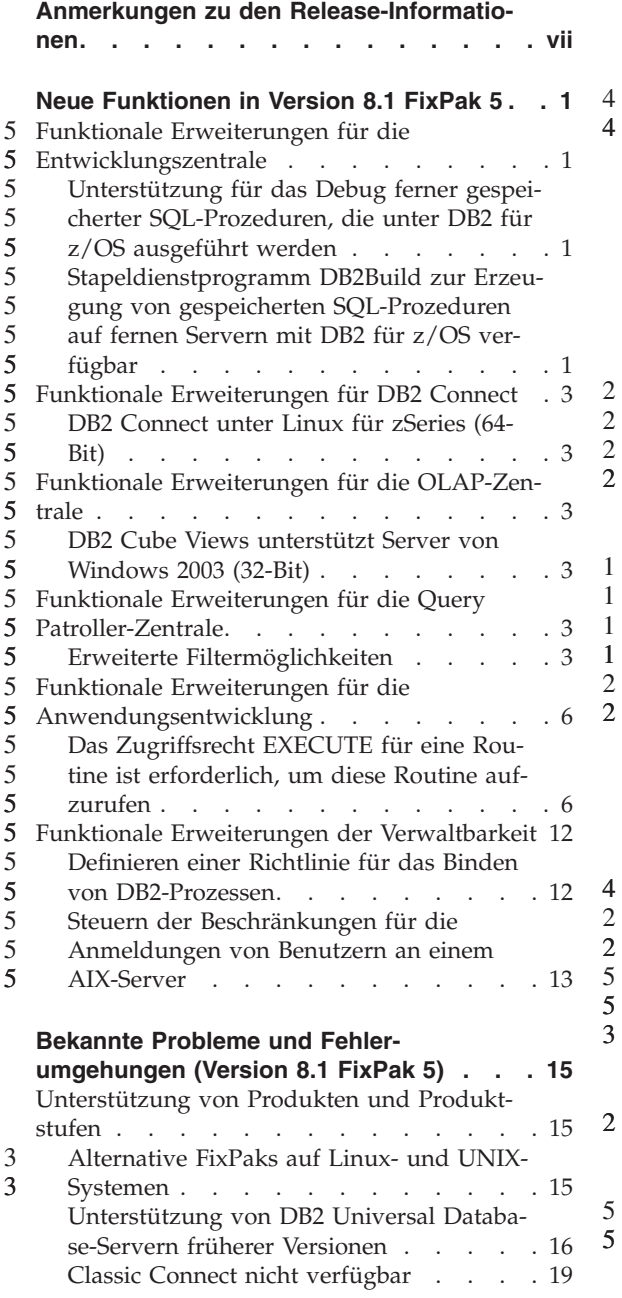

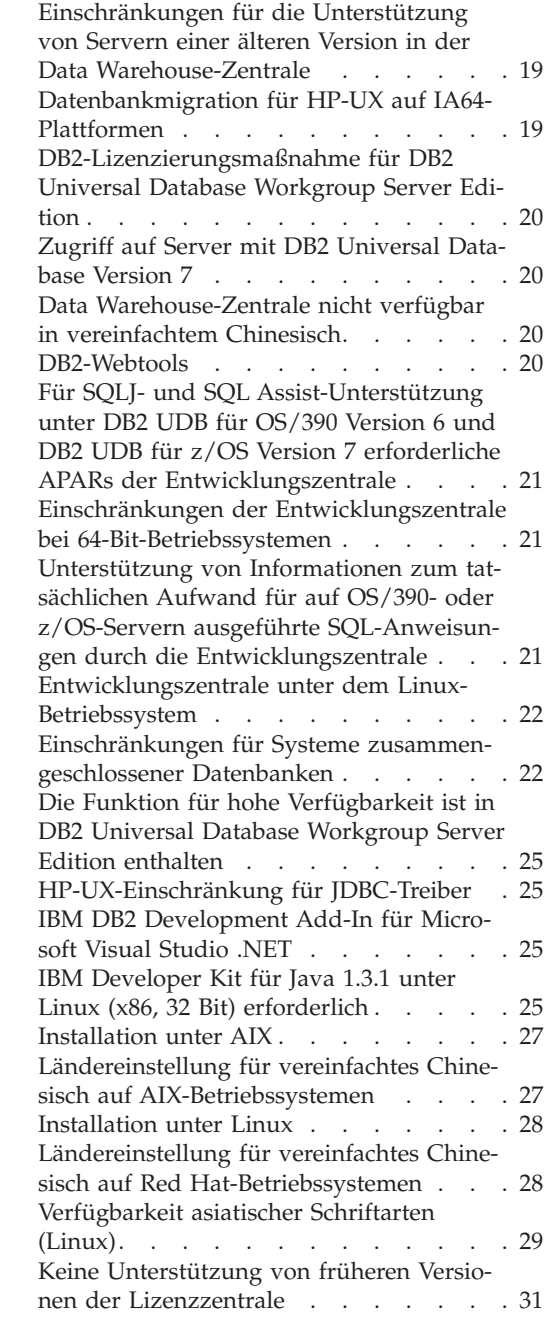

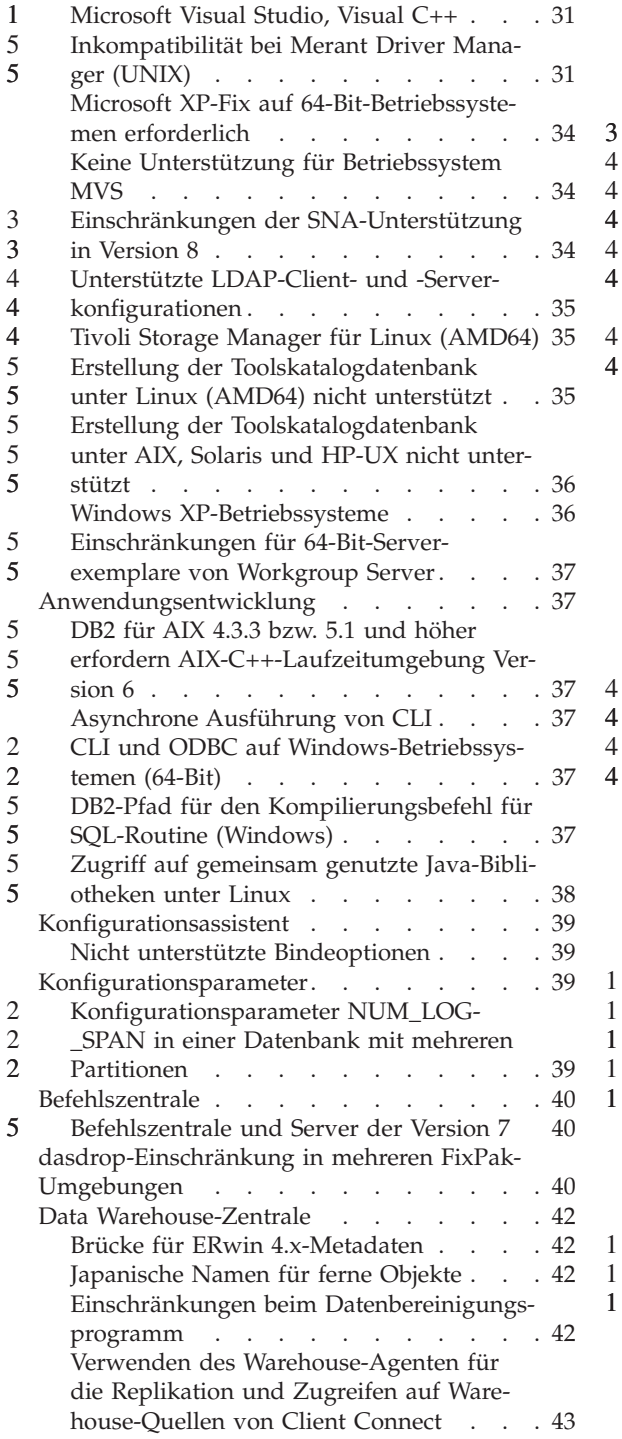

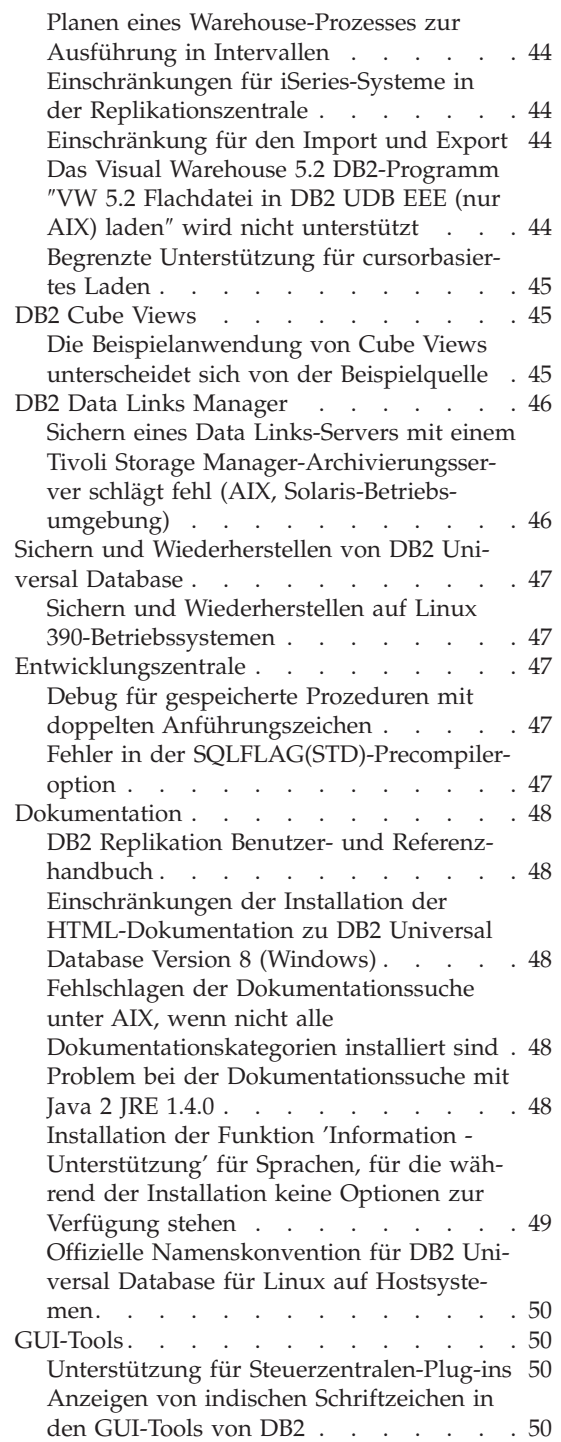

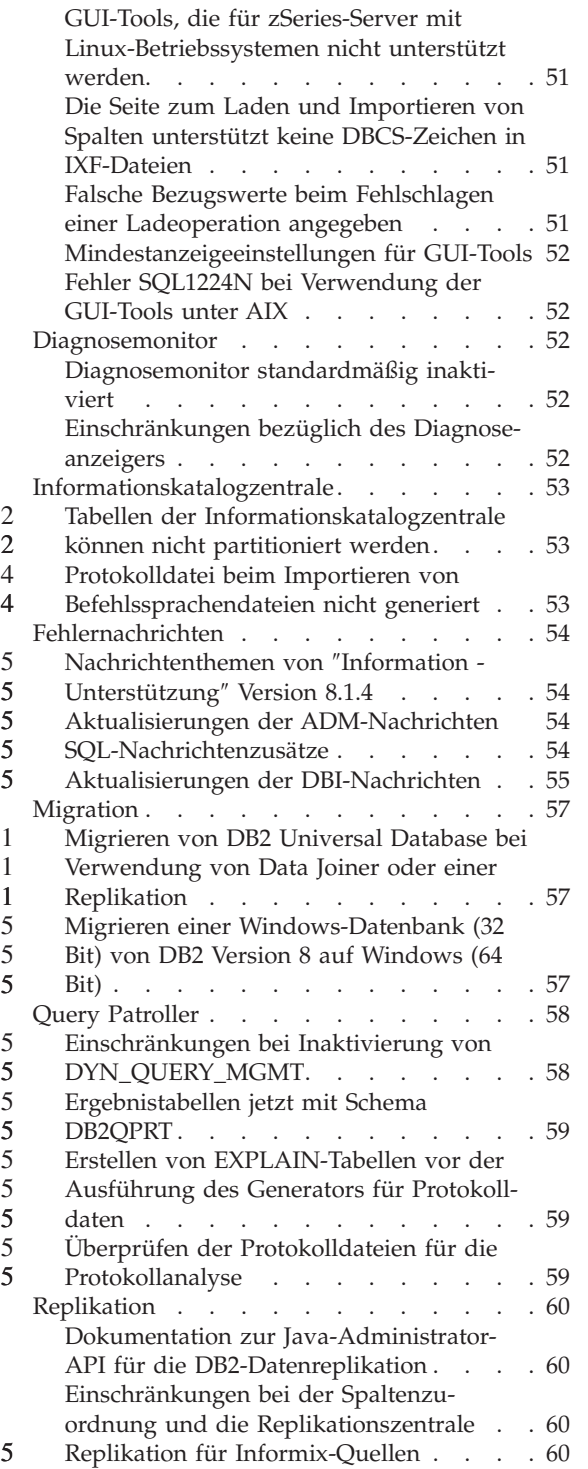

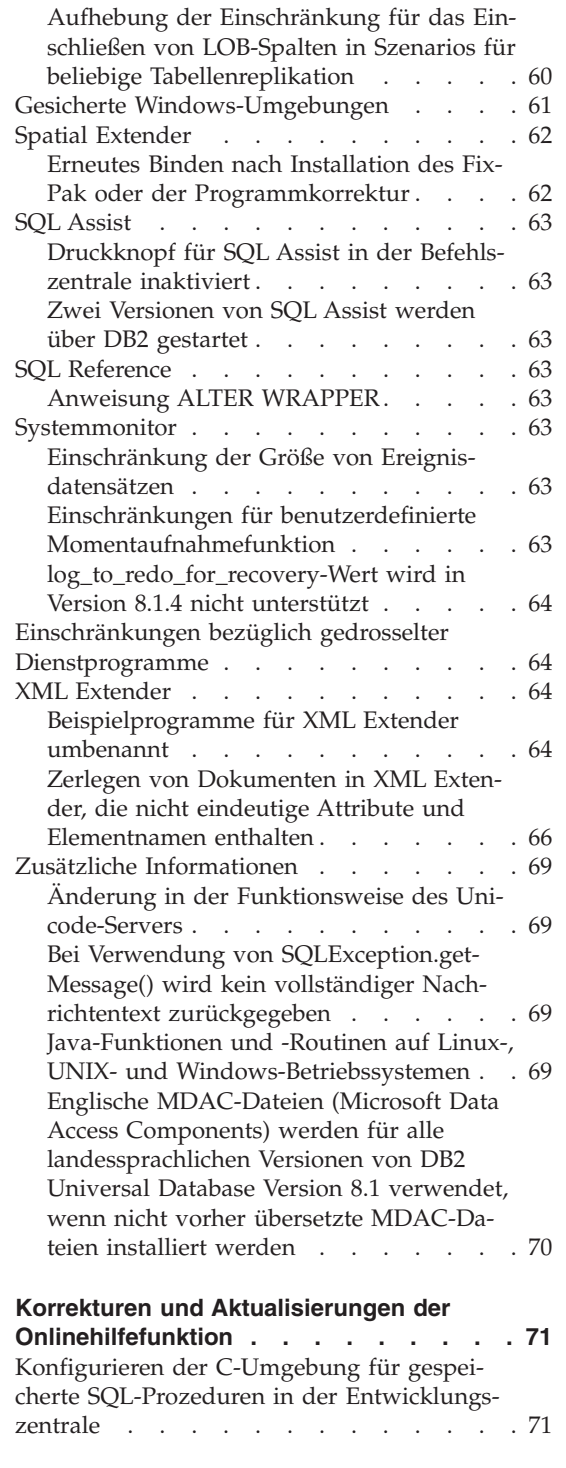

5 5

5

3 3

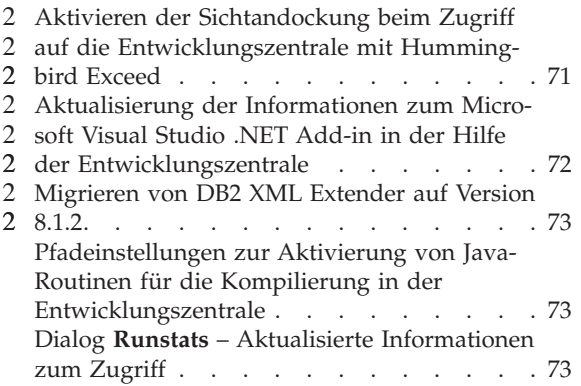

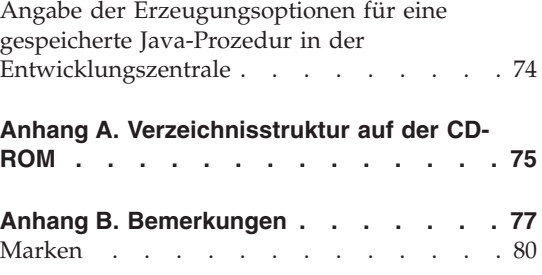

# <span id="page-8-0"></span>**Anmerkungen zu den Release-Informationen**

### **Inhalt:**

Die Release-Informationen enthalten die neuesten Informationen zu den folgenden DB2®-Produkten der Version 8:

```
DB2 Universal Database™ Personal Edition
DB2 Universal Database Workgroup Server Edition
DB2 Universal Database Workgroup Server Unlimited Edition
DB2 Universal Database Enterprise Server Edition
DB2 Personal Developer's Edition
DB2 Universal Developer's Edition
DB2 Warehouse Manager
DB2 Warehouse Manager Sourcing Agent für z/OS™
DB2 Data Links Manager
DB2 Net Search Extender
DB2 Spatial Extender
DB2 Intelligent Miner™ Scoring
DB2 Intelligent Miner Modeling
DB2 Intelligent Miner Visualization
DB2 Connect™ Application Server Edition
DB2 Connect Enterprise Edition
DB2 Connect Personal Edition
DB2 Connect Unlimited Edition
DB2 Query Patroller
```
### **Struktur:**

Die Release-Informationen bestehen aus drei Teilen:

- Der erste Teil hebt die Neuerungen in diesem Release hervor.
- v Der zweite Teil enthält die Details zu Fehlern, Einschränkungen und Fehlerumgehungen, die bis zur Veröffentlichung dieses Dokuments bekannt waren und die oben genannten Produkte betreffen. Lesen Sie diesen Teil, um Informationen zu bekannten Problemen mit diesem Release der DB2- Produktfamilie zu erhalten.
- v Der dritte Teil enthält Korrekturen und Aktualisierungen der Informationen, die über die Hilfe für die Tools der Produkt-GUI verfügbar sind.

Über einen Browser können Sie auf die aktuelle Dokumentation zugreifen, die in der neuesten Version von **Information - Unterstützung** zur Verfügung steht. Die URL-Adresse, über die die aktuelle Dokumentation heruntergeladen werden kann, finden Sie weiter unten im Abschnitt zu weiteren Ressourcen.

Änderungsmarkierungen in der Dokumentation von **DB2 Information - Unterstützung** zeigen an, wo Text hinzugefügt oder geändert wurde, nachdem die PDF-Informationen für Version 8.1 erstmals veröffentlicht wurden. Ein vertikaler Balken (|) markiert Informationen, die beim Release von Version 8.1 hinzugefügt wurden. Eine numerische Markierung (z. B. 1 oder 2) gibt an, dass die Informationen für das entsprechende FixPak oder den entsprechenden Release-Level hinzugefügt wurden. Eine 1 weist beispielsweise darauf hin, dass die Informationen in FixPak 1 hinzugefügt oder in diesem FixPak geändert wurden; eine 2 weist darauf hin, dass die Informationen für Version 8.1.2 geändert wurden.

Zum Zeitpunkt der Veröffentlichung von FixPak 1 wurde das Handbuch *Data Links Manager Administration Guide and Reference* (IBM Form SC27-1221-01) aktualisiert und kann im PDF-Format von der DB2-Unterstützungssite heruntergeladen werden:

http://www.ibm.com/software/data/db2/udb/winos2unix/support

### **Zusätzliche Ressourcen:**

Die Dokumentation für DB2 Life Sciences Data Connect kann von der IBM Softwaresite heruntergeladen werden:

http://www.ibm.com/software/data/db2/lifesciencesdataconnect/

Sie können die DB2-Dokumentation im HTML-Format anzeigen, wenn Sie unter folgender Adresse online auf **Information - Unterstützung** zugreifen: [http://publib.boulder.ibm.com/infocenter/db2help/.](http://publib.boulder.ibm.com/infocenter/db2help/) Alternativ ist ein CD-Image mit der DB2-HTML-Dokumentation zum Download auf derselben Site verfügbar, wenn Sie **DB2 Information - Unterstützung** im HTML-Format auf Ihrem System installieren wollen. Für jedes Release werden Aktualisierungen an der DB2-HTML-Dokumentation vorgenommen. Greifen Sie online auf **DB2 Information - Unterstützung** im HTML-Format zu, oder laden Sie das CD-Image mit der DB2-HTML-Dokumentation zur Installation auf Ihrem System herunter, um die neueste Dokumentation zu erhalten. Die PDF-Dokumentation wird nicht so häufig aktualisiert.

Weitere Informationen zur DB2 Entwicklungszentrale und zu DB2 für z/OS finden Sie unter [http://www.ibm.com/software/data/db2/os390/spb/.](http://www.ibm.com/software/data/db2/os390/spb/)

Um die jeweils aktuellen Informationen zur DB2-Produktfamilie zu erhalten, können Sie die Zeitschrift *DB2 Magazine* (nur in englischer Sprache) kostenlos abonnieren. Die Online-Ausgabe dieser Zeitschrift finden Sie unter http://www.db2mag.com. Auf dieser Site finden Sie auch Anweisungen zum Bestellen eines Abonnements.

# <span id="page-10-0"></span>**Neue Funktionen in Version 8.1 FixPak 5**

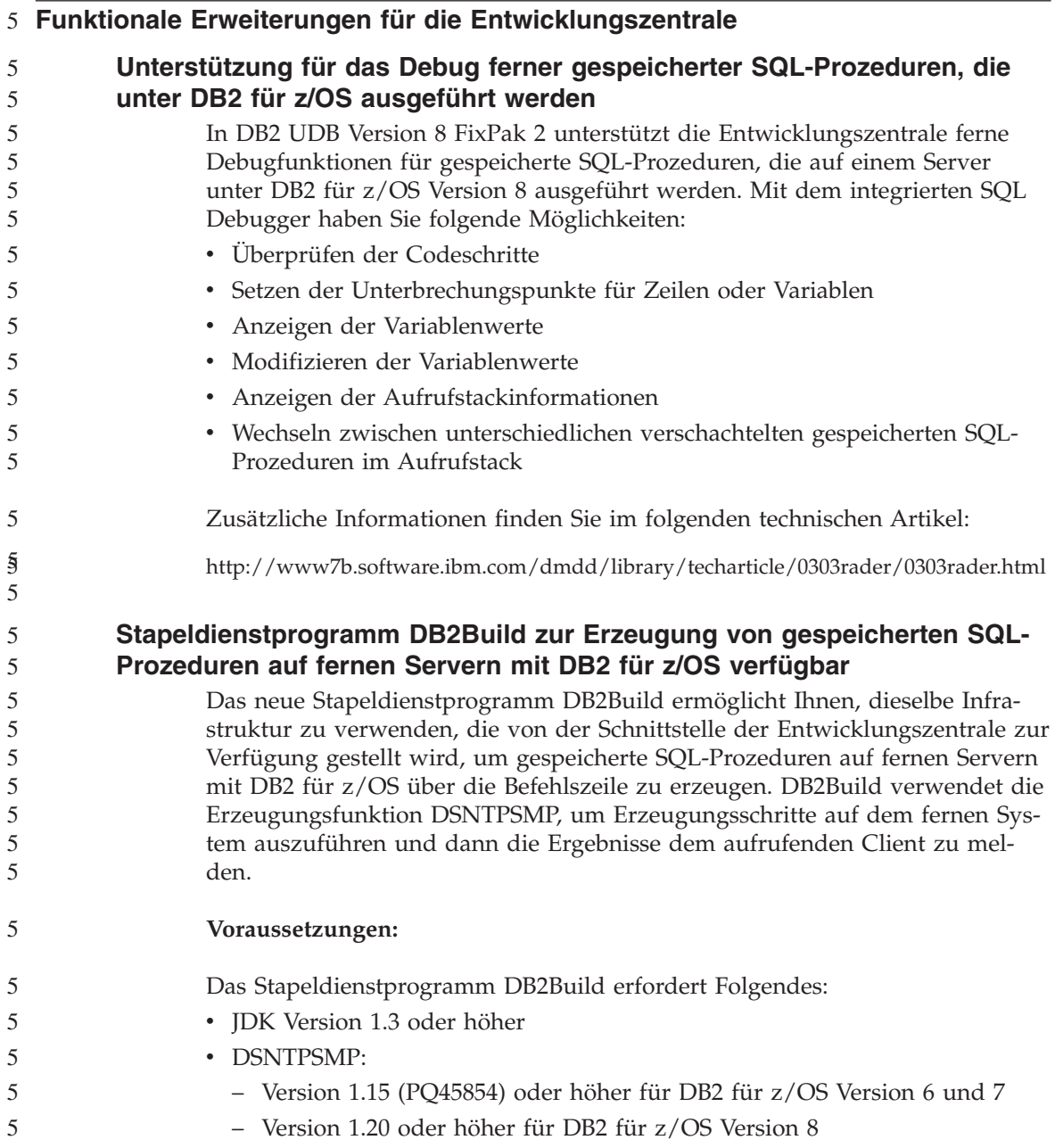

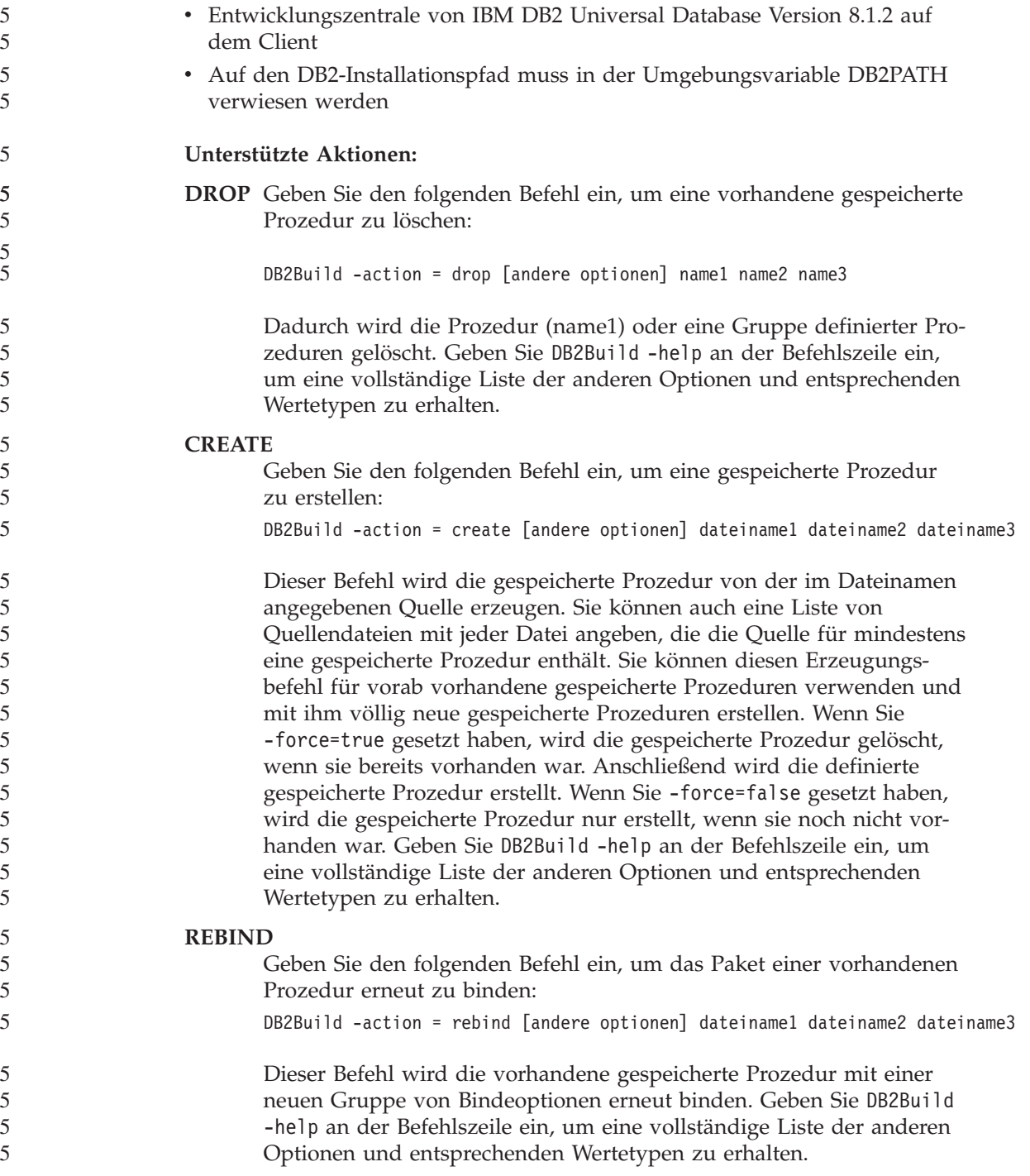

<span id="page-12-0"></span>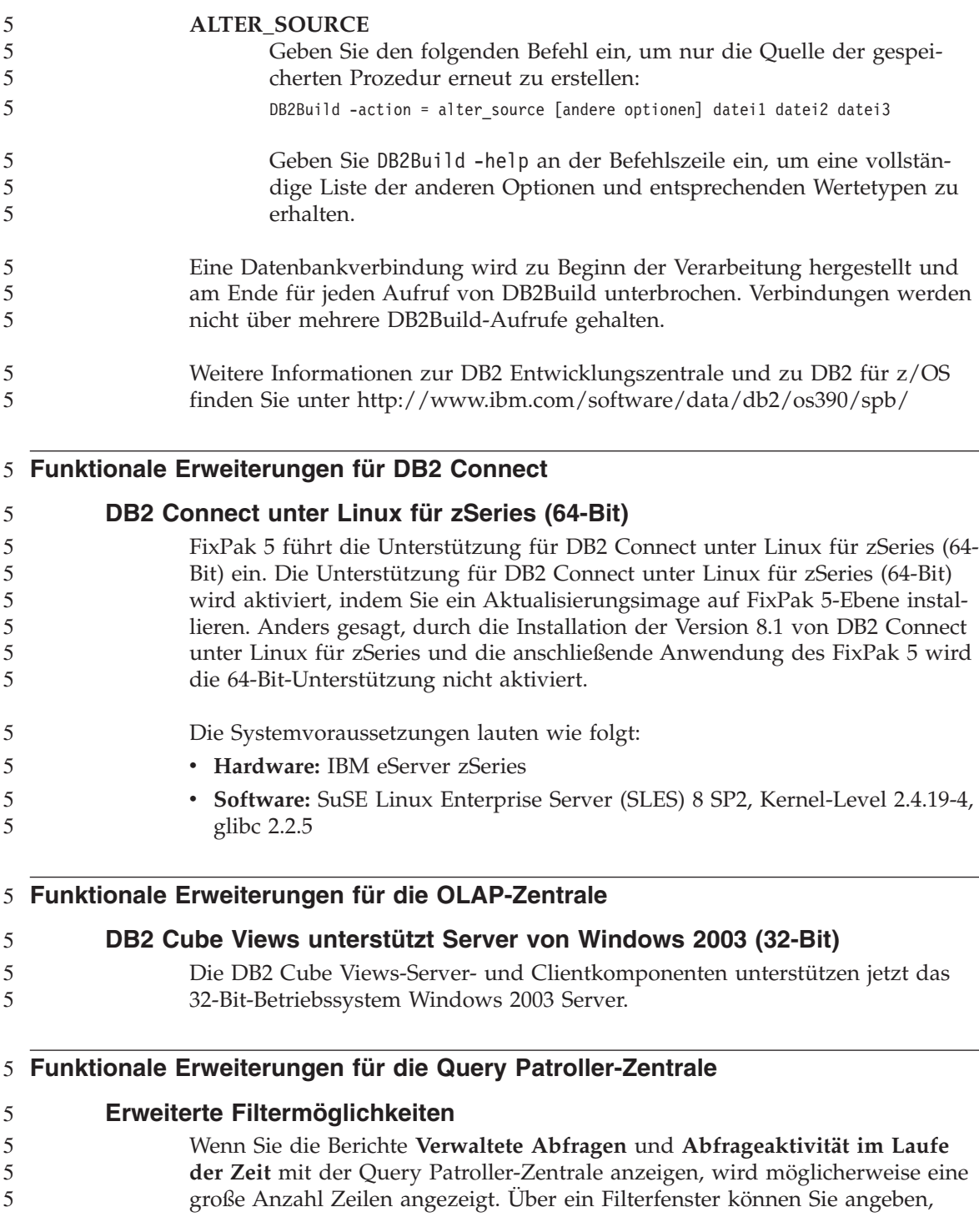

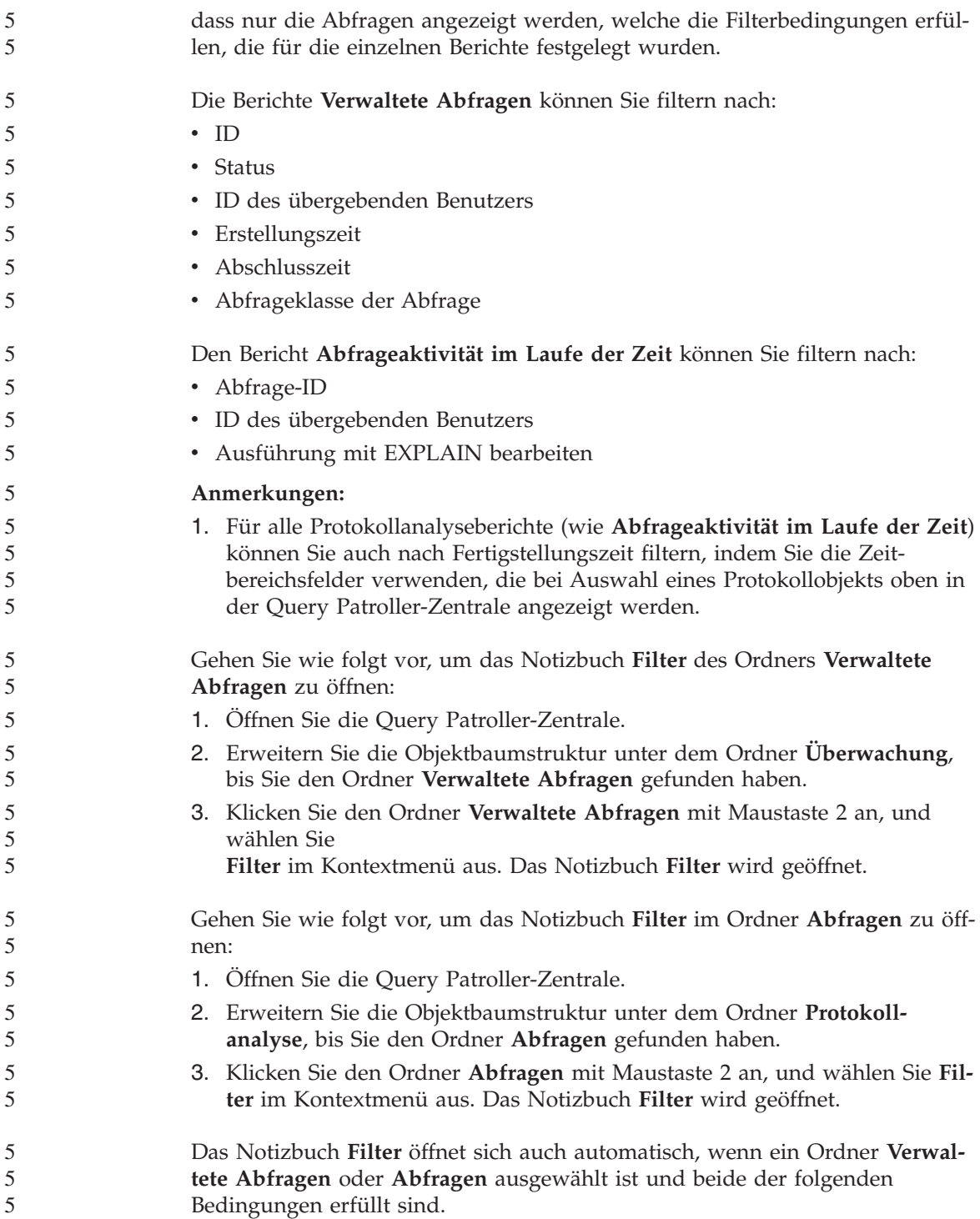

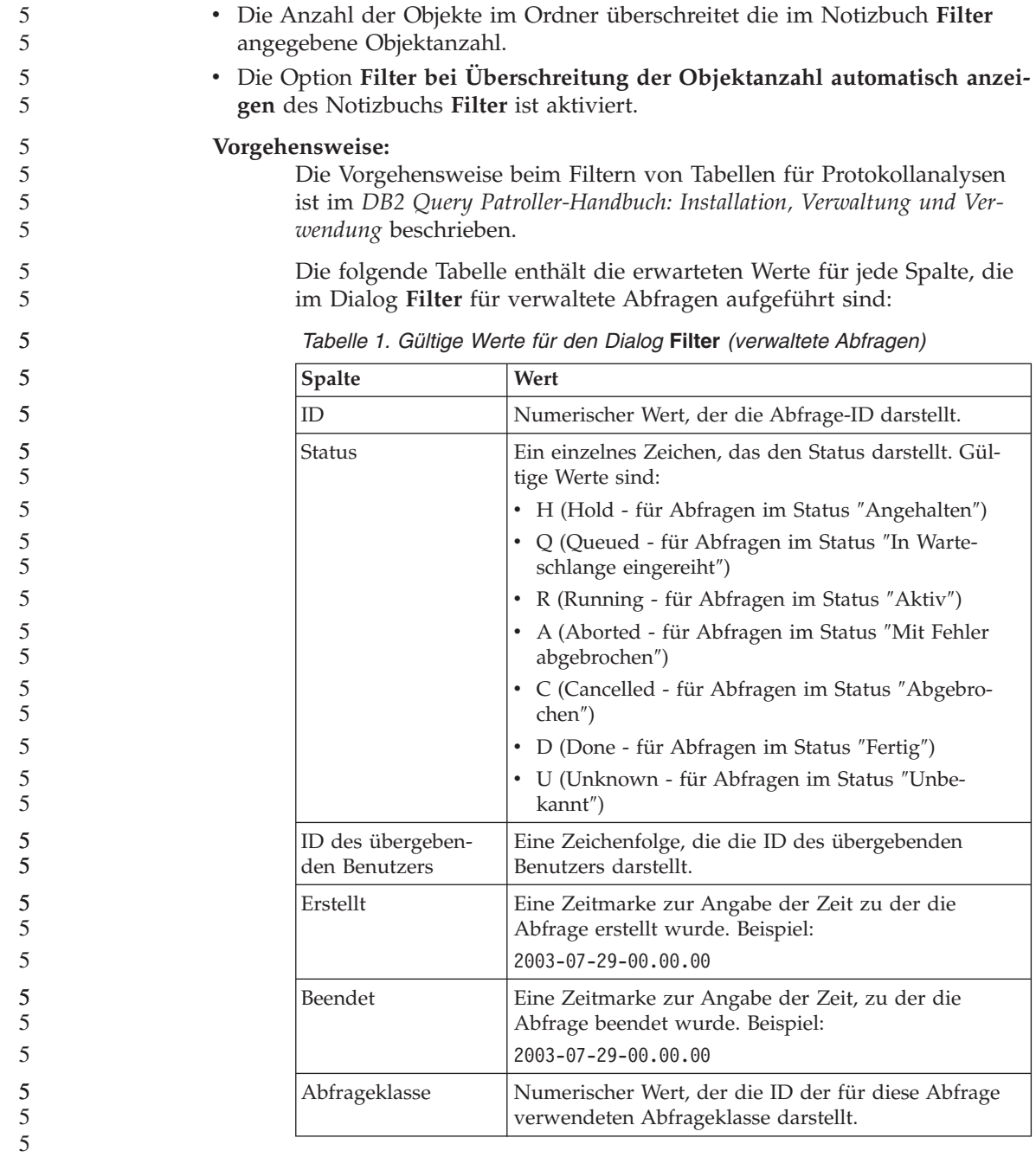

<span id="page-15-0"></span>Die folgende Tabelle enthält die Werte für jede Spalte, die im Dialog **Filter** für zeitbezogene Abfragen aufgeführt sind:

| <b>Spalte</b>                               | Wert                                                                                                    |
|---------------------------------------------|----------------------------------------------------------------------------------------------------|
| ID                                          | Numerischer Wert, der die Abfrage-ID darstellt.                                                                                                |
| ID des übergeben-<br>den Benutzers          | Eine Zeichenfolge, die die ID des übergebenden<br>Benutzers darstellt.                                                                         |
| Ausführung mit<br><b>EXPLAIN</b> bearbeiten | Ein einzelnes Zeichen, das anzeigt, ob der Generator<br>für Protokollanalysedaten für diese Abfrage ausge-<br>führt wurde. Gültige Werte sind: |
|                                             | • N (Generator für Protokollanalysedaten noch nicht<br>ausgeführt)                                                                             |
|                                             | • S (Generator für Protokollanalysedaten erfolgreich<br>ausgeführt)                                                                            |
|                                             | • F (Generator für Protokollanalysedaten nicht erfolg-<br>reich ausgeführt)                                                                    |

*Tabelle 2. Gültige Werte für den Dialog* **Filter** *(zeitbezogene Abfragen)*

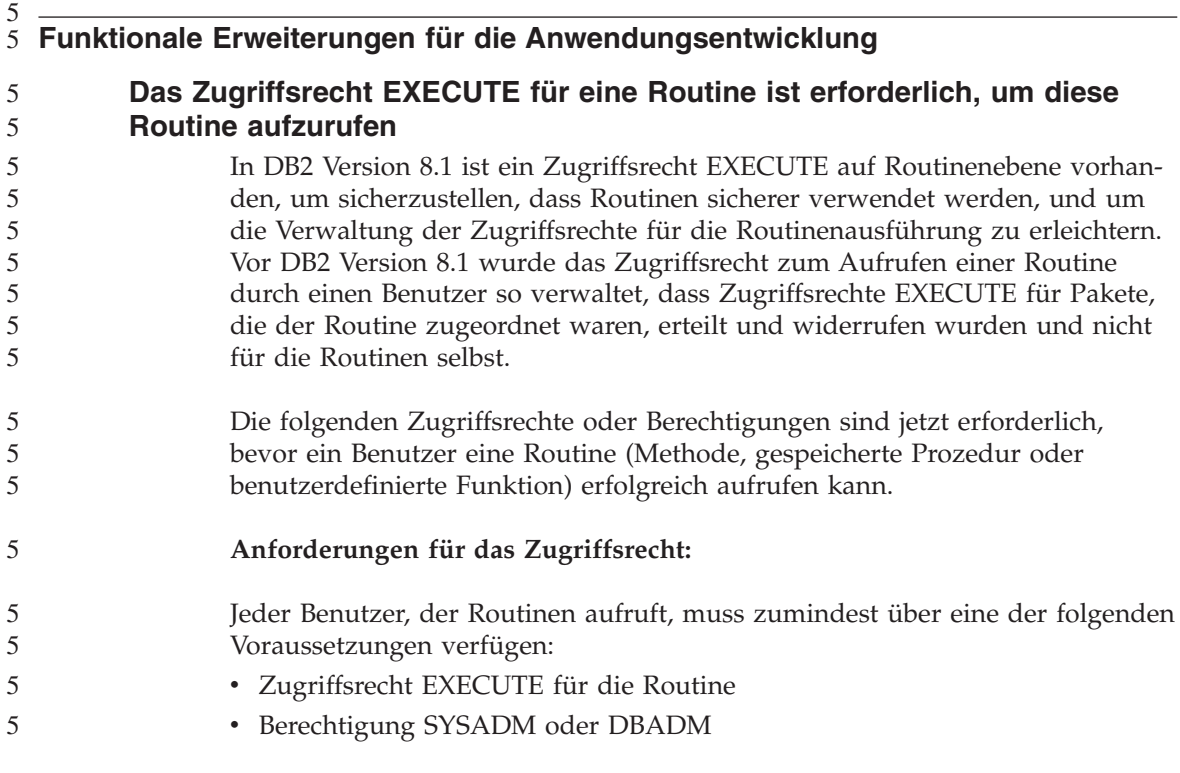

Der definierende Benutzer einer Routine (der Benutzer, der die Anweisung CREATE ausführt, um die Routine in der Datenbank zu erstellen) muss zumindest über eine der folgenden Voraussetzungen verfügen:

- Zugriffsrecht EXECUTE für die Routine
- Berechtigung SYSADM oder DBADM

Jeder Benutzer mit der Zugriffsrechtsoption EXECUTE WITH GRANT für die Routine (dies schließt den definierenden Benutzer der Routine ein, sofern das Zugriffsrecht nicht explizit widerrufen wurde) sowie mit der Berechtigung SYSADM oder DBADM muss explizit das Zugriffsrecht EXECUTE für eine Routine für die Benutzergruppe PUBLIC oder für die Berechtigungs-IDs von Benutzern erteilen, die die Routine aufrufen. Vorsichtsmaßnahmen müssen ergriffen werden, wenn der Benutzergruppe PUBLIC das Zugriffsrecht EXE-CUTE für eine Routine erteilt wird, weil dadurch jedem Datenbankbenutzer das Aufrufen der Routine ermöglicht wird.

### **Die Abhängigkeit zwischen Paketeigner, definierendem Benutzer einer Routine und dem Aufrufer einer Routine:**

### **Paketeigner**

Der Paketeigner ist im Kontext von externen Routinen der Eigner eines bestimmten Pakets, das an der Implementierung einer Routine teilnimmt. Beim Paketeigner handelt es sich um den Benutzer, der den BIND-Befehl ausführt, um ein Paket an eine Datenbank zu binden, es sei denn die Vorkompilier-/Bindeoption OWNER wird verwendet, um das Eigentumsrecht für das Paket zu überschreiben und auf einen alternativen Benutzer festzulegen. Bei der Ausführung des BIND-Befehls werden dem Paketeigner die Zugriffsrechte EXECUTE WITH GRANT für das Paket erteilt. Eine Routinenbibliothek oder ausführbare Funktion kann aus mehreren Paketen bestehen. Daher können ihr mehrere Paketeigner zugeordnet sein.

### **Definierender Benutzer einer Routine**

Der definierende Benutzer einer Routine ist die Benutzer-ID, die die Anweisung CREATE absetzt, um eine Routine in der Datenbank zu erstellen. Beim definierenden Benutzer einer Routine handelt es sich im Allgemeinen um einen DBA (Datenbankadministrator), es ist aber auch häufig der Paketeigner einer Routine. Wenn eine Routine zur Paketladezeit aufgerufen wird, wird die Berechtigung zur Ausführung der Routine jetzt mit der Berechtigung des definierenden Benutzers zum Ausführen der Pakete, die der Routine zugeordnet sind, verglichen (und nicht mit der Berechtigung des Aufrufers einer Routine).

Die Rolle des definierenden Benutzers einer Routine ist es, unter einer Benutzer-ID die Zugriffsrechte für Folgendes einzubinden:

- Das Erstellen der Routine
- v Das Ausführen der Pakete der Routine
- Das Ausführen der Routine
- Das Erteilen des Zugriffsrechts für andere Benutzer-IDs zum Ausführen der Routine

Die Rolle des definierenden Benutzers einer Routine ist auch, als der zentrale Manager für Routinenzugriffsrechte zu fungieren. Bei der Ausführung der Anweisung CREATE, um die Routine in der Datenbank zu erstellen, empfängt der definierende Benutzer einer Routine implizit die Option EXECUTE WITH GRANT für die Routine. Zum Aufrufen der Routine muss der definierende Benutzer einer Routine auch über die Zugriffsrechte EXECUTE für die Pakete der Routine verfügen. Dieses Zugriffsrecht muss dem definierenden Benutzer explizit vom Paketeigner erteilt werden. Sobald der definierende Benutzer einer Routine über diese beiden Zugriffsrechte verfügt, kann der definierende Benutzer die Routine ausführen und den Benutzer-IDs, die die Routine aufrufen werden, das Zugriffsrecht EXECUTE für die Routine erteilen. Wenn eines der routinenspezifischen Zugriffsrechte des definierenden Benutzers einer Routine widerrufen wird, kann der definierende Benutzer einer Routine die Routine nicht mehr ausführen. Jede Benutzer-ID, die das Zugriffsrecht EXECUTE vom definierenden Benutzer empfangen hat, wird die Routine ebenfalls nicht mehr ausführen können, da die Benutzer-ID (der definierende Benutzer), die während der Ausführung auf Zugriffsrechte zum Ausführen der Pakete der Routine überprüft wird, nicht mehr über die entsprechenden Zugriffsrechte verfügt. Dieser Mechanismus zentralisiert die Zuordnung und den Widerruf der Zugriffsrechte für die Routinenausführung.

**Anmerkung:** Bei SQL-Routinen ist der definierende Benutzer der Routine auch der Paketeigner. Deshalb verfügt der definierende Benutzer über die Option EXECUTE WITH GRANT für die Routine und das Routinepaket.

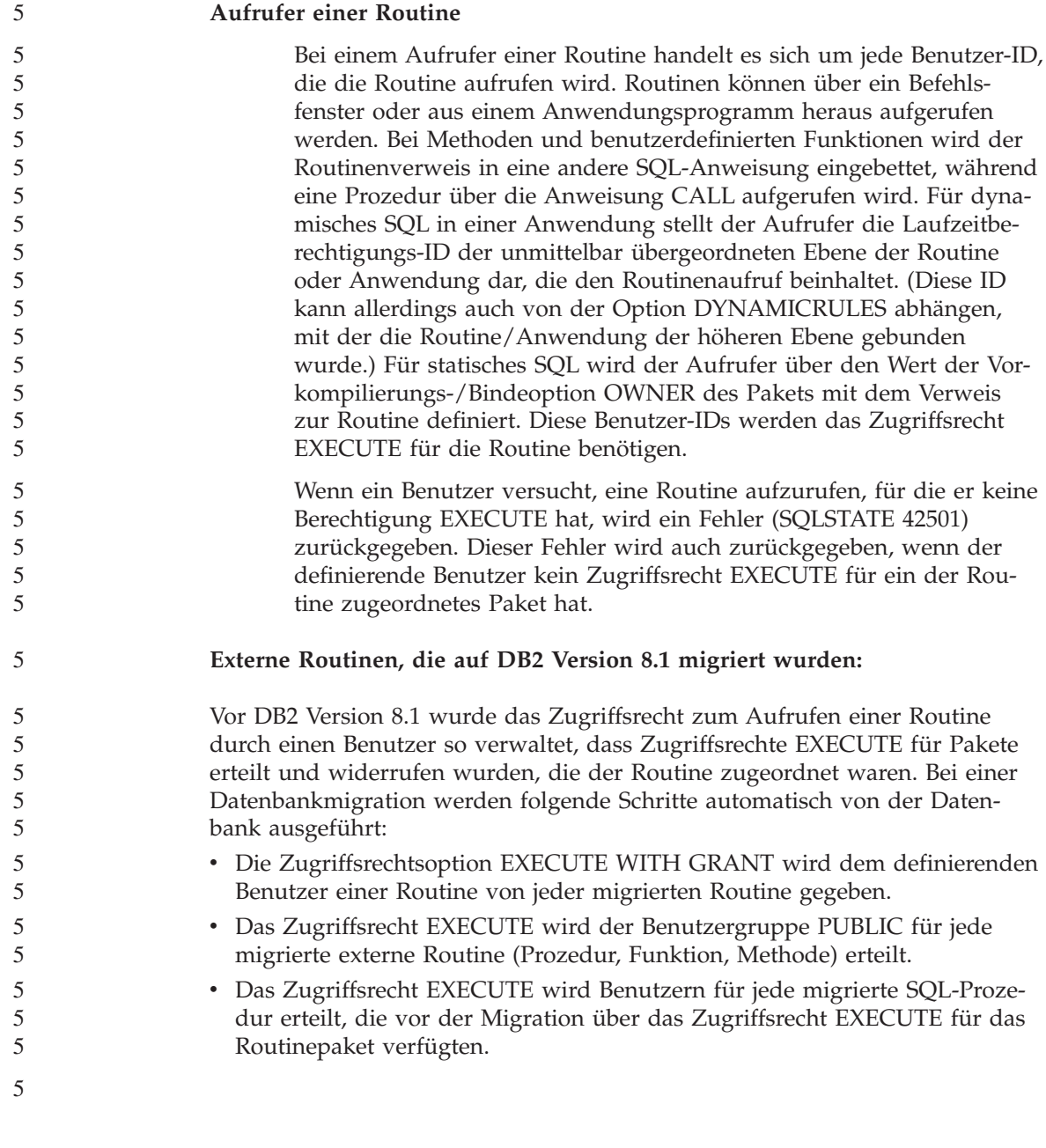

Die automatische Erteilung dieser Zugriffsrechte stellt sicher, dass alle Benutzer, die vor der Datenbankmigration in der Lage waren, eine Routine aufzurufen, dies auch weiterhin können. Datenbankadministratoren können das Zugriffsrecht EXECUTE für Routinen für spezifische Datenbankbenutzer widerrufen, wenn sie jetzt die Verwendung dieser Routine einschränken möchten.

Der Befehl db2undgp wird von Datenbankadministratoren verwendet, um externe gespeicherte Prozeduren anzugeben, die auf SQL zugreifen. Außerdem wird der Befehl db2undgp dazu verwendet, um für alle Datenbankbenutzer das Zugriffsrecht EXECUTE für diese Prozeduren zu widerrufen. Dadurch werden alle Routinen, die auf SQL-Daten zugreifen, effektiv in einen Status zurückversetzt, in dem sie niemand ausführen kann. Benutzer mit der Berechtigung DBADM oder SYSADM können bestimmten Benutzern, die die Prozedur voraussichtlich aufrufen möchten, das Zugriffsrecht EXECUTE für jede Routine erteilen.

### **Beispiel 1: Das Erteilen des Zugriffsrechts EXECUTE für einen Benutzer, wenn der definierende Benutzer ebenfalls der Paketeigner ist:**

Eine Routine wird vorkompiliert, gebunden und registriert. Der definierende Benutzer einer Routine, der ebenfalls der Routinenpaketeigner ist, erteilt die Zugriffsrechte EXECUTE für die Routine einem Benutzer, der die Routine aufrufen möchte.

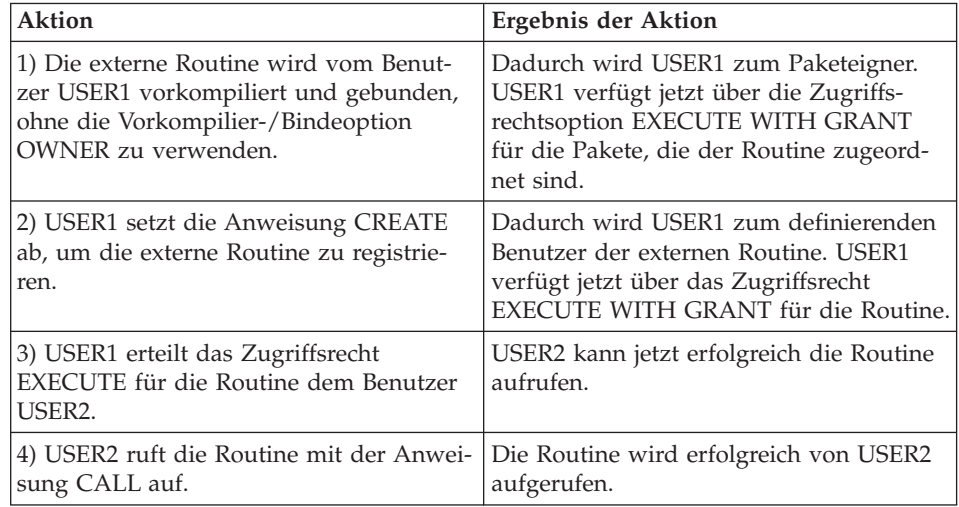

### **Beispiel 2: Das Erteilen des Zugriffsrechts EXECUTE für einen Benutzer, wenn der definierende Benutzer nicht der Paketeigner ist:**

Eine externe Routine wird vorkompiliert, gebunden und registriert. Der definierende Benutzer einer Routine erteilt die Zugriffsrechte EXECUTE für eine Routine einem Benutzer, der die Routine aufrufen möchte. Die Routine kann nur erfolgreich aufgerufen werden, sobald der definierende Benutzer der Routine die Zugriffsrechte EXECUTE vom Routinenpaketeigner empfängt.

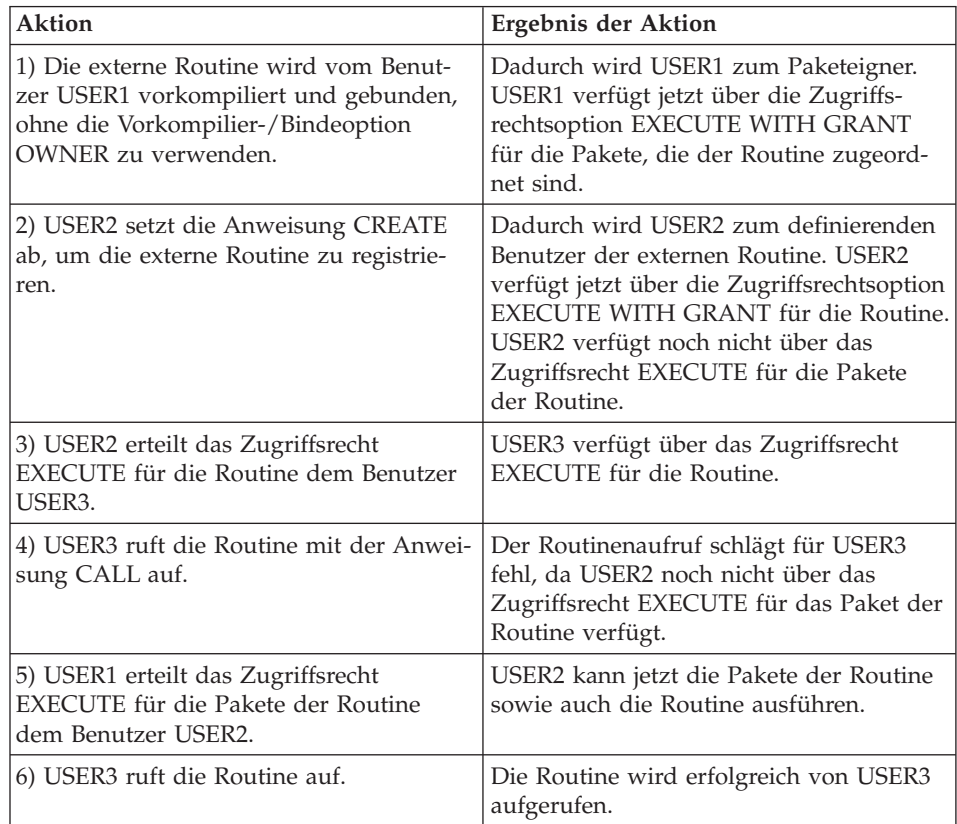

### <span id="page-21-0"></span>**Funktionale Erweiterungen der Verwaltbarkeit** 5

5

### **Definieren einer Richtlinie für das Binden von DB2-Prozessen**

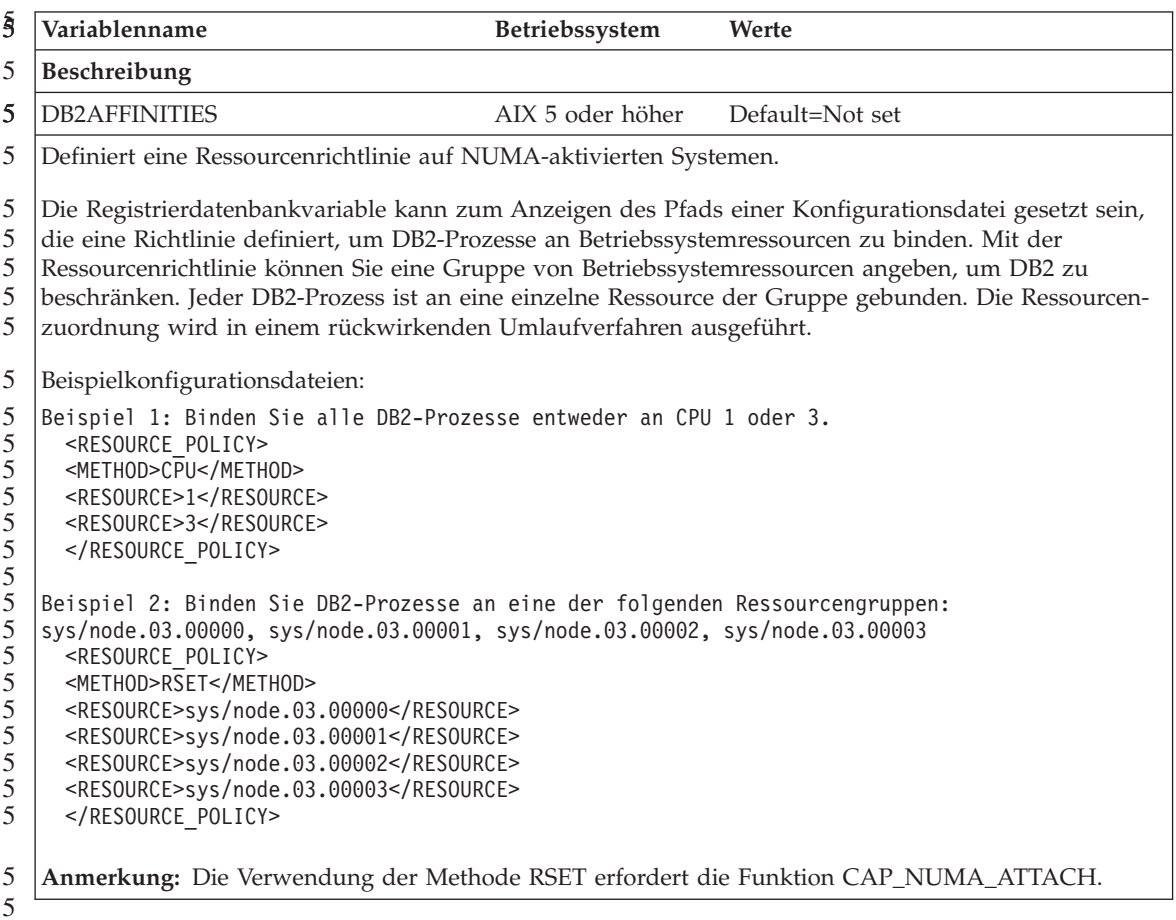

<span id="page-22-0"></span>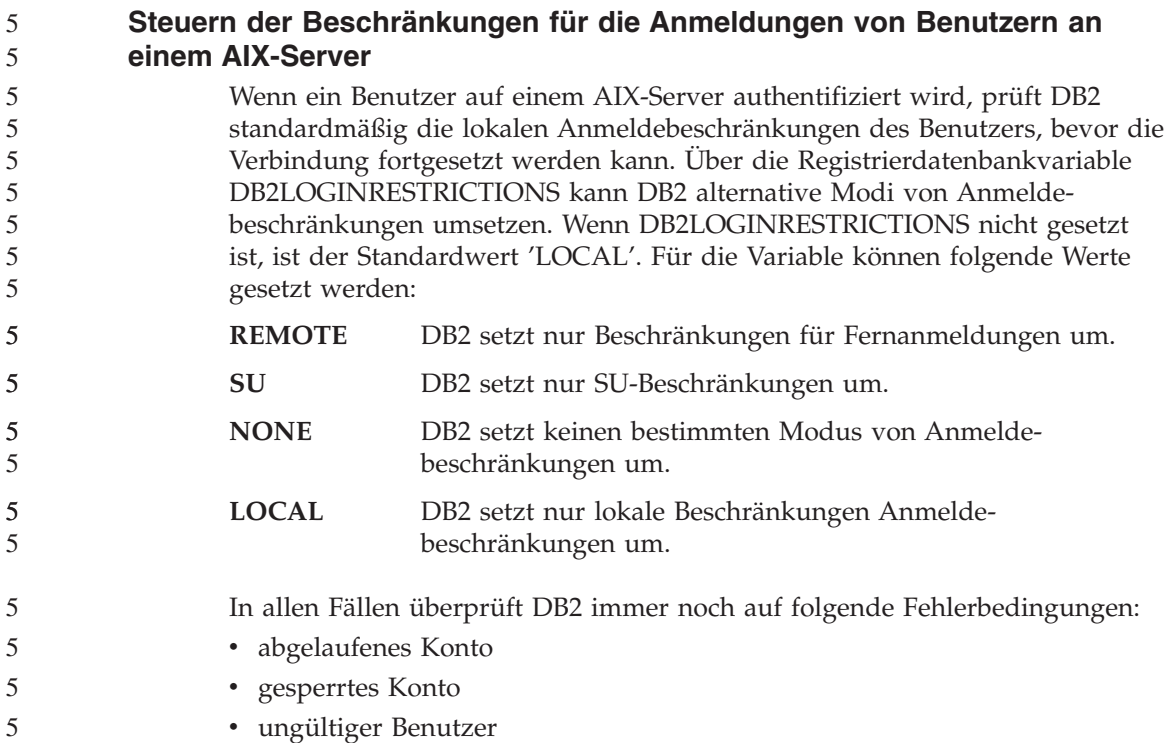

# <span id="page-24-0"></span>**Bekannte Probleme und Fehlerumgehungen (Version 8.1 FixPak 5)**

Im Folgenden sind die derzeit bekannten Einschränkungen, Probleme und Fehlerumgehungen für DB2® Universal Database Version 8 FixPak 5 aufgeführt. Die Informationen in diesem Abschnitt gelten nur für das Release Version 8 FixPak 5 von DB2 Universal Database™ und die unterstützenden Produkte. Eventuelle Begrenzungen und Einschränkungen gelten aber nicht notwendigerweise auch für andere Releases des Produkts.

### **Unterstützung von Produkten und Produktstufen**

### **Alternative FixPaks auf Linux- und UNIX-Systemen**

Vor DB2 Universal Database Version 8 konnten FixPaks nur als Aktualisierungen installierter DB2 Universal Database-Pakete oder -Dateigruppen an einer bestimmten Speicherposition verwendet werden. Dies bedeutete im Wesentlichen, dass bei der Installation von FixPaks vorhandene Dateien durch die aktualisierten Dateien des FixPaks ersetzt wurden. Mehrere DB2-FixPak-Stufen auf einem einzigen System waren nicht möglich. DB2 Universal Database Enterprise Server Edition (ESE) Version 8.1 kann jetzt mit mehreren FixPak-Stufen auf einem System vorhanden sein. Diese Funktion, die in der Produktionsumgebung ab Version 8.1.2 unterstützt wird, wird mit folgenden beiden FixPak-Typen sichergestellt:

### **Reguläre FixPaks**

- Sind nicht nur für ESE verfügbar, sondern für alle unterstützten Produkte von DB2 Version 8.1 für die entsprechenden Plattformen.
- v Können direkt über die vorhandene Installation installiert werden, entweder in /usr/opt/db2\_08\_01 unter AIX® oder in /opt/IBM/db2/V8.1 auf anderen Plattformen.

### **Alternative FixPaks**

- Können als ganz neue Kopie von DB2 Universal Database ESE installiert werden.
- v Werden an einer vordefinierten Speicherposition installiert, die nicht der Position für eine reguläre DB2 Universal Database-Installation entspricht.

### **Anmerkungen:**

1. Es ist *nicht* erforderlich, eine Installation mehrerer FixPaks auszuführen, wenn Sie dies für Ihre Umgebung nicht als notwendig erachten.

2. Ab IBM DB2 Universal Database Enterprise Server Edition (ESE) für Linux und UNIX® Version 8.1.2 werden FixPaks in Produktionsumgebungen unterstützt, wenn sie als Mehrfach-FixPaks installiert werden.

Führen Sie eine der folgenden Optionen aus, um ein Mehrfach-FixPak-Exemplar auf eine andere FixPak-Stufe zu aktualisieren:

- v Installieren Sie das entsprechende reguläre FixPak über die GA-Installation (General Availability - allgemeine Verfügbarkeit), und aktualisieren Sie das Exemplar, indem Sie 'db2iupdt' vom vorhandenen GA-Pfad aus durchführen.
- v Installieren Sie das entsprechende alternative FixPak in seinem eindeutigen Pfad, und aktualisieren Sie das Exemplar, indem Sie 'db2iupdt' von diesem Pfad aus durchführen.

Weitere Informationen zum Herunterladen alternativer FixPaks finden Sie auf der Site der IBM® Unterstützungsfunktion unter [http://www.ibm.com/software/data/db2/udb/winos2unix/support.](http://www.ibm.com/software/data/db2/udb/winos2unix/support)

### **Unterstützung von DB2 Universal Database-Servern früherer Versionen**

Wenn Sie Ihre DB2 Universal Database-Clientsysteme auf Version 8 migrieren, bevor Sie alle DB2 Universal Database-Server auf Version 8 migriert haben, gelten verschiedene Bedingungen und Einschränkungen.

Damit Clients der Version 8 mit Servern der Version 7 arbeiten können, müssen Sie die Verwendung der DRDA®-Anwendungsserverfunktion auf dem Server der Version 7 konfigurieren und aktivieren. Informationen dazu finden Sie in *Installation und Konfiguration Ergänzung* der Version 7. Sie können über einen DB2 Universal Database-Client der Version 8 nicht auf einen DB2 Connect™-Server der Version 7 zugreifen.

Wenn Sie über Clients der Version 8 auf Server der Version 7 zugreifen, wird Folgendes nicht unterstützt:

- Die folgenden Datentypen:
	- Datentypen für große Objekte (LOB)
	- Benutzerdefinierte einzigartige Datentypen
	- DATALINK-Datentypen

Der DATALINK-Datentyp ermöglicht die Verwaltung externer Daten, die sich in nicht relationalen Speichern befinden. Über den DATALINK-Datentyp wird auf Dateien verwiesen, die sich physisch in Dateisystemen außerhalb von DB2 Universal Database befinden.

- v Die folgenden Sicherheitsfunktionen:
	- Authentifizierungstyp SERVER\_ENCRYPT

<span id="page-25-0"></span>3 3 3

SERVER\_ENCRYPT ist eine Methode zur Verschlüsselung eines Kennworts. Das verschlüsselte Kennwort wird mit der Benutzer-ID zur Authentifizierung des Benutzers verwendet.

– Ändern von Kennwörtern

Sie können von einem Client der Version 8 aus keine Kennwörter auf einem Server der Version 7 ändern.

- Die folgenden Verbindungen und Kommunikationsprotokolle:
	- Exemplaranforderungen, für die eine ATTACH-Verbindung anstatt einer CONNECT-Verbindung erforderlich ist

Der Befehl ATTACH wird von einem Client der Version 8 an einen Server der Version 7 nicht unterstützt.

– Andere Netzwerkprotokolle als TCP/IP.

(SNA, NetBIOS, IPX/SPX und andere)

- Die folgenden Anwendungsfunktionen und Tasks:
	- Die Anweisung DESCRIBE INPUT für alle Anwendungen mit Ausnahme von ODBC/JDBC

Zur Unterstützung von Clients der Version 8, die ODBC/JDBC-Anwendungen ausführen, die auf Server der Version 7 zugreifen, muss ein Fix für die DESCRIBE INPUT-Unterstützung auf alle Server der Version 7 angewendet werden, für die dieser Zugriffstyp erforderlich ist. Diese Korrektur ist mit APAR IY30655 verbunden. Informationen dazu, wie Sie die zu APAR IY30655 gehörige Korrektur erhalten, finden Sie im Abschnitt "Kontaktaufnahme mit IBM" in einer beliebigen DB2 Universal Database-Dokumentation (PDF oder HTML).

Die Anweisung DESCRIBE INPUT ist eine Erweiterung zu besserer Leistung und Benutzerfreundlichkeit, die einem Anwendungsrequestor die Möglichkeit gibt, eine Beschreibung von Eingabeparametermarken in einer vorbereiteten (PREPARE) Anweisung abzurufen. Bei einer Anweisung CALL umfasst dies auch die Parametermarken, die den Parametern IN und INOUT für eine gespeicherte Prozedur zugeordnet sind.

– Zweiphasige Festschreibung

Ein Server der Version 7 kann nicht als Transaktionsmanagerdatenbank fungieren, wenn koordinierte Transaktionen ausgeführt werden, an denen Clients der Version 8 beteiligt sind. Gleichermaßen kann ein Server der Version 7 nicht an einer koordinierten Transaktion beteiligt sein, wenn ein Server der Version 8 als Transaktionsmanagerdatenbank fungiert.

– XA-konforme Transaktionsmanager

Eine Anwendung, die einen Client der Version 8 verwendet, kann keinen Server der Version 7 als XA-Ressource nutzen. Dies schließt WebSphere®, Microsoft® COM+/MTS, BEA WebLogic und andere Server ein, die Teil einer Anordnung zur Transaktionsverwaltung sind.

- Überwachung
- Dienstprogramme, die von einem Client auf einem Server gestartet werden können
- SQL-Anweisungen, die größer als 32 KB sind

Es gibt ähnliche Einschränkungen und Bedingungen für Tools der Version 8, die mit Servern der Version 7 arbeiten.

Die folgenden GUI-Tools, Produkte und Zentralen der Version 8 unterstützen nur Server der Version 8:

- Steuerzentrale
- Entwicklungszentrale
- Diagnosezentrale (einschließlich der Webversion dieser Zentrale)
- Manager für unbestätigte Transaktionen
- v Informationskatalogzentrale (einschließlich der Webversion dieser Zentrale)
- Journal

1

- Lizenzzentrale
- Satellitenverwaltungszentrale
- Spatial Extender
- Taskzentrale
- Toolseinstellungen

Die folgenden Tools der Version 8 unterstützen Server der Version 7 (mit einigen Einschränkungen):

- v Befehlszentrale (einschließlich der Webversion dieser Zentrale)
	- Das Speichern, Importieren und Planen von Prozeduren wird von der Befehlszentrale nicht unterstützt.
- Data Warehouse-Zentrale
- Replikationszentrale
- Die Funktion des Konfigurationsassistenten zum Importieren/Exportieren von Konfigurationsdateien
- SOL Assist
- Visual Explain

Allgemein gilt, dass Tools der Version 8, die nur über die Navigationsstruktur der Steuerzentrale gestartet werden können, bzw. alle Detailsichten solcher Tools, nicht für Server der Version 7 und früheren Versionen verfügbar bzw. zugänglich sind. Sie sollten eine Verwendung der Tools von Version 7 in Betracht ziehen, wenn Sie mit Servern der Version 7 oder früheren Versionen arbeiten.

### <span id="page-28-0"></span>**Classic Connect nicht verfügbar**

Das Produkt Classic Connect ist *nicht* verfügbar. Eventuelle Verweise auf das Produkt Classic Connect in der Dokumentation zu Data Warehouse oder in anderen Dokumentationen können ignoriert werden, da diese Verweise nicht mehr gelten.

### **Einschränkungen für die Unterstützung von Servern einer älteren Version in der Data Warehouse-Zentrale**

Die folgenden Einschränkungen gelten für die Unterstützung von Servern einer älteren Version durch die Data Warehouse-Zentrale von DB2 Universal Database (DB2 UDB) Enterprise Server Edition Version 8:

### **Unterstützung für große Objekte (LOB)**

- Wenn Sie eine Warehouse-Steuerungsdatenbank auf einem Server verwenden, der älter als DB2 UDB Enterprise Server Edition Version 8 ist, können Sie nicht mit LOBs arbeiten. Sie müssen einen Upgrade der Warehouse-Steuerungsdatenbank auf die korrekte Stufe ausführen oder die Steuerungsdatenbank auf das System versetzen, auf dem der Warehouse-Server von DB2 UDB Enterprise Server Edition Version 8 installiert ist, und die Steuerungsdatenbank von diesem System aus lokal verwenden.
- Wenn Sie LOBs zwischen der Data Warehouse-Zentrale und DB2 versetzen möchten, müssen Sie einen Upgrade auf DB2 UDB Enterprise Server Edition Version 8 vornehmen.

### **SNA-Unterstützung**

Wenn Sie SNA (Systems Network Architecture - Systemnetzwerkarchitektur) verwenden, um eine Verbindung zu Ihren Warehouse-Quellen und Warehouse-Zielen herzustellen, müssen Sie die Konfiguration in TCP/IP über SNA ändern oder den Warehouse-Agenten von Windows NT® verwenden.

### **Unterstützung für Dienstprogramme EXPORT und LOAD**

Wenn Sie für Ihren Warehouse-Agenten ein Upgrade vornehmen, müssen Sie auch für Ihre Quellen- und Zieldatenbanken ein Upgrade vornehmen oder die Dienstprogramme EXPORT und LOAD in Ihren Warehouse-Prozessen durch SQL-Anweisungen SELECT und INSERT ersetzen. SQL-Anweisungen SELECT und INSERT verwendet einen DELETE\*-Befehl, auf den SELECT- und INSERT-Befehle folgen. Für SQL-Anweisungen SELECT und INSERT muss die Datenbank alle Transaktionen protokollieren. Daher ist die Leistung von SQL-Anweisungen SELECT und INSERT nicht so hoch wie die der Dienstprogramme EXPORT und LOAD.

#### **Datenbankmigration für HP-UX auf IA64-Plattformen** 4

4 4 Die Datenbankmigration wird für DB2 für HP-UX auf IA64-Plattformen in den Releases der Version 8.x nicht unterstützt.

Die Wiederherstellung eines DB2-Sicherungsimages der Version 7 in ein Exemplar der Version 8 wird unter DB2 für HP-UX auf IA64-Plattformen nicht unterstützt.

### **DB2-Lizenzierungsmaßnahme für DB2 Universal Database Workgroup Server Edition**

Die Internet-Lizenzierungsmaßnahme gilt *nicht* für DB2 Universal Database Workgroup Server Edition, auch wenn dies im Handbuch *DB2 Universal Database für DB2-Server Einstieg* und in der Onlinehilfefunktion der Lizenzzentrale anders angegeben wurde. Wenn Sie eine Lizenz für Internetbenutzer benötigen, müssen Sie DB2 Universal Database Workgroup Server Unlimited Edition erwerben.

### **Zugriff auf Server mit DB2 Universal Database Version 7**

Sie müssen Version 7 FixPak 8 oder höher auf Ihrem Server installiert haben und den Befehl **db2updv7** ausgeführt haben, um von einem Client der Version 8 auf einen Server von DB2 Universal Database Version 7 auf den Betriebssystemen Linux, UNIX oder Windows® zuzugreifen. Anweisungen zum Installieren von FixPaks der Version 7 finden Sie in der FixPak-Readme und in den Release-Informationen der Version 7.

Sie können über einen DB2 Universal Database-Client der Version 8 nicht auf einen DB2 Connect-Server der Version 7 zugreifen.

### **Data Warehouse-Zentrale nicht verfügbar in vereinfachtem Chinesisch**

Die Data Warehouse-Zentrale ist in vereinfachtem Chinesisch nicht verfügbar. Die folgenden abhängigen DB2-Komponenten sind in dieser Umgebung deshalb auch nicht verfügbar:

- DB2 Warehouse-Manager.
- Der Warehouse Manager Connector für das Web und der DB2 Warehouse Manager Connector für SAP, die von der Installation des DB2 Warehouse-Managers abhängen.
- v Die Informationskatalogzentrale, die von dem Assistenten zum Verwalten von Informationskatalogen des DB2 Warehouse-Managers abhängt.

### **DB2-Webtools**

<span id="page-29-0"></span>4 4 4

> Für die folgenden Sprachen müssen die von den DB2-Webtools unterstützten Anwendungsserver mit der Servlet 2.3-Spezifikation kompatibel sein:

- Japanisch
- Koreanisch
- Vereinfachtes Chinesisch
- Traditionelles Chinesisch
- Russisch
- Polnisch

<span id="page-30-0"></span>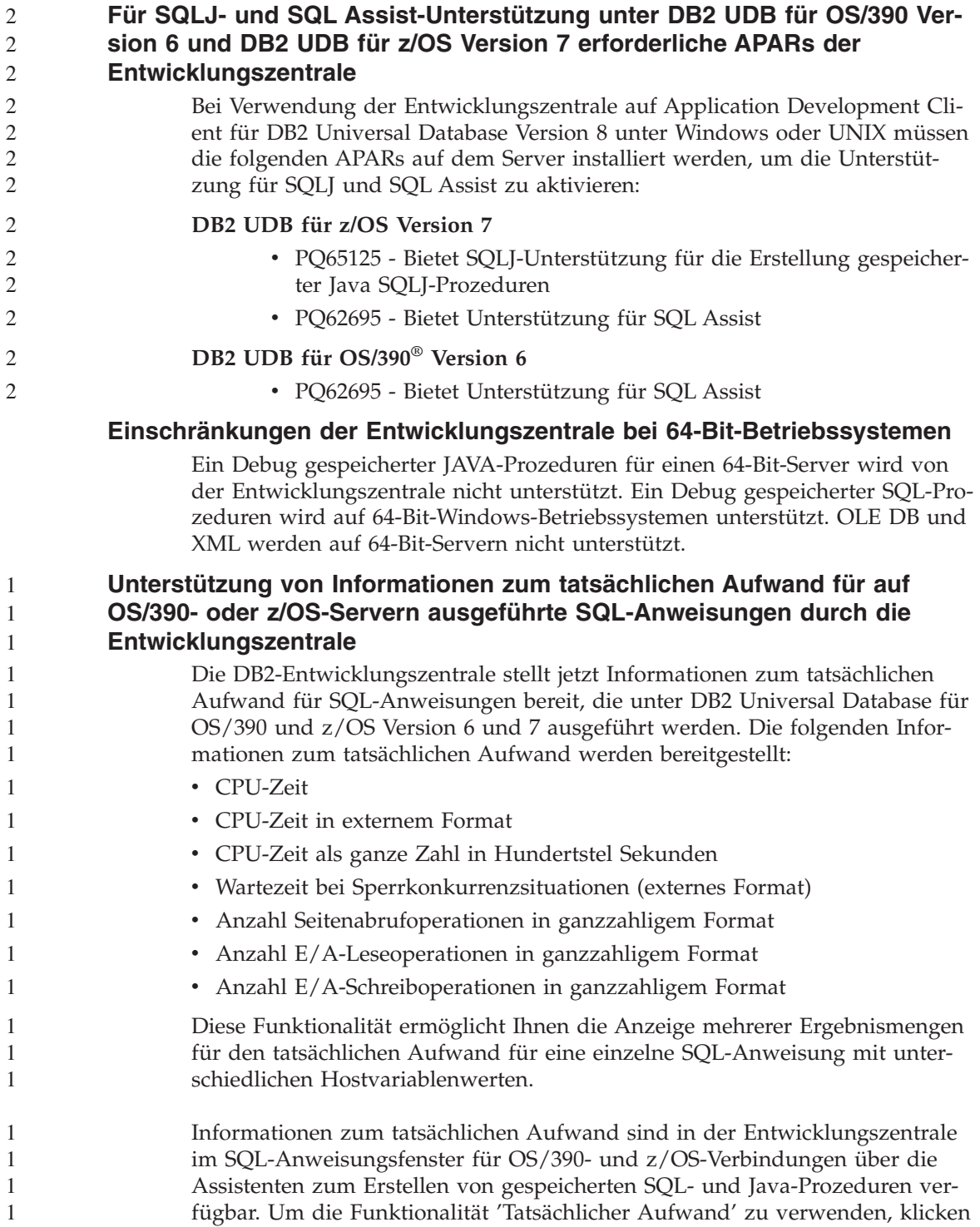

Sie den Knopf **Tatsächlicher Aufwand** im Fenster für OS/390- und z/OS-Verbindungen in einem der Assistenten für gespeicherte Prozeduren an. Sie müssen das Überwachungsprogramm für gespeicherte Prozeduren (DSNWSPM) auf Ihrem DB2 für OS/390-Server installiert haben, um die Funktionalität 'Tatsächlicher Aufwand' verwenden zu können.

### **Entwicklungszentrale unter dem Linux-Betriebssystem**

Sie können die Entwicklungszentrale nicht nicht für den Debug gespeicherten Java™-Prozeduren verwenden, die auf einer der Linux-Varianten (32–Bit, 64–Bit, Intel, zSeries oder iSeries) ausgeführt werden.

### **Einschränkungen für Systeme zusammengeschlossener Datenbanken**

### **Für Benutzer zusammengeschlossener Datenbanken von DB2 Universal Database Version 7.2 für Linux, UNIX und Windows:**

Um Kurznamen für Tabellen und Sichten in DB2 Universal Database (DB2 UDB) für UNIX und Windows Version 8 zu erstellen, müssen Sie DB2 UDB für UNIX and Windows Version 7.2 FixPak 8 auf Ihre zusammengeschlossene Datenbank von DB2 UDB für UNIX und Windows Version 7.2 anwenden. Wenn Sie FixPak 8 nicht auf Ihre zusammengeschlossene Datenbank von DB2 UDB für UNIX und Windows Version 7.2 anwenden, tritt ein Fehler auf, wenn Sie auf die Kurznamen zugreifen.

### **Unterstützung von LONG VARCHAR und LONG VARGRAPHIC:**

Die Dokumentation zu zusammengeschlossenen Datenbanken weist darauf hin, dass die Datentypen LONG VARCHAR und LONG VARGRAPHIC nicht unterstützt werden, die von der DB2-Produktfamilie verwendet werden. Dies ist nicht ganz richtig. Sie können Kurznamen für Datenquellenobjekte von DB2 Universal Database für Linux, UNIX und Windows erstellen, die Spalten mit dem Datentyp LONG VARCHAR und LONG VARGRAPHIC enthalten. Diese fernen Spalten werden auf LOB-Datentypen von DB2 Universal Database für Linux, UNIX und Windows abgebildet. Für die anderen Systeme der DB2-Produktfamilie können Sie eine Sicht erstellen, die diese Datentypen übergeht oder erneut umsetzt, und danach einen Kurznamen für diese Sicht erstellen.

### **WITH HOLD-Cursor:**

Sie können die WITH HOLD-Semantik für einen Cursor verwenden, der für einen Kurznamen oder in einer PASSTHRU-Sitzung definiert wurde. Sie empfangen allerdings einen Fehler, wenn Sie versuchen, diese Semantik (mit einer COMMIT-Operation) zu verwenden, und die Datenquelle die WITH HOLD-Semantik nicht unterstützt.

<span id="page-31-0"></span>1

### **Datenquellen:**

Früher nicht unterstützte Datenquellen werden ab Version 8.1.2 über relationale und nicht relationale Wrapper von DB2 Information Integrator unterstützt. Eine vollständige Liste der unterstützten Datenquellen finden Sie in **Information - Unterstützung** unter 'DB2 Information Integrator: Produktüberblick –> Systeme zusammengeschlossener Datenbanken - Übersicht –> Datenquellen –> Unterstützte Datenquellen'.

### **Unterstützung für DB2 Universal Database-Server für VM und VSE:**

Die Unterstützung für zusammengeschlossene Datenbanken für DB2 Universal Database-Server für VM und VSE wurde in Version 8.1.2 hinzugefügt.

### **Produktunterstützung:**

Früher nicht unterstützte Produkte werden jetzt durch Information Integrator unterstützt:

- DB2 Relational Connect wird über relationale Wrapper von DB2 Information Integrator unterstützt.
	- DB2 Life Sciences Data Connect wird über nicht relationale Wrapper von DB2 Information Integrator unterstützt.

### **Nicht unterstützte Betriebssysteme:**

Systeme zusammengeschlossener Datenbanken werden unter dem Windows ME-Betriebssystem nicht unterstützt.

### **Einrichten des Servers mit zusammengeschlossenen Datenbanken für den Zugriff auf Datenquellen:**

Die Installationsoption KOMPAKT umfasst nicht die Installation des notwendigen Zugriffs auf die Datenquellen der DB2-Familie oder von Informix™. Sie müssen den Installationstyp STANDARD oder ANGEPASST verwenden, um Zugriff auf die Datenquellen der DB2-Familie zu erhalten. Die Installationsoption ANGEPASST ist die einzige Option, mit der Sie den Zugriff sowohl auf Datenquellen der DB2-Familie als auch auf Datenquellen von Informix installieren können.

### **Aktualisieren einer zusammengeschlossenen Datenbank, um Wrapper erstellen zu können:**

Wenn Sie eine zusammengeschlossene Datenbank mit DB2 Universal Database (DB2 UDB) Version 8.1.2 oder später verwenden, die mit DB2 UDB Database Version 8.1 oder DB2 UDB Database Version 8.1 FixPak 1 erstellt wurde, müssen Sie Ihre zusammengeschlossene Datenbank mit dem Befehl 'db2updv8' aktualisieren.

*Syntax:*

3 3

3 3

3

3

 $\rightarrow$ db2updv8-d-datenbankname-

--u—benutzer-id—-p—kennwort—

 $\blacktriangleright$ 

Wenn Sie Ihre Datenbank nicht auf Version 8.1.2 aktualisieren, erhalten Sie eine der folgenden Fehlernachrichten, wenn Sie versuchen, einen Wrapper vom Ordner **Objekte zusammengeschlossener Datenbanken** in der Steuerzentrale aus zu erstellen.

- iava.lang.NullPointerException
- [IBM][CLI Driver][DB2/NT] SQL0444N Die Routine "GET WRAP CFG C" (spezifischer Name "SQL030325095829810") ist durch Code in Bibliothek oder Pfad "\GET WRAP CFG C", Funktion "GET WRAP CFG C" implementiert, auf die kein Zugriff möglich ist. Ursachencode: "4". SQLSTATE=4272

### **Katalogisieren von Datenquellen der DB2-Familie im Datenbankverzeichnis des Systems zusammengeschlossener Datenbanken:**

Wenn der Name der fernen Datenbank mehr als acht Zeichen beträgt, muss ein DCS-Verzeichniseintrag erstellt werden.

Im Folgenden finden Sie ein Beispiel zur Katalogisierung eines Eintrags im DCS-Verzeichnis für die Datenbank, bei dem der Befehl CATALOG DCS DATABASE verwendet wird:

CATALOG DCS DATABASE *SALES400* AS *SALES\_DB2DB400*

Dabei gilt Folgendes:

*SALES400*

Ist der Name der fernen Datenbank, den Sie mit dem Befehl CATA-LOG DATABASE eingegeben haben.

### **AS** *SALES\_DB2DB400*

Ist der Name der Zielhostdatenbank, die Sie katalogisieren möchten.

### <span id="page-34-0"></span>**Die Funktion für hohe Verfügbarkeit ist in DB2 Universal Database Workgroup Server Edition enthalten**

Obwohl es nicht ausdrücklich im Thema zur DB2 Workgroup Server Edition erwähnt wird, ist die Funktion der hohen Verfügbarkeit der DB2 Universal Database Enterprise Server Edition, auf die im Thema zur DB2 Enterprise Server Edition verwiesen wird, in DB2 Universal Database Workgroup Server Edition enthalten.

**HP-UX-Einschränkung für JDBC-Treiber** 4

> IBM DB2 Universal JDBC Driver kann keine Verbindung zu Datenbanken herstellen, die mit dem Standard-HP-Zeichensatz, roman8, erstellt wurden. Alle SQLJ- und JDBC-Anwendungen, die Universal JDBC Driver verwenden, müssen eine Verbindung zu einer Datenbank herstellen, die mit einem anderen Zeichensatz erstellt wurde. Wenn Ihre Variable LANG auf ″C″ oder auf eine roman8-Ländereinstellung gesetzt ist, müssen Sie sie in die entsprechende ISO-Ländereinstellung ändern. Wenn Ihre Variable LANG z. B. auf de\_DE.roman8 gesetzt ist, muss sie in de\_DE.iso88591 geändert werden. Verwenden Sie hierzu den folgenden Befehl:

export LANG=de\_DE.iso88591

Sie können die Datenbank SAMPLE mit den Befehlen im folgenden Beispiel erstellen, das die ISO-Ländereinstellung für amerikanisches Englisch verwendet, um die DB2-SQLJ- und DB2-JDBC-Beispielprogramme mit Universal JDBC Driver auszuführen.

export LANG=en\_US.iso88591 db2 terminate db2sampl

**Anmerkung:** Wenn die Datenbank SAMPLE bereits vorhanden ist, müssen Sie diese erst löschen, bevor Sie den Befehl **db2sampl** ausführen.

## **IBM DB2 Development Add-In für Microsoft Visual Studio .NET**

Das IBM DB2 Development Add-In für Microsoft Visual Studio .NET unterstützt Folgendes nicht:

- DB2 Universal Database für z/OS und OS/390 Version 8
- v DB2 Universal Database für iSeries Version 8

### **IBM Developer Kit für Java 1.3.1 unter Linux (x86, 32 Bit) erforderlich**

IBM Developer Kit für Java 1.3.1 Service Release 4 ist für DB2 erforderlich, um die DB2-Steuerzentrale zu verwenden oder Java-Anwendungen, einschließlich gespeicherter Prozeduren und benutzerdefinierter Funktionen, zu erstellen und auszuführen. Nur IBM Developer Kit für Java wird unterstützt. IBM Developer Kit für Java wird installiert, sobald eine Komponente installiert wird, für die Java erforderlich ist. Wenn das Installationsprogramm jedoch feststellt, dass IBM Developer Kit für Java 1.3.1 bereits installiert ist, wird IBM Developer Kit nicht erneut installiert. IBM Developer Kit für Java 1.3.1 wird in einem eigenen Verzeichnis installiert und überschreibt keine früheren Versionen von IBM Developer Kit für Java.

### **Einschränkungen:**

5

5

5 5

5 5 5

5 5 5

5 5

Die Installation von IBM Developer Kit für Java wird nur ausgeführt, wenn Sie eine der folgenden DB2-Installationsmethoden verwenden:

- v GUI-Installationsprogramm (db2setup)
- v Installation über eine Antwortdatei (db2setup -r antwortdatei)

### **Vorgehensweise:**

Führen Sie den folgenden Befehl von dem Verzeichnis /cdrom/db2/linux/Java-1.3.1 aus, um IBM Developer Kit für Java manuell zu installieren:

rpm -ivh IBMJava2-SDK-1.3.1-4.0.i386.rpm

Dieser Befehl installiert IBM Developer Kit für Java im Verzeichnis /opt/IBMJava2-131.

Führen Sie den folgenden Befehl über die UNIX-Shelleingabeaufforderung aus, um zu prüfen, dass IBM Developer Kit für Java installiert ist:

```
<pfad>/jre/bin/java -version
```
Dabei ist <pfad> der Pfad, in dem Java installiert ist. Wenn Ihr Installationsverzeichnispfad z. B. /opt/IBMJava2-131/ ist, lautet der Befehl wie folgt: /opt/IBMJava2-131/jre/bin/java -version

Die Ausgabe sollte der folgenden ähneln:

```
java version "1.3.1"
Java(TM) 2 Runtime Environment, Standard Edition (build 1.3.1)
Classic VM (build 1.3.1, J2RE 1.3.1 IBM build cxia32131-20030329 (JIT enabled: jitc))
```
IBM Developer Kit für Java ist auch auf der Website von IBM developerWorks unter <http://www.ibm.com/developerworks/java/jdk/index.html> verfügbar.
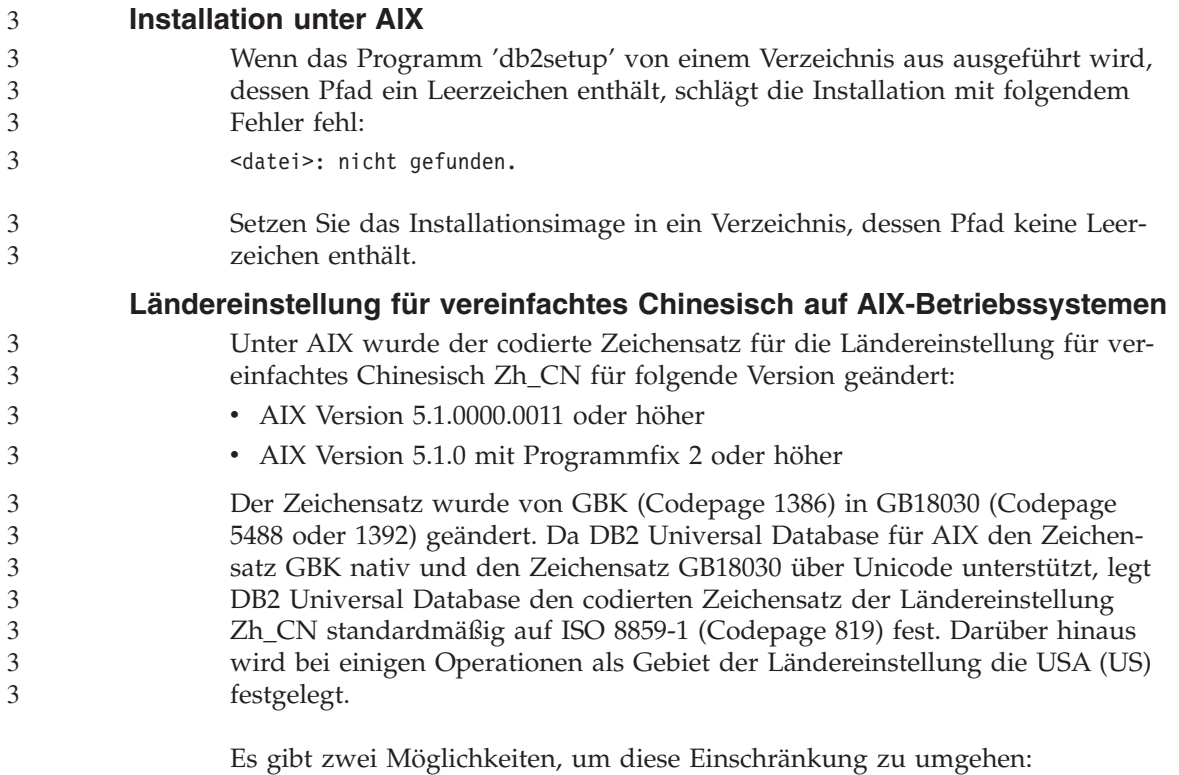

- v Ändern Sie den codierten Zeichensatz der Ländereinstellung von GB18030 in GBK und das Gebiet von USA (US) in China (Gebietskennung: CN, Gebietscode: 86).
- v Verwenden Sie eine andere Ländereinstellung für vereinfachtes Chinesisch.

Wenn Sie sich für die erste Möglichkeit entscheiden, setzen Sie die folgenden Befehle ab:

db2set DB2CODEPAGE=1386 db2set DB2TERRITORY=86 db2 terminate db2stop db2start

Wenn Sie sich für die zweite Möglichkeit entscheiden, ändern Sie die Ländereinstellung von Zh\_CN in ZH\_CN oder zh\_CN. Der codierte Zeichensatz der Ländereinstellung ZH\_CN ist Unicode (UTF-8), der codierte Zeichensatz der Ländereinstellung zh\_CN ist eucCN (Codepage 1383).

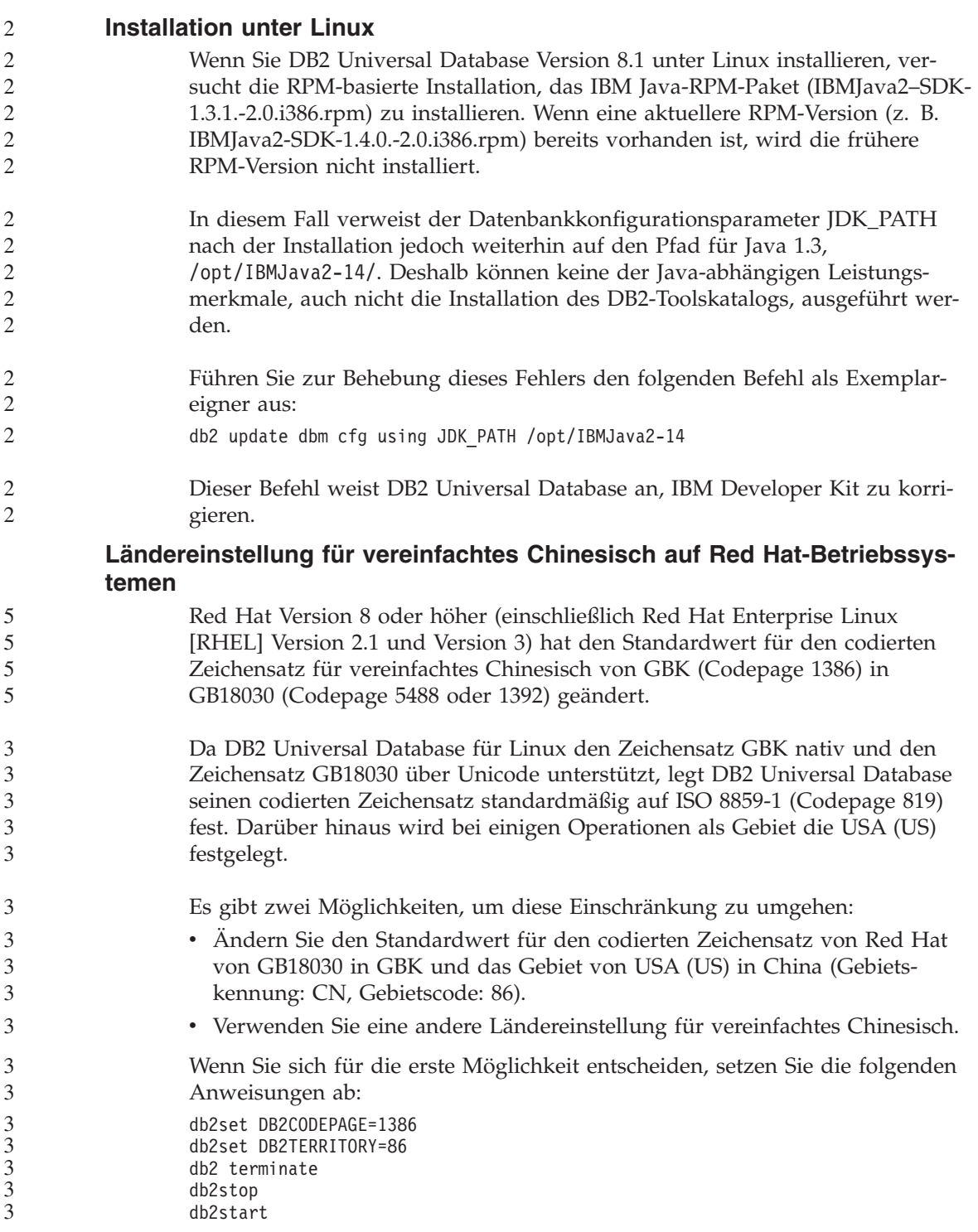

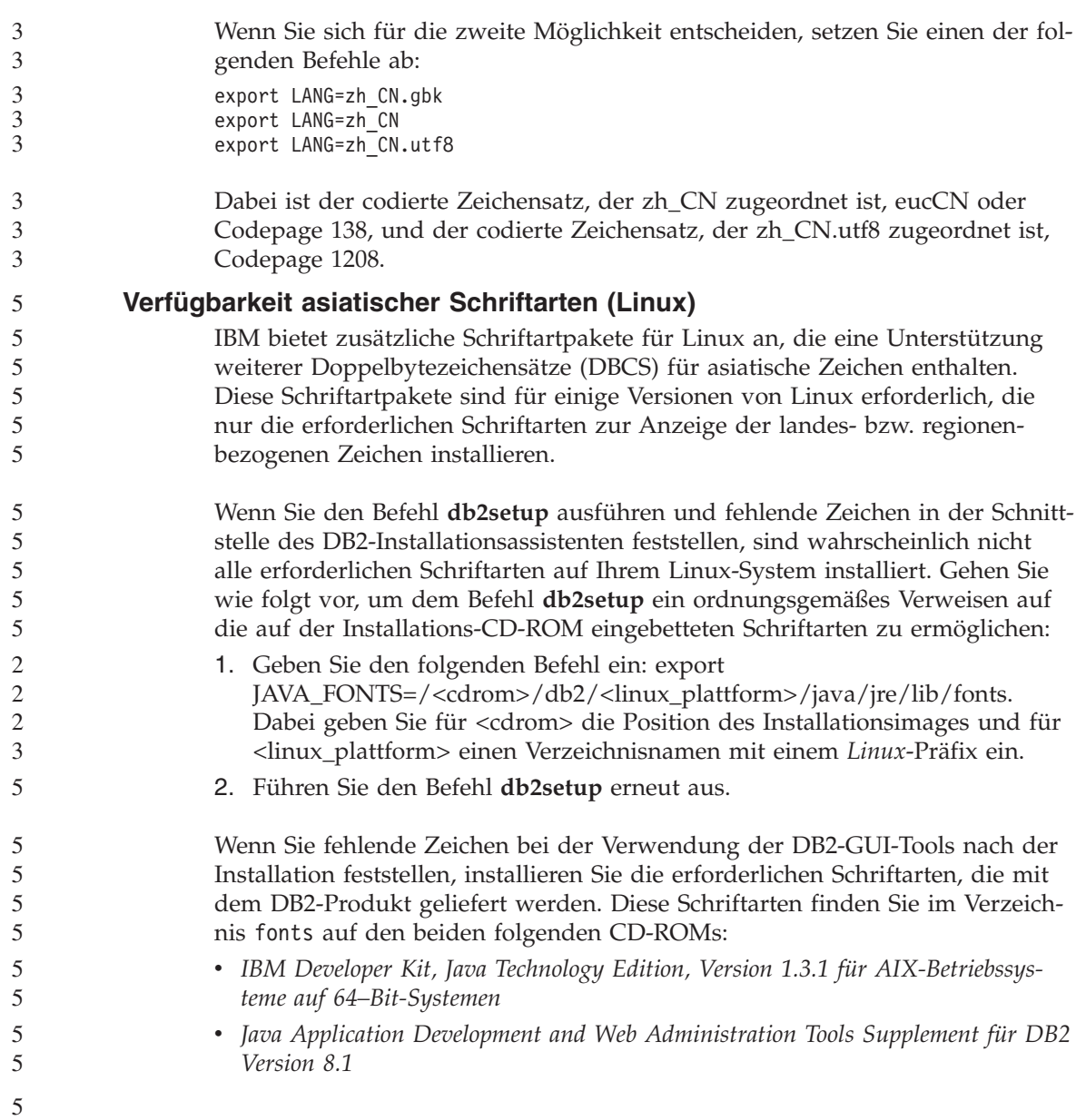

In diesem Verzeichnis sind zwei Schriftbilder verfügbar: Times New Roman WorldType und Monotype Sans Duospace WorldType. Für jedes Schriftbild gibt es eine länder- bzw. regionsspezifische Schriftart. In der folgenden Tabelle werden die acht Schriftarten aufgeführt, die in komprimiertem Format im Verzeichnis fonts bereitgestellt werden.

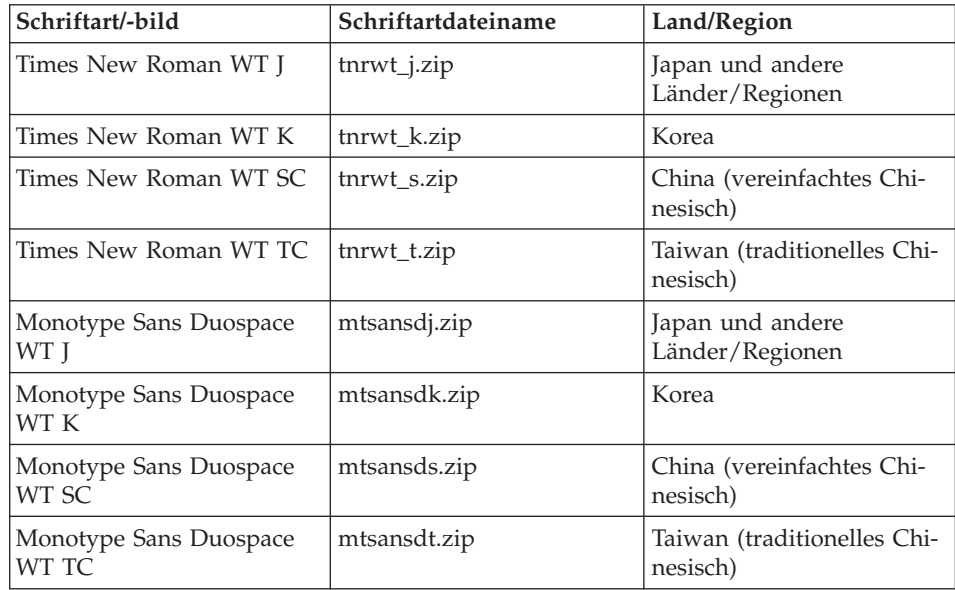

**Anmerkung:** Diese Schriftarten ersetzen nicht die Systemschriftarten. Diese Schriftarten sind für die Verwendung in Verbindung mit oder von DB2 Universal Database vorgesehen. Diese Schriftarten dürfen weder im allgemeinen noch im uneingeschränkten Verkauf noch zur Verteilung angeboten werden.

Installieren Sie eine Schriftart wie folgt:

- 1. Entpacken Sie das Schriftartpaket.
- 2. Kopieren Sie das Schriftartpaket in das Verzeichnis /opt/IBMJava2–131/jre/lib/fonts . Sie müssen das Verzeichnis erstellen, sofern es nicht bereits vorhanden ist.
- 3. Geben Sie den folgenden Befehl ein: **export JAVA\_FONTS=/opt/IBMJava2–131/jre/lib/fonts**

Sie müssen mindestens eine Schriftart für jedes Schriftbild für Ihr Land bzw. Ihre Region installieren. In China, Korea oder Taiwan verwenden Sie die landes- oder regionenbezogenen Versionen. Ansonsten verwenden Sie die japanische Version der Schriftarten. Falls Ihr System über Platz verfügt, wird empfohlen, alle acht Schriftarten zu installieren.

#### **Keine Unterstützung von früheren Versionen der Lizenzzentrale**

Wenn eine Lizenzzentrale der Version 7 versucht, eine Verbindung zu einem Server der Version 8 herzustellen, erhält die Lizenzzentrale die Fehlermeldung "SQL1650 - Funktion nicht unterstützt", die angibt, dass die Verbindung nicht unterstützt wird.

#### **Microsoft Visual Studio, Visual C++**

Microsoft Visual Studio Visual C++ Version 5.0 wird nicht für die Entwicklung von gespeicherten SQL-Prozeduren unterstützt, obwohl dieses Produkt in der Onlinehilfefunktion der DB2-Entwicklungszentrale als mögliche Lösung für den Fehler erwähnt wird, der besagt, dass ein Build mit einem Rückkehrcode von -1 fehlgeschlagen ist. Microsoft Visual Studio Visual C++ Version 6.0 wird jedoch unterstützt. Weitere Konfigurationsinformationen sind im Handbuch *IBM DB2 Application Development Guide: Building and Running Applications* verfügbar.

#### **Inkompatibilität bei Merant Driver Manager (UNIX)**

Bei der Unicode-Unterstützung sind Inkompatibilitäten vorhanden, wenn Merant Driver Manager unter Unix auf den ODBC-Treiber von DB2 zugreift. Auf Grund dieser Inkompatibilitäten wird Merant Driver Manager zur Verwendung von Unicode veranlasst, selbst wenn die Anwendung die Unicode-Verwendung nicht angefordert hat. Dies kann zu Problemen mit Produkten wie der Data Warehouse-Zentrale, Information Catalog Manager und MQSI führen, die Merant Driver Manager zur Unterstützung von Nicht-IBM Datenquellen benötigen. Sie können eine alternative DB2-ODBC-Treiberbibliothek ohne aktivierte Unicode-Unterstützung verwenden, bis eine dauerhafte Lösung zur Verfügung steht.

Eine alternative DB2-ODBC-Treiberbibliothek ohne aktivierte Unicode-Unterstützung ist in DB2 UDB Version 8.1 für AIX, HP-UX und die Solaris-Betriebsumgebung enthalten. Zur Verwendung der alternativen Bibliothek müssen Sie eine Kopie von dieser erstellen und die Kopie mit dem Originalnamen der DB2-ODBC-Treiberbibliothek benennen.

> **Anmerkung:** Die alternative Bibliothek (\_36) enthält die Unicode-Funktionen, die für den DB2-JDBC-Treiber erforderlich sind. Bei Verwendung dieser Bibliothek können JDBC-Anwendungen einschließlich WebSphere Application Server erfolgreich mit DB2 arbeiten.

Um zur Nicht-Unicode-ODBC-Bibliothek unter AIX, HP-UX oder der Solaris-Betriebsumgebung umschalten zu können, beachten Sie folgende Hinweise: Da es sich dabei um einen manuellen Prozess handelt, müssen Sie diesen bei jeder Aktualisierung Ihres Produkts ausführen, ebenso nach Anwendung nachfolgender FixPaks oder Modifikationsstufen.

#### **Vorgehensweise:**

#### **AIX**

Gehen Sie wie folgt vor, um die erforderliche Bibliothek unter AIX zu erstellen:

- 1. Beenden Sie als Exemplareigner alle Datenbankexemplare mit dem Befehl **db2stop force**.
- 2. Beenden Sie unter Verwendung der Exemplar-ID des DB2- Verwaltungsservers (DVS) das DVS-Exemplar mit dem Befehl **db2admin stop force**.
- 3. Sichern Sie die Originaldatei db2.o im Verzeichnis /usr/lpp/db2\_81/lib.
- 4. Setzen Sie mit der Rootberechtigung den Befehl **slibclean** ab.
- 5. Kopieren Sie die Datei db2\_36.o in die Sicherungsdatei db2.o, und stellen Sie dabei sicher, dass Eigentumsrecht und Berechtigungen konsistent bleiben. Verwenden Sie die folgenden Befehle:

```
cp db2_36.o db2.o
-r--r--r-- bin:bin for db2.o
```
Um wieder zum Originalobjekt zu wechseln, führen Sie dieselbe Prozedur aus. Verwenden Sie dabei die Sicherungsdatei an Stelle der Datei db2 36.o.

#### **Solaris-Betriebsumgebung**

Gehen Sie wie folgt vor, um die erforderliche Bibliothek in einer Solaris-Betriebsumgebung zu erstellen:

- 1. Beenden Sie als Exemplareigner alle Datenbankexemplare mit dem Befehl **db2stop force**.
- 2. Beenden Sie unter Verwendung der Exemplar-ID des DB2- Verwaltungsservers (DVS) das DVS-Exemplar mit dem Befehl **db2admin stop force**.
- 3. Sichern Sie die Originaldatei libdb2.so.1 im Verzeichnis /opt/IBMdb2/V8.1/lib.

5 5

4. Kopieren Sie die Datei libdb2\_36.so.1 in die Sicherungsdatei libdb2.so.1, und stellen Sie dabei sicher, dass Eigentumsrecht und Berechtigungen konsistent bleiben. Verwenden Sie die folgenden Befehle:

cp libdb2\_36.so.1 libdb2.so.1 -r-xr-xr-x bin:bin libdb2.so.1

5. Setzen Sie den Befehl **db2iupdt <exemplar>** für jedes Datenbankexemplar und den Befehl **dasiupdt <dvs-exemplar** für das DVS-Exemplar ab.

Um wieder zum Originalobjekt zu wechseln, führen Sie dieselbe Prozedur aus. Verwenden Sie dabei die Sicherungsdatei an Stelle der Datei libdb2 36.so.1.

#### **HP-UX**

Gehen Sie wie folgt vor, um die erforderliche Bibliothek unter HP-UX zu erstellen:

- 1. Beenden Sie alle Datenbankexemplare mit dem Befehl **db2stop force**.
- 2. Beenden Sie das Exemplar des DB2-Verwaltungsservers (DVS) mit dem Befehl **db2admin stop force**.
- 3. Sichern Sie die Originaldatei libdb2.sl im Verzeichnis /opt/IBMdb2/V8.1/lib.
- 4. Kopieren Sie die Datei libdb2 36.sl in die Sicherungsdatei libdb2.sl, und stellen Sie dabei sicher, dass Eigentumsrecht und Berechtigungen konsistent bleiben. Verwenden Sie den folgenden Befehl, um die Konsistenz sicherzustellen:

cp libdb2\_36.sl libdb2.sl -r-xr-xr-x bin:bin for libdb2.sl

5. Setzen Sie den Befehl **db2iupdt <exemplar>** für jedes Datenbankexemplar und den Befehl **dasiupdt <dvs-exemplar** für das DVS-Exemplar ab.

Um wieder zum Originalobjekt zu wechseln, führen Sie dieselbe Prozedur aus. Verwenden Sie dabei die Sicherungsdatei an Stelle der Datei libdb2 36.sl.

#### **Andere UNIX-Betriebssysteme**

Wenn Sie Unterstützung für DB2 und Merant Driver Manager auf anderen UNIX-Betriebssystemen benötigen, wenden Sie sich bitte an die IBM Unterstützungsfunktion.

#### **Microsoft XP-Fix auf 64-Bit-Betriebssystemen erforderlich**

Wenn Sie das Betriebssystem Microsoft XP (2600) verwenden, das für die Verwendung des NetBIOS-Protokolls für die DB2-Produktfamilie konfiguriert ist, benötigen Sie einen Hotfix von Microsoft. Wenden Sie sich unter Angabe des Knowledge Base-Artikels Nummer Q317437 an Microsoft.

#### **Keine Unterstützung für Betriebssystem MVS**

Das Betriebssystem MVS™ wird von DB2 Universal Database nicht mehr unterstützt, auch wenn dies in der Dokumentation noch erwähnt wird. MVS wurde durch z/OS ersetzt.

#### **Einschränkungen der SNA-Unterstützung in Version 8**

Die folgende Unterstützung wurde von DB2 Universal Database Enterprise Server Edition (ESE) Version 8 für Windows und UNIX-Betriebssysteme und von DB2 Connect Enterprise Edition (CEE) Version 8 für Windows und UNIX-Betriebssysteme zurückgezogen:

- v Die Funktion zur Aktualisierung an mehreren Standorten (zweiphasige Festschreibung) mit SNA kann nicht verwendet werden. Anwendungen, für die eine Aktualisierung an mehreren Standorten (zweiphasige Festschreibung) erforderlich ist, *müssen* TCP/IP-Konnektivität verwenden. Aktualisierung an mehreren Standorten (zweiphasige Festschreibung) über TCP/IP auf einem Host oder iSeries™-Datenbankserver ist seit mehreren Releases verfügbar. Host- oder iSeries-Anwendungen, für die die Unterstützung von Aktualisierungen an mehreren Standorten (zweiphasige Festschreibung) erforderlich ist, können die neue Funktion zur Unterstützung von TCP/IP-Aktualisierungen an mehreren Standorten (zweiphasige Festschreibung) in DB2 Universal Database ESE Version 8 verwenden.
- v DB2 Universal Database ESE- oder DB2 CEE-Server akzeptieren keine Clientverbindungen über SNA mehr. Ab Version 8 FixPak 1 ist in DB2 Universal Database der Zugriff der 32-Bit-Version von AIX-, HP-UX- und Windows-Anwendungen sowie von Anwendungen der Solaris™-Betriebsumgebung auf host- oder iSeries-basierte Datenbankserver mit SNA möglich. Durch diese Unterstützung können Anwendungen mit SNA auf Host- oder iSeries-Datenbankserver zugreifen, allerdings nur mit einphasiger Festschreibung.
- Systemkomplexunterstützung mit DB2 Universal Database für  $z/OS<sup>TM</sup>$  ist nur über TCP/IP verfügbar. Systemkomplexunterstützung mit SNA-Konnektivität wird nicht bereitgestellt.
- v Die Unterstützung für die Kennwortänderung ist bei Verwendung der SNA-Konnektivität zu Hostdatenbankservern nicht mehr verfügbar.
- Die SNA-Unterstützung wird mit der nächsten Version von DB2 Universal Database und DB2 Connect vollständig zurückgezogen.

3 3

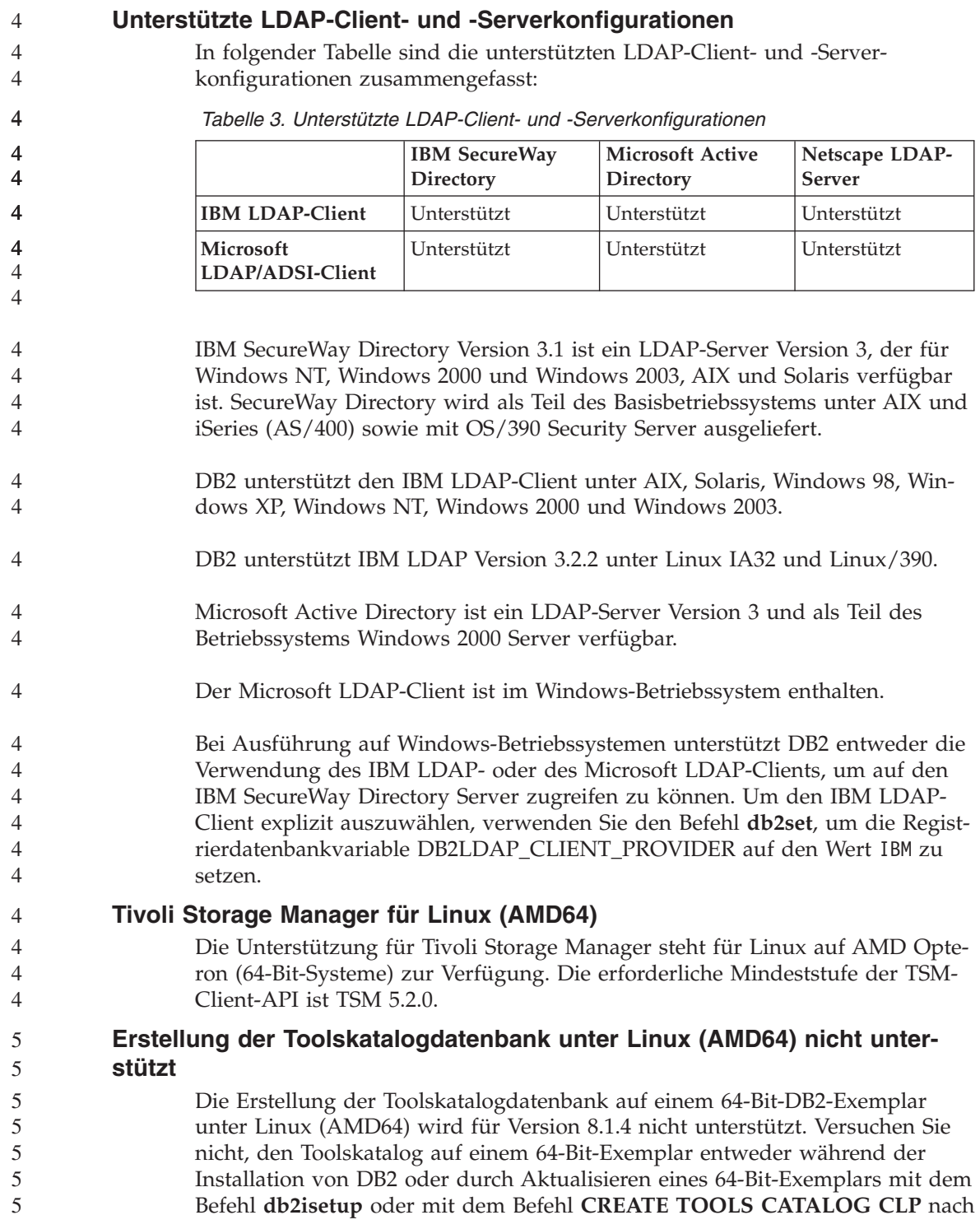

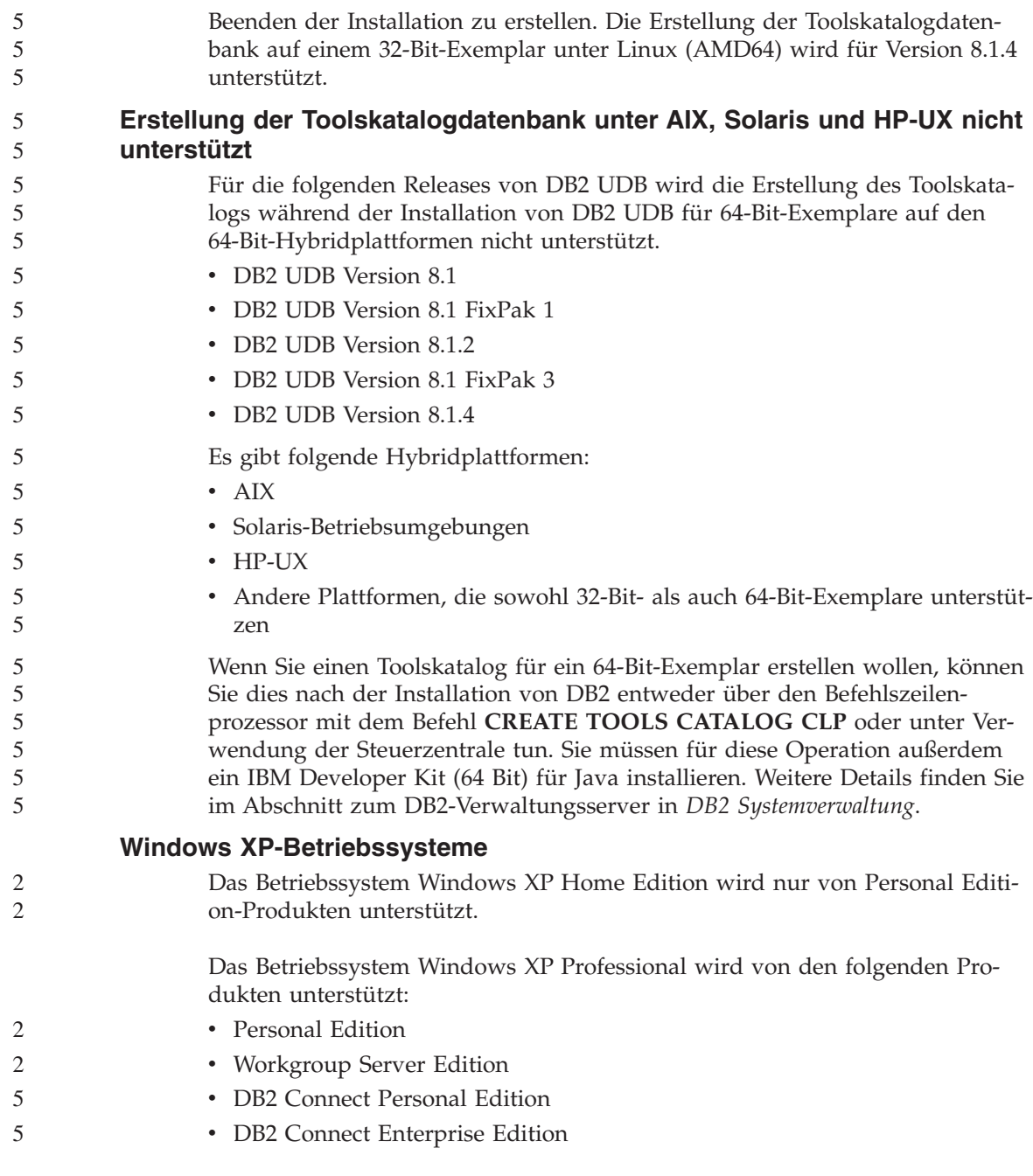

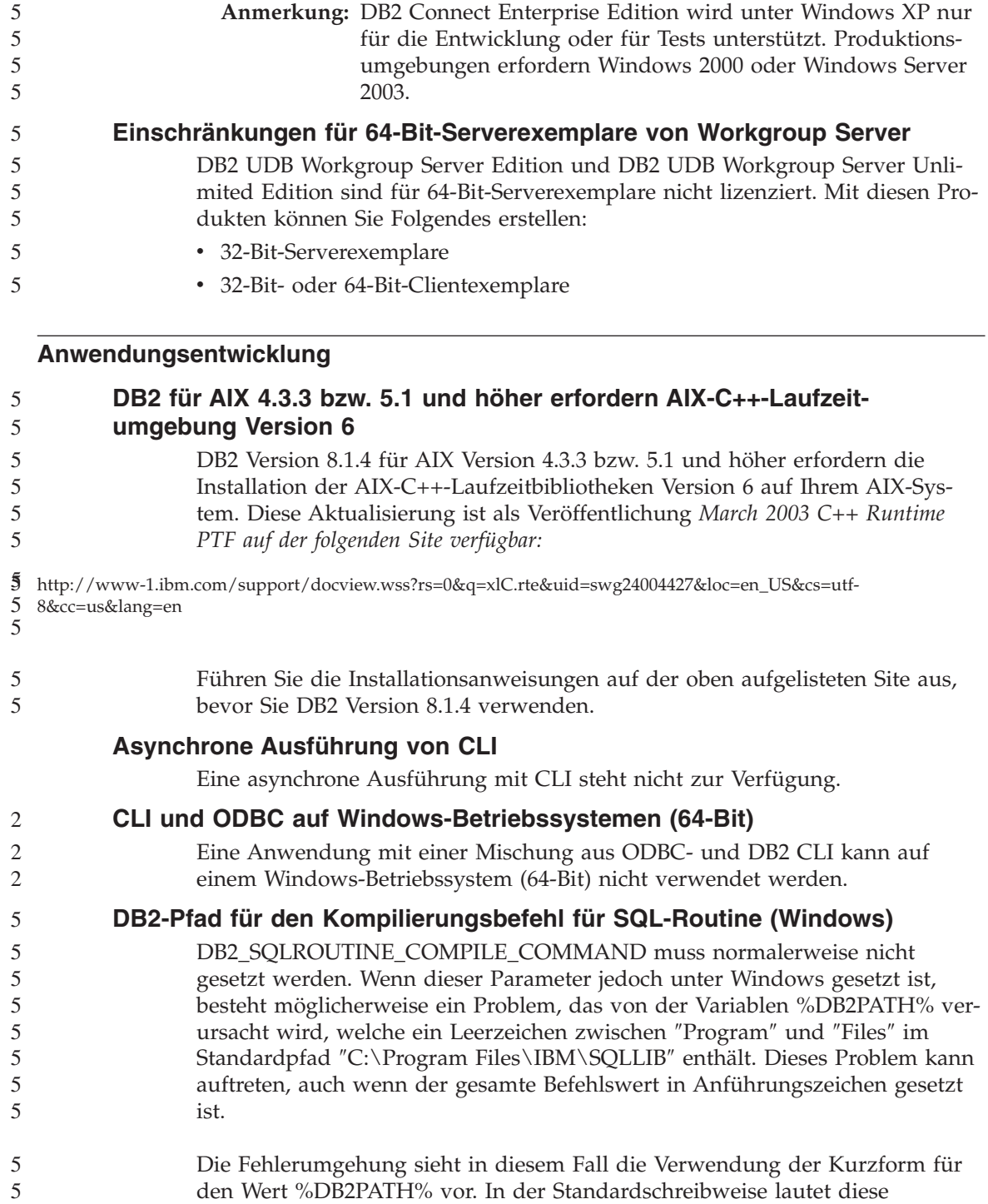

″C:\PROGRA~1\IBM\SQLLIB″. Sie können %DB2PATH% auf die Kurzform des Pfads setzen, in dem DB2 installiert ist: set db2path=C:\PROGRA~1\IBM\SQLLIB Führen Sie anschließend DB2\_SQLROUTINE\_COMPILE\_COMMAND mit dem folgenden Standardwert aus: db2set DB2\_SQLROUTINE\_COMPILE\_COMMAND="cl -Ox -W2 -TC -D\_X86\_=1 -MD -I%DB2PATH%\include SQLROUTINE\_FILENAME.c /link -dll -def:SQLROUTINE\_FILENAME.def /out:SQLROUTINE\_FILENAME.dll %DB2PATH%\lib\db2api.lib" Sie haben ferner die Möglichkeit, den Wert des Befehls an sich zu ändern, indem Sie die Kurzform des Pfadwerts für %DB2PATH% einsetzen: db2set DB2\_SQLROUTINE\_COMPILE\_COMMAND="cl -Ox -W2 -TC -D\_X86\_=1 -MD -IC:\PROGRA~1\IBM\SQLLIB\include SQLROUTINE\_FILENAME.c /link -dll -def:SQLROUTINE\_FILENAME.def /out:SQLROUTINE\_FILENAME.dll C:\PROGRA~1\IBM\SQLLIB\lib\db2api.lib" Beachten Sie, dass der tatsächlich verwendete Pfad, der Pfad sein muss, in dem DB2 installiert ist. Wenn DB2 z. B. im selben Pfad auf Laufwerk D: installiert ist, würde die Einstellung ″D:\PROGRA~1\IBM\SQLLIB″ lauten. **Zugriff auf gemeinsam genutzte Java-Bibliotheken unter Linux** Zum Ausführen von gespeicherten Java-Prozeduren oder benutzerdefinierten Java-Funktionen muss der Linux-Laufzeitlinker in der Lage sein, auf bestimmte gemeinsam genutzte Java-Bibliotheken zuzugreifen, und DB2 muss in der Lage sein, diese Bibliotheken wie auch die Java Virtual Machine zu laden. Da das Programm, das diese Ladeoperation durchführt, mit setuid-Zugriffsrechten ausgeführt wird, wird es nur nach den abhängigen Bibliotheken in /usr/lib suchen. Erstellen Sie symbolische Verbindungen in /usr/lib, die auf die gemeinsam genutzten Java-Bibliotheken verweisen. Für IBM JDK 1.3 benötigen Sie symbolische Verbindungen zu libjava.so, libjvm.so und libhpi.so. Sie können die symbolischen Verbindungen erstellen, indem Sie die folgenden Befehle als Root ausführen: cd /usr/lib ln -fs *JAVAHOME*/jre/bin/libjava.so . ln -fs *JAVAHOME*/jre/bin/classic/libjvm.so . ln -fs *JAVAHOME*/jre/bin/libhpi.so . Dabei gilt Folgendes: *JAVAHOME* ist das Basisverzeichnis für JDK. Wenn DB2 diese Bibliotheken nicht finden kann, erhalten Sie den Fehler -4301, wenn Sie versuchen, eine Java-Routine auszuführen. Außerdem sind Nachrichten über nicht gefundene Bibliotheken im Protokoll mit Benachrichtigungen für die

5 5 5

Systemverwaltung vorhanden.

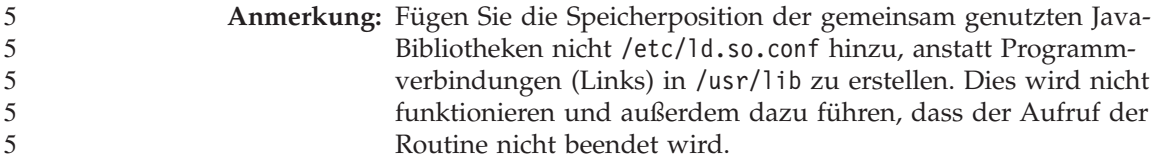

5

2 2 2

#### **Konfigurationsassistent**

### **Nicht unterstützte Bindeoptionen**

Folgende Bindeoptionen werden vom Konfigurationsassistenten nicht unterstützt:

- CALL RESOLUTION
- CLIPKG
- CNULREQD
- DBPROTOCOL
- ENCODING
- MESSAGES
- OPTHINT
- $\cdot$  OS400NAMING
- v GENERIC
- IMMEDIATE
- KEEP DYNAMIC
- PATH
- SORTSEQ
- TRANSFORM GROUP
- VALIDATE
- VARS

### **Konfigurationsparameter**

#### **Konfigurationsparameter NUM\_LOG\_SPAN in einer Datenbank mit mehreren Partitionen** NUM\_LOG\_SPAN gibt die maximale Anzahl Protokolldateien an, die eine 2  $\mathcal{D}$ 2 2

Transaktion umfassen kann. Wenn eine Transaktion gegen die NUM\_LOG- \_SPAN-Einstellung verstößt, wird sie rückgängig gemacht. Darüber hinaus wird die Anwendung, die die Transaktion verursacht hat, zwangsweise von der Datenbank abgemeldet.

In einem System mit mehreren Partitionen kann der Prozess db2loggr die Anwendung jedoch nur dann abmelden, wenn der koordinierende Knoten für die Anwendung und der Knoten des db2loggr-Prozesses, der den Fehler fest-2 2  $\mathfrak{D}$ 

stellt, identisch sind. Nehmen wir an, ein System verfügt über 3 Knoten (0, 1 und 2), und der Parameter NUM\_LOG\_SPAN wurde auf allen Knoten auf 2 gesetzt. Eine Anwendung stellt eine Verbindung zu Knoten 2 der Datenbank her und startet eine längere Transaktion, die mehr als zwei Protokolldateien umfasst. Wenn dieser Fehler zuerst vom db2loggr-Prozess auf Knoten 1 festgestellt wird, geschieht nichts. Wenn der Verstoß jedoch auch Knoten 2 betrifft, wird der Fehler vom db2loggr-Prozess erkannt. Die Transaktion wird rückgängig gemacht und die Anwendung zwangsweise abgemeldet. 2 2 2 2 2 2 2  $\overline{2}$ 

#### **Befehlszentrale**

5 5 5

#### **Befehlszentrale und Server der Version 7**

Die Befehlszentrale der Version 8 generiert unter Umständen Warnungen und Speicherauszugsdateien, wenn Sie den Knopf **[...]** zum Durchsuchen anklicken, der dem Feld **Datenbankverbindung** zugeordnet ist. Dieses Verhalten ist den Einschränkungen und Bedingungen für Tools der Version 8 zugeordnet, die mit Servern der Version 7 arbeiten. Durch Anklicken von **[...]** wird das Fenster **Datenbank auswählen** geöffnet. Beim Erweitern der Systeme und Exemplare, die in diesem Fenster angezeigt werden, generiert DB2 interne Aktionen, um System-, Exemplar- und Datenbankinformationen abzurufen, damit die Baumstruktur gefüllt werden kann. Wenn DB2 während dieser internen Aktivitäten auf einen Server der Version 7 trifft, generiert es eine Warnung und Speicherauszugsdateien.

#### **dasdrop-Einschränkung in mehreren FixPak-Umgebungen**

Alternative FixPaks installieren eine eigene Version des Befehls **dasdrop**. Unter AIX wird er im Pfad /usr/opt/db2\_08\_FP*n*/ installiert. Auf anderen UNIX-Systemen wird er im Pfad /opt/IBM/db2/V8.FP*n*/ installiert. In beiden Fällen ist *n* die Nummer des FixPaks.

In einer Umgebung mit mehreren FixPaks kann immer nur ein Datenbankverwaltungsserver eingerichtet sein. Sie können den Datenbankverwaltungsserver mit Version 8.1 des Produkts oder mit einem der alternativen FixPaks erstellen. Wenn Sie einen Datenbankverwaltungsserver löschen wollen, der mit Version 8.1 des Produkts erstellt wurde, können Sie ihn mit einer beliebigen Version von **dasdrop** löschen. Wenn Sie jedoch einen Datenbankverwaltungsserver löschen wollen, der mit einem alternativen FixPak erstellt wurde, müssen Sie die **dasdrop**-Version eines alternativen FixPaks verwenden.

Betrachten Sie beispielsweise das folgende Szenario auf dem Betriebssystem  $AY^{\cdot}$ 

- v Sie installieren DB2 Universal Database Version 8.1.
- v Sie installieren das alternative FixPak 1.

• Sie erstellen mit dem folgenden Befehl einen Datenbankverwaltungsserver mit dem Code von Version 8.1:

/usr/opt/db2\_08\_01/instance/dascrt dasusr1

• Sie wollen den Datenbankverwaltungsserver löschen.

Sie können diesen Datenbankverwaltungsserver mit einem der folgenden Befehle löschen:

/usr/opt/db2\_08\_01/instance/dasdrop /usr/opt/db2\_08\_FP1/instance/dasdrop

Beide funktionieren korrekt.

Im folgenden Beispiel ist dies jedoch anders:

- Sie installieren DB2 Universal Database Version 8.1.
- v Sie installieren das alternative FixPak 1.
- v Sie erstellen mit dem folgenden Befehl einen Datenbankverwaltungsserver mit dem Code des alternativen FixPaks 1:

/usr/opt/db2\_08\_FP1/instance/dascrt dasusr1

• Sie wollen diesen Datenbankverwaltungsserver löschen.

Sie müssen den Befehl **dasdrop** des alternativen FixPaks 1 verwenden: /usr/opt/db2\_08\_FP1/instance/dasdrop

Wenn Sie den Befehl **dasdrop** von Version 8.1 verwenden, verursacht dies einen Fehler.

Diese Einschränkung gilt nur für Version 8.1 des Produkts, nicht für reguläre FixPaks. Beispiel:

- Sie installieren DB2 Universal Database Version 8.1.
- v Sie installieren das reguläre FixPak 1, das das Problem mit dem Befehl **dasdrop** von Version 8.1 löst.
- v Sie installieren das alternative FixPak 1.
- v Sie erstellen mit dem folgenden Befehl einen Datenbankverwaltungsserver mit dem Code des alternativen FixPaks 1:

/usr/opt/db2\_08\_FP1/instance/dascrt dasusr1

• Sie wollen diesen Datenbankverwaltungsserver löschen.

Sie können diesen Datenbankverwaltungsserver mit einem der folgenden Befehle löschen:

/usr/opt/db2\_08\_01/instance/dasdrop /usr/opt/db2\_08\_FP1/instance/dasdrop Beide Befehle funktionieren korrekt, da die Version von dasdrop im Pfad /usr/opt/db2\_08\_01/ bei der Installation des regulären FixPaks korrigiert wurde.

#### **Data Warehouse-Zentrale**

#### **Brücke für ERwin 4.x-Metadaten**

ERwin 4.0-Metadaten können unter Linux nicht importiert werden.

Die Brücke für ERwin 4.x wird unter Windows 98 und WinME mit den folgenden Einschränkungen unterstützt:

- v Der Befehl **db2erwinimport** kann nur über den DB2-Befehlszeilenprozessor ausgeführt werden.
- v Die XML- und Trace-Dateinamen müssen für die Parameter -x und -t vollständig qualifiziert werden.

### **Japanische Namen für ferne Objekte**

Namen für Schemata, Tabellen und Spalten ferner Quellen in japanischer Sprache können bestimmte Zeichen nicht enthalten. Unterschiede bei der Unicode-Zuordnung können dazu führen, dass die Namen einen Nullwert erhalten. Weitere Informationen dazu finden Sie unter http://www.ingrid.org/java/i18n/encoding/ja-conv.html.

### **Einschränkungen beim Datenbereinigungsprogramm**

**Einschränkungen der Verbindungsfunktion:**

Sie können keine OS/390-Datenressourcen wie Tabellen oder Sichten mit einem neuen Datenbereinigungsschritt verbinden. Sie können weiterhin OS/390-Datenressourcen mit dem Datenbereinigungsschritt veralteter Programme verbinden.

#### **Parametereinschränkungen:**

Für den Parameter 'Suchen und Ersetzen': Wenn die neue Regeltabelle Ihres Datenbereinigungsprogramms unterschiedliche Datentypen für die Spalten für Suchen und Ersetzen enthält, müssen Sie den Zielspaltendatentyp auf der Seite für die Merkmale der Zieltabelle sowie auf der Seite für die Spaltenzuordnung ändern, bevor Sie das Programm in den Testmodus hochstufen.

Für den Parameter 'Verunstetigen': Wenn die neue Regeltabelle Ihres Datenbereinigungsprogramms andere Datentypen für die Spalten für Begrenzungen und Ersetzen enthält, müssen Sie den Zielspaltendatentyp auf der Seite für die Merkmale der Zieltabelle sowie auf der Seite für die Spaltenzuordnung ändern, bevor Sie das Programm in den Testmodus hochstufen.

#### **Einschränkungen der iSeries-Plattform:**

Das neue Datenbereinigungsprogramm führt auf der iSeries-Plattform keine Fehlerverarbeitung durch. Sie können den Übereinstimmungstyp ALLE ÜBER-EINSTIMMUNGEN nur auf der iSeries-Plattform generieren.

#### **Verwenden des Warehouse-Agenten für die Replikation und Zugreifen auf Warehouse-Quellen von Client Connect**

#### **Verwenden des Warehouse-Agenten für die Replikation**

Wenn die Quellen-, Ziel-, Capture- oder Apply-Steuerungsserver-Datenbanken vom Clientsystem getrennt sind, müssen Sie die Datenbank mit demselben Namen, derselben Benutzer-ID und demselben Kennwort sowohl auf dem Clientsystem als auch auf dem Warehouse-Agentensystem katalogisieren. Nachdem Sie die Quelle auf beiden Systemen katalogisiert haben, überprüfen Sie, ob Sie eine Verbindung zu den Quellen-, Ziel-, Capture- oder Apply-Datenbanken herstellen können.

Wenn Sie keine Verbindung zu den Warehouse-Quellen-, Warehouse-Ziel-, Replikations-Capture- oder Replikations-Apply-Datenbanken herstellen können, überprüfen Sie, ob die Umgebungsvariable DB2COMM auf dem fernen System auf TCP/IP gesetzt ist, und ob die Portnummer der Portnummer des Knotens entspricht, der auf dem Clientsystem katalogisiert ist.

Wenn Sie die Portnummer auf dem fernen System überprüfen möchten, geben Sie den folgenden Befehl an einer DB2 Universal Database-Eingabeaufforderung ein:

get dbm cfg | grep SVCENAME

Sie geben die Portnummer des Clientsystems an, wenn Sie den Knoten katalogisieren.

#### **Zugreifen auf Warehouse-Quellen von Client Connect über den Warehouse-Agenten**

Wenn Sie auf eine Warehouse-Quelle zugreifen, die mit Hilfe von Client Connect mit einem Warehouse-Agenten definiert wurde, muss die Quelle mit demselben Namen, derselben Benutzer-ID und demselben Kennwort sowohl auf dem Clientsystem als auch auf dem Warehouse-Agentensystem katalogisiert werden. Wenn Sie die ODBC-Version des Warehouse-Agenten verwenden, müssen Sie zudem die Quelle als ODBC-Quelle sowohl auf dem Clientsystem als auch auf dem Warehouse-Agentensystem katalogisieren. Andernfalls werden Aktionen, für die der Warehouse-Agent auf die Warehouse-Quelle zugreifen muss, fehlschlagen.

#### **Planen eines Warehouse-Prozesses zur Ausführung in Intervallen**

Wenn Sie einen Warehouse-Prozess planen, der in Intervallen ausgeführt werden soll, müssen Sie ermitteln, wie lange die Ausführung aller Produktionsschritte im Prozess im Höchstfall dauert, und die Intervalle entsprechend planen. Wenn ein Prozess das geplante Zeitintervall überschreitet, werden alle nachfolgend geplanten Vorkommen dieses Prozesses nicht ausgeführt und nicht erneut geplant.

### **Einschränkungen für iSeries-Systeme in der Replikationszentrale**

#### **Verwaltungstasks in IASPs:**

Wenn Sie die Replikationszentrale verwenden, können Sie keine Verwaltungstasks in IASPs auf iSeries-Systemen durchführen.

#### **Einschränkungen bezüglich der Replikationsschritte, die Steuerungs-, Quellen- und Zielserver von iSeries verwenden:**

Die Steuerungs-, Quellen- und Zielserver von iSeries werden nur von DB2 Universal Database Enterprise Server Edition unterstützt.

Für Standard- und ferne Agenten müssen die iSeries-Server auf der lokalen Maschine katalogisiert werden. Im Falle eines fernen Agenten müssen die iSeries-Server zudem auf der Maschine katalogisiert werden, auf der sich der Agent befindet. Wenn die Quellen- oder Zielserver auf einem iSeries-Betriebssystem installiert sind, müssen Sie den Systemnamen auf der Datenbankseite des Notizbuchs für den entsprechenden Server angeben.

### **Einschränkung für den Import und Export**

Wenn ein Prozess mit Verknüpfungen ohne Links exportiert und anschließend als Befehlsdatei (.tag) in eine andere Steuerungsdatenbank importiert wird, verursachen die Daten der Verknüpfung ohne Links Fehler DWC3142: <dir-ID> wurde in der Steuerungsdatenbank der Data Warehouse-Zentrale nicht gefunden.

Dieser Fehler wird angezeigt, wenn die Verzeichnis-IDs der Verknüpfungen ohne Links nicht umgesetzt werden und auf die ursprüngliche Steuerungsdatenbank zurück verweisen.

### **Das Visual Warehouse 5.2 DB2-Programm** ″**VW 5.2 Flachdatei in DB2 UDB EEE (nur AIX) laden**″ **wird nicht unterstützt**

Der Ladeschritt von Visual Warehouse 5.2 DB2 EEE wird in DB2 Version 8 nicht unterstützt. Führen Sie folgende Schritte aus, um eine Datei mit begrenzter Satzlänge in eine Partitionstabelle von Version 8 zu laden:

1. Migrieren Sie die Zieldatenbank oder -tabelle auf DB2 Version 8, sofern diese nicht DB2 Version 8 haben. Eine Möglichkeit besteht darin, die Datenbank mit dem Befehl **db2move** über die Befehlszeile zu migrieren.

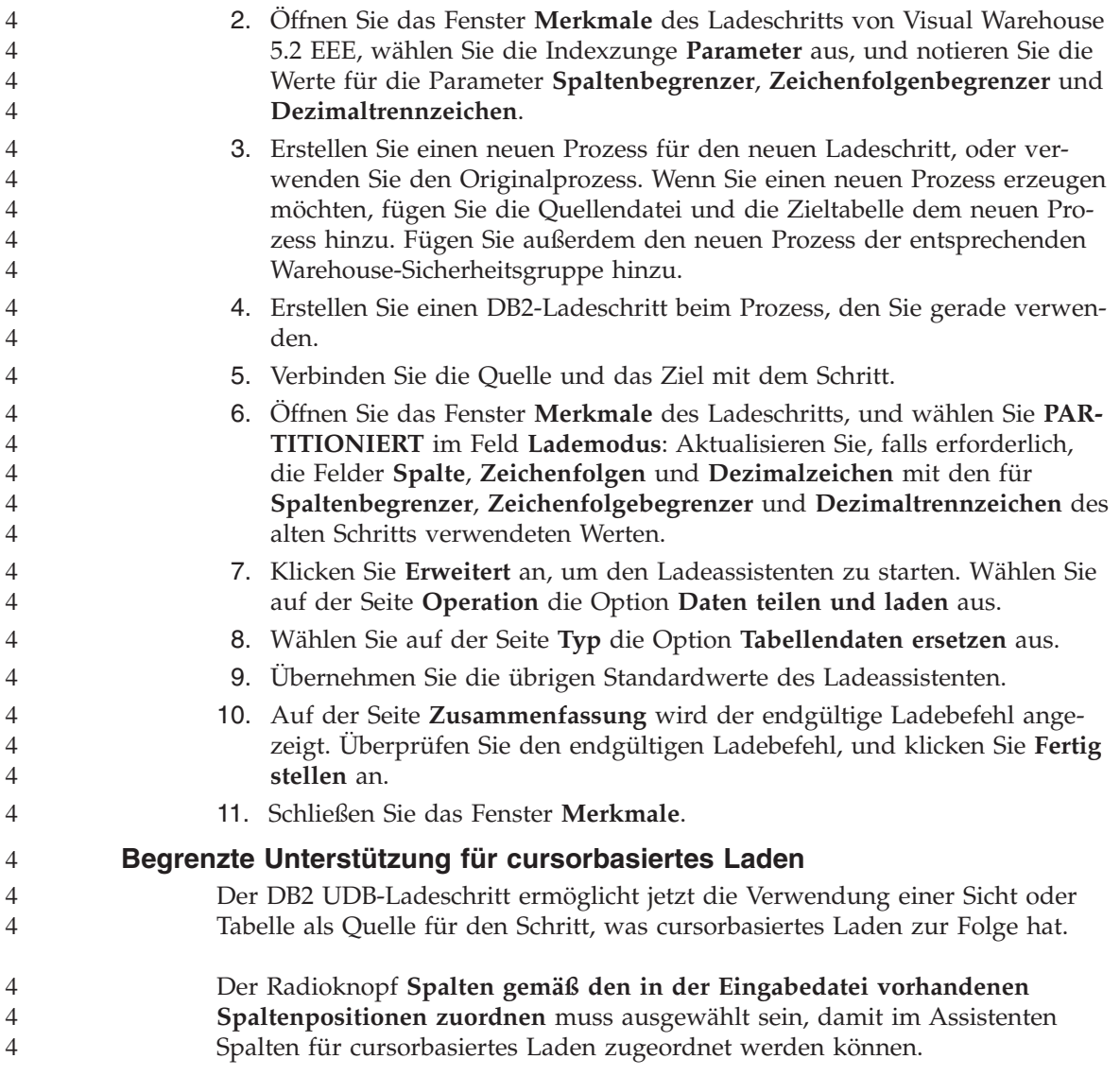

## **DB2 Cube Views**

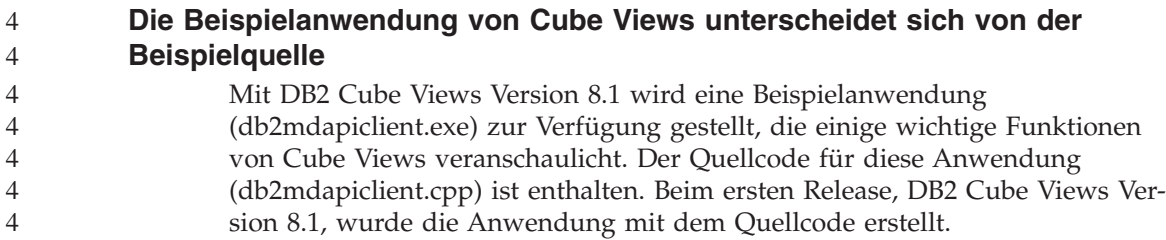

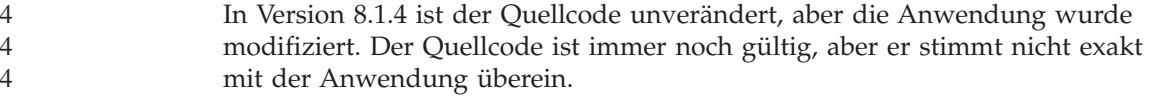

#### **DB2 Data Links Manager**

#### **Sichern eines Data Links-Servers mit einem Tivoli Storage Manager-Archivierungsserver schlägt fehl (AIX, Solaris-Betriebsumgebung)**

**Problem:** Während der Installation von oder Migration auf DB2 Data Links Manager Version 8.1 schlägt eine von Data Links File Manager (DLFM) eingeleitete Sicherung von Data Links-Serverdaten auf einen Tivoli® Storage Manager-Archivierungsserver fehl. Eine der folgenden Gruppen Fehlernachrichten wird auf dem Bildschirm oder im Installationsstatusbereich angezeigt:

DLFM129I: Automatic backup of DLFM\_DB database has been triggered. Please wait for the backup to complete.

DLFM901E: A system error occurred. Return code = "-2062". The current command cannot be processed. Refer to the db2diag.log file for additional information.

— oder —

DLFM811E: The current DLFM database could not be backed up. SQL code = "-2062", Return code = "-2062"

DLFM901E: A system error occurred. Return code = "-2062". The current command cannot be processed. Refer to the db2diag.log file for additional information.

**Ursache:** Das Installationsprogramm von DB2 Data Links Manager konnte die erforderlichen Variablen zur Verwendung von Tivoli Storage Manager als (Sicherungs-)Archivierungsserver für eine Data Links-Servermaschine nicht festlegen.

**Tipp:** Wenn Sie Tivoli Storage Manager als Archivierungsserver verwenden möchten und DB2 Data Links Manager Version 8.1 noch nicht installiert oder auf diese Version migriert haben, können Sie dieses Problem vermeiden. Verwenden Sie die Sicherungsoption ″Tivoli Storage Manager″ im Installationsprogramm nicht. Konfigurieren Sie danach das Administratorprofil von Data Links Manager manuell, wie weiter unten in Schritt 2 beschrieben, damit es die entsprechenden Tivoli Storage Manager-Variablen enthält. Nachdem Sie diese beiden Tasks abgeschlossen haben, können Sie mit der Installation oder Migration fortfahren.

**Fehlerumgehung:** Führen Sie die folgenden Tasks in der aufgelisteten Reihenfolge aus.

1. Sichern Sie die DLFM-Datenbank mit dem folgenden Befehl: db2 backup <dlfm\_db><pfad>.

Dabei gilt Folgendes:

- v <dlfm\_db> ist der Name der DLFM-Datenbank. Standardmäßig heißt die Datenbank DLFM\_DB.
- <pfad> ist der Verzeichnispfad zu der von Ihnen ausgewählten Sicherungsspeicherposition.
- 2. Konfigurieren Sie das Administratorprofil von Data Links Manager, damit es die entsprechenden Tivoli Storage Manager-Variablen enthält. Die Prozedur zur manuellen Konfiguration und die erforderlichen Variablen werden in den folgenden Dokumentationsthemen beschrieben:
	- Verwenden von Tivoli Storage Manager als Archivierungsserver (AIX)
	- Verwenden von Tivoli Storage Manager als Archivierungsserver (Solaris-Betriebsumgebung)

Sie finden diese Themen online in **Information - Unterstützung** oder im Kapitel zu den Systemverwaltungsoptionen im Handbuch *DB2 Data Links Manager Administration Guide and Reference*.

- Wenn Sie eine Neuinstallation von DB2 Data Links Manager Version 8.1 ausgeführt haben, sind Sie fertig.
- Wenn Sie auf DB2 Data Links Manager Version 8.1 migrieren, führen Sie das Migrationsdienstprogramm **db2dlmmg** erneut aus.

#### **Sichern und Wiederherstellen von DB2 Universal Database**

#### **Sichern und Wiederherstellen auf Linux 390-Betriebssystemen**

Sicherungs- und Wiederherstellungsoperationen von mehreren bzw. auf mehrere Bandeinheiten funktioniert möglicherweise nicht, wenn Sie das Linux 390- Betriebssystem verwenden.

#### **Entwicklungszentrale**

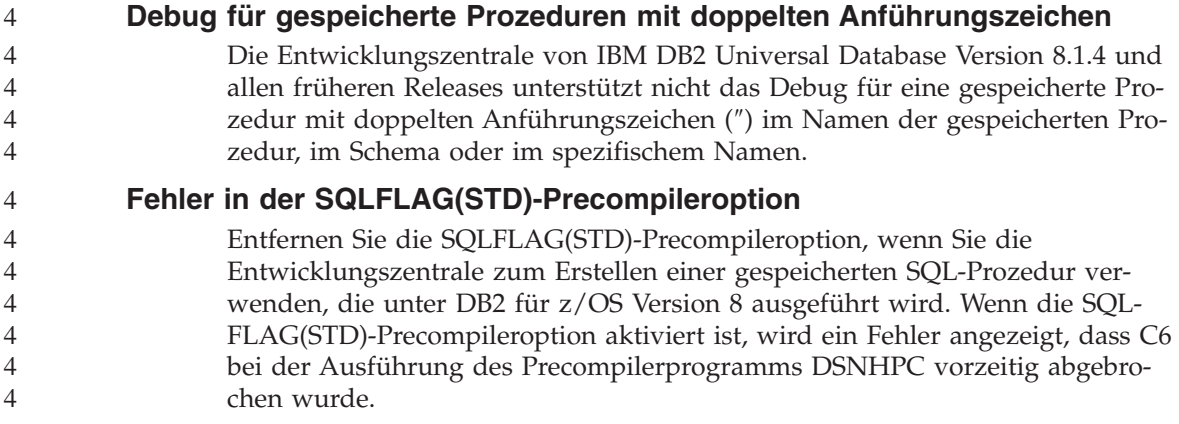

#### **Dokumentation**

### **DB2 Replikation Benutzer- und Referenzhandbuch**

Die Lösungsinformationen unter

http://www.ibm.com/software/data/dbtools/datarepl.htm stehen nicht mehr zur Verfügung. Auf diese Informationen wird im Vorwort zu *Replikation Benutzer- und Referenzhandbuch* verwiesen.

### **Einschränkungen der Installation der HTML-Dokumentation zu DB2 Universal Database Version 8 (Windows)**

Installieren Sie unter Windows die HTML-Dokumentation zu DB2 Universal Database Version 8 nicht auf einer Workstation oder einem Server, auf dem bereits ein Produkt von DB2 Universal Database Version 7 (oder früher) installiert ist. Das Installationsprogramm entdeckt die frühere Version und entfernt das frühere Produkt.

Es gibt eine Fehlerumgehung. Wenn Sie die HTML-Dokumentation zu DB2 Universal Database Version 8 auf einer Workstation installieren müssen, auf der eine frühere DB2 Universal Database-Version installiert ist, können Sie die Dateien und Verzeichnisse manuell von der CD mit der HTML-Dokumentation zu DB2 Universal Database Version 8 kopieren, anstatt das Installationsprogramm zu verwenden. **Information - Unterstützung** sowie die Volltextsuche werden zwar funktionieren, Sie können jedoch keine FixPaks für die HTML-Dokumentation anwenden.

### **Fehlschlagen der Dokumentationssuche unter AIX, wenn nicht alle Dokumentationskategorien installiert sind**

Wenn Sie nicht alle Kategorien der Dokumentation auf der CD mit der DB2- HTML-Dokumentation installieren, kann eine Suche in allen Themen mit der Ausnahmebedingung InvalidParameterException ohne Suchergebnis fehlschlagen. Die Ausnahmebedingung wird an der Java-Konsole Ihres Browsers gemeldet.

Sie haben folgende Möglichkeiten, das Problem mit der Dokumentationssuche zu umgehen:

- v Schränken Sie Ihre Suche ein, indem Sie im Suchfenster eine Auswahl im Listenfenster für den Suchbereich treffen.
- v Installieren Sie alle Dokumentationskategorien von der CD mit der DB2- HTML-Dokumentation.

#### **Problem bei der Dokumentationssuche mit Java 2 JRE 1.4.0**

Wenn Ihr Browser Java 2 JRE Version 1.4.0 verwendet und Ihre Dokumentation in einem Pfad mit Leerzeichen (z. B. C:\Program Files\SQLLIB\doc\) gespeichert ist, kann das Applet für die Dokumentationssuche mit der Ausnahmebedingung InvalidParameterException ohne Suchergebnis fehl-

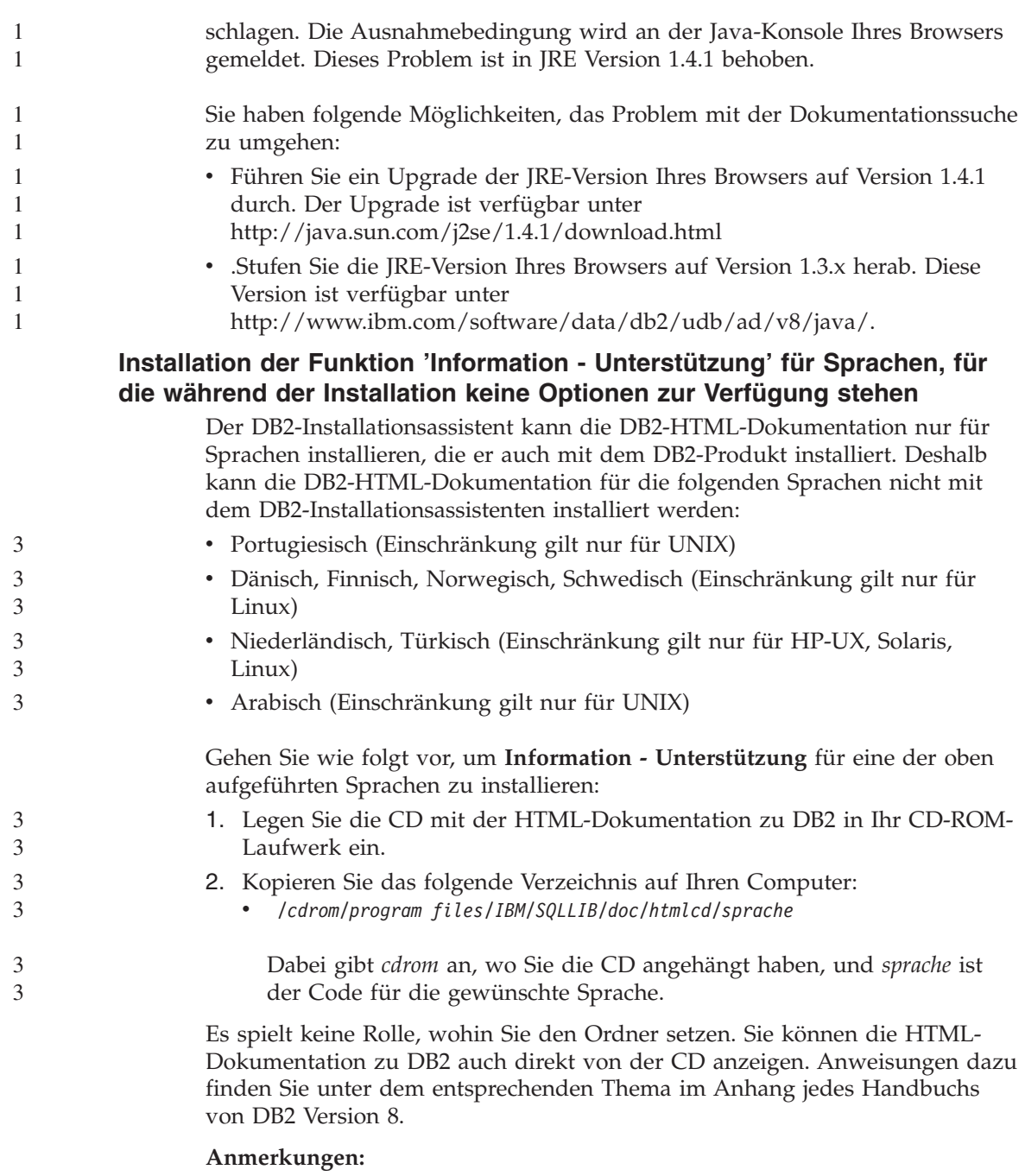

1. Wenn Sie die Dokumentation anzeigen möchten, müssen Sie die Browser Microsoft Internet Explorer 5.0 oder höher oder Netscape 6.1 oder höher verwenden.

2. Außerdem gelangen Sie beim Start der Dokumentation aus Ihrem Produkt zu der Dokumentation, die bei Ihrer Produktinstallation installiert wurde, und nicht zu der Dokumentation, die Sie manuell kopiert haben.

### **Offizielle Namenskonvention für DB2 Universal Database für Linux auf Hostsystemen**

Die offizielle Namenskonvention für DB2 Universal Database für Linux auf Hostsystemen lautet *DB2 on Linux for S/390® and zSeries™*. *S/390* bezieht sich auf 32-Bit und *zSeries* auf 64-Bit. Außerdem sind die folgenden Begriffe veraltet:

- $\cdot$  64-Bit-Linux/390
- Linux/SGI

#### **GUI-Tools**

#### **Unterstützung für Steuerzentralen-Plug-ins**

Die Steuerzentrale unterstützt ab sofort kundenspezifische Ordner. Kundenspezifische Ordner können vom Benutzer ausgewählte System- oder Datenbankobjekte enthalten. Die Erstellung von Steuerzentralen-Plug-ins speziell für einen kundenspezifischen Ordner wird zwar nicht unterstützt, Plug-ins können jedoch für das im kundenspezifischen Ordner enthaltene Objekt erstellt werden. Weitere Informationen zu Steuerzentralen-Plug-ins finden Sie im Thema zur Einführung der Plug-in-Architektur für die Steuerzentrale.

### **Anzeigen von indischen Schriftzeichen in den GUI-Tools von DB2**

Wenn Sie bei der Verwendung der GUI-Tools von DB2 Probleme mit der Anzeige von indischen Schriftzeichen haben, haben Sie eventuell nicht die erforderlichen Schriftarten auf Ihrem System installiert.

DB2 Universal Database wird mit den folgenden proportionalen IBM TrueType- und OpenType-Schriftarten der indischen Sprache geliefert. Sie können diese Schriftarten im Verzeichnis Font auf einer der folgenden CDs finden.

- IBM Developer Kit, Java Technology Edition, Version 1.3.1 für AIX-Betriebssysteme auf 64-Bit-Systemen
- Java Application Development and Web Administration Tools Supplement für DB2 Version 8.1

Diese Schriftarten sind nur für die Verwendung mit DB2 bestimmt. Diese Schriftarten dürfen weder im allgemeinen noch im uneingeschränkten Verkauf noch zur Verteilung angeboten werden:

*Tabelle 4. Mit DB2 Universal Database gelieferte indische Schriftarten*

| Schriftbild           | ' Schriftstärke | Name der Schriftartdatei |
|-----------------------|-----------------|--------------------------|
| Devanagari MT für IBM | Mittel          | devamt.ttf               |

| Schriftbild           | Schriftstärke | Name der Schriftartdatei |
|-----------------------|---------------|--------------------------|
| Devanagari MT für IBM | Fett          | devamtb.ttf              |
| Tamil                 | Mittel        | TamilMT.ttf              |
| Tamil                 | Fett          | TamilMTB.ttf             |
| Telugu                | Mittel        | TeluguMT.ttf             |
| Telugu                | Fett          | TeleguMTB.ttf            |

*Tabelle 4. Mit DB2 Universal Database gelieferte indische Schriftarten (Forts.)*

Genaue Anweisungen zur Installation der Schriftarten und zur Modifizierung der Datei font.properties finden Sie im Abschnitt zur Internationalisierung in der Dokumentation zu IBM Developer Kit für Java.

Darüber hinaus werden auch die folgenden Produkte von Microsoft mit Schriftarten der indischen Sprache geliefert. Sie können ebenfalls mit den GUI-Tools von DB2 verwendet werden:

- v Betriebssystem Windows 2000 von Microsoft
- v Betriebssystem Windows XP von Microsoft
- Microsoft Publisher
- Microsoft Office

### **GUI-Tools, die für zSeries-Server mit Linux-Betriebssystemen nicht unterstützt werden**

Mit Ausnahme des DB2-Installationsassistenten funktionieren GUI-Tools auf zSeries-Servern mit Linux-Betriebssystemen nicht. Diese Einschränkung umfasst alle Elemente, die normalerweise über die Klickstartleiste für die Installation gestartet werden, wie der Kurzüberblick.

Wenn Sie die GUI-Tools mit einem dieser Systeme verwenden möchten, installieren Sie die Verwaltungstools auf einem Clientsystem mit einer anderen Systemkonfiguration, und verwenden Sie diesen Client, um eine Verbindung zu Ihrem zSeries-Server herzustellen.

#### **Die Seite zum Laden und Importieren von Spalten unterstützt keine DBCS-Zeichen in IXF-Dateien**

Wenn Sie den Ladeassistenten oder das Notizbuch für den Import verwenden, um eine Lade- oder Importoperation aus einer IXF-Eingabedatei einzurichten, die DBCS-Zeichen enthält, werden die Spaltennamen, die in der Datei enthalten sind, auf der Seite **Spalten** nicht korrekt angezeigt.

#### **Falsche Bezugswerte beim Fehlschlagen einer Ladeoperation angegeben**

Wenn eine Ladeoperation fehlschlägt, jedoch nur Warnungen (und keine Fehlermeldungen) zurückgegeben werden, wird das Tasksymbol weiterhin mit einem grünen Haken in der Taskzentrale angezeigt. Sie sollten unbedingt überprüfen, ob durchgeführte Ladeoperationen erfolgreich waren.

#### **Mindestanzeigeeinstellungen für GUI-Tools**

Damit die GUI-Tools, wie die Steuerzentrale, korrekt funktionieren, müssen Sie eine Bildschirmauflösung von mindestens 800 x 600 dpi und eine Anzeigepalette mit mindestens 32 Farben verwenden.

#### **Fehler SQL1224N bei Verwendung der GUI-Tools unter AIX**

Wenn Sie die GUI-Tools auf einem AIX-Betriebssystem verwenden, führt dies eventuell zu einem Fehler SQL1224N. Dieser Fehler wird durch ein Problem bei der Speicherbehandlung in DB2 verursacht. Der Fehler kann durch die folgende Fehlerumgehung behoben werden:

#### **Vorgehensweise:**

Gehen Sie wie folgt vor, um den Fehler SQL1224N auf dem Betriebssystem AIX zu beheben:

1. Führen Sie als Exemplareigner die folgenden Befehle aus:

export EXTSHM=ON db2set DB2ENVLIST=EXTSHM

2. Starten Sie das Exemplar mit den folgenden Befehlen erneut:

db2stop db2start

Nachdem das Exemplar mit den neuen Einstellungen der Umgebungsvariablen erneut gestartet wurde, sollte der Fehler SQL1224N behoben sein.

### **Diagnosemonitor**

### **Diagnosemonitor standardmäßig inaktiviert**

Der Standardwert für den Datenbankmanagerschalter für den Diagnosemonitor (HEALTH\_MON) ist OFF.

### **Einschränkungen bezüglich des Diagnoseanzeigers**

Der Diagnosemonitor kann keine Aktionen für den Diagnoseanzeiger db2.db2\_op\_status ausführen, wenn der Diagnoseanzeiger in den inaktiven Status versetzt wird. Dieser Status kann z. B. verursacht werden, wenn ein vom Diagnoseanzeiger überwachtes Exemplar aufgrund einer expliziten STOP-Anforderung oder einer abnormalen Beendigung inaktiviert wird. Wenn das Exemplar nach einer abnormalen Beendigung automatisch erneut gestartet werden soll, müssen Sie den Fault Monitor konfigurieren, um die hohe Verfügbarkeit des Exemplars beizubehalten.

# **Informationskatalogzentrale**

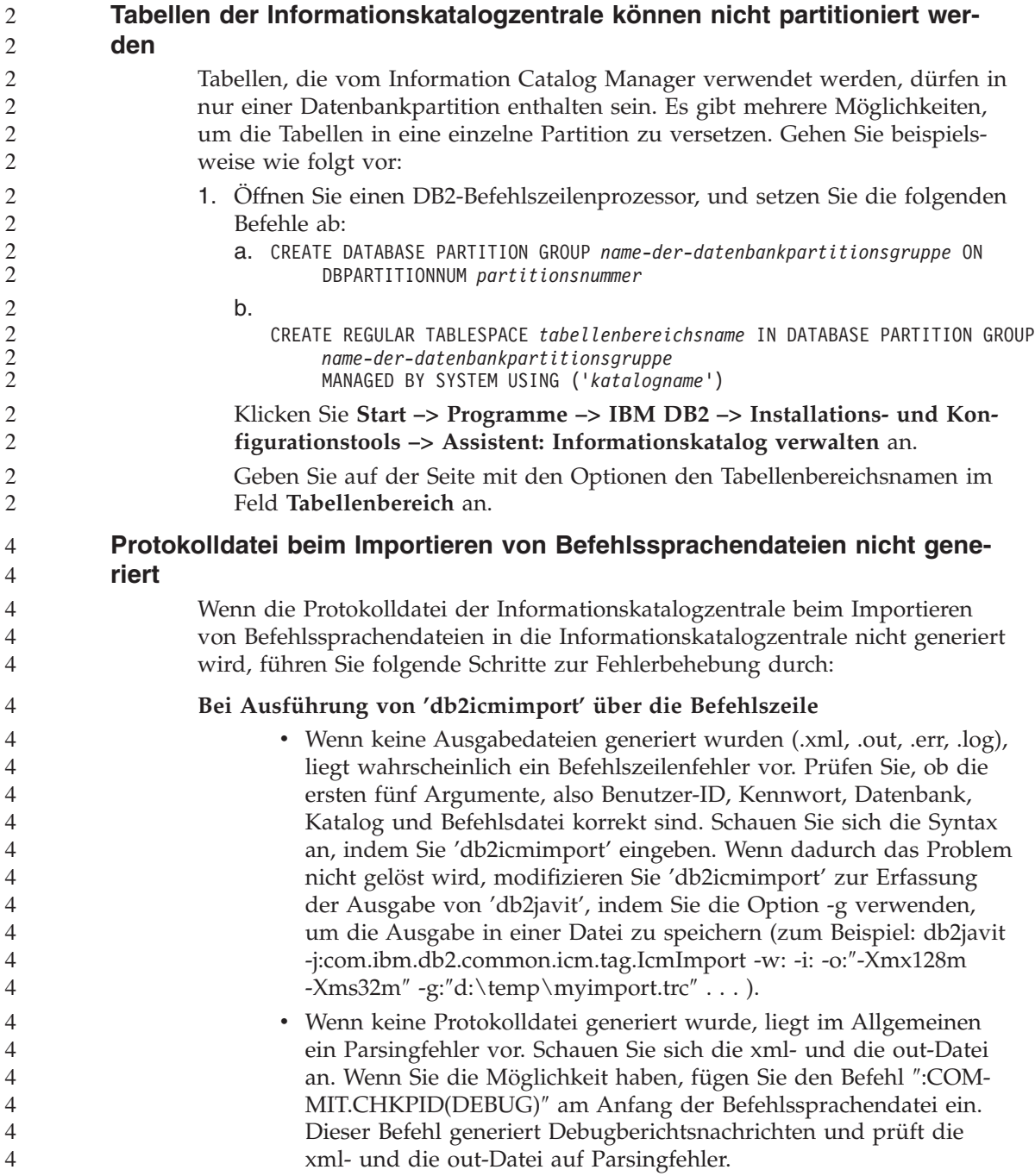

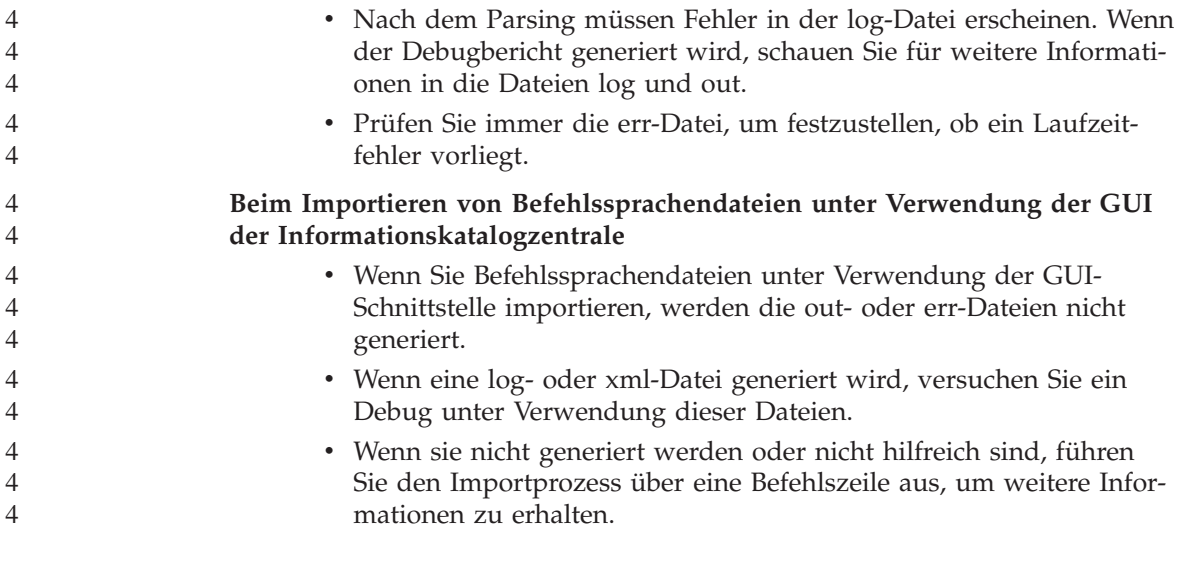

# **Fehlernachrichten**

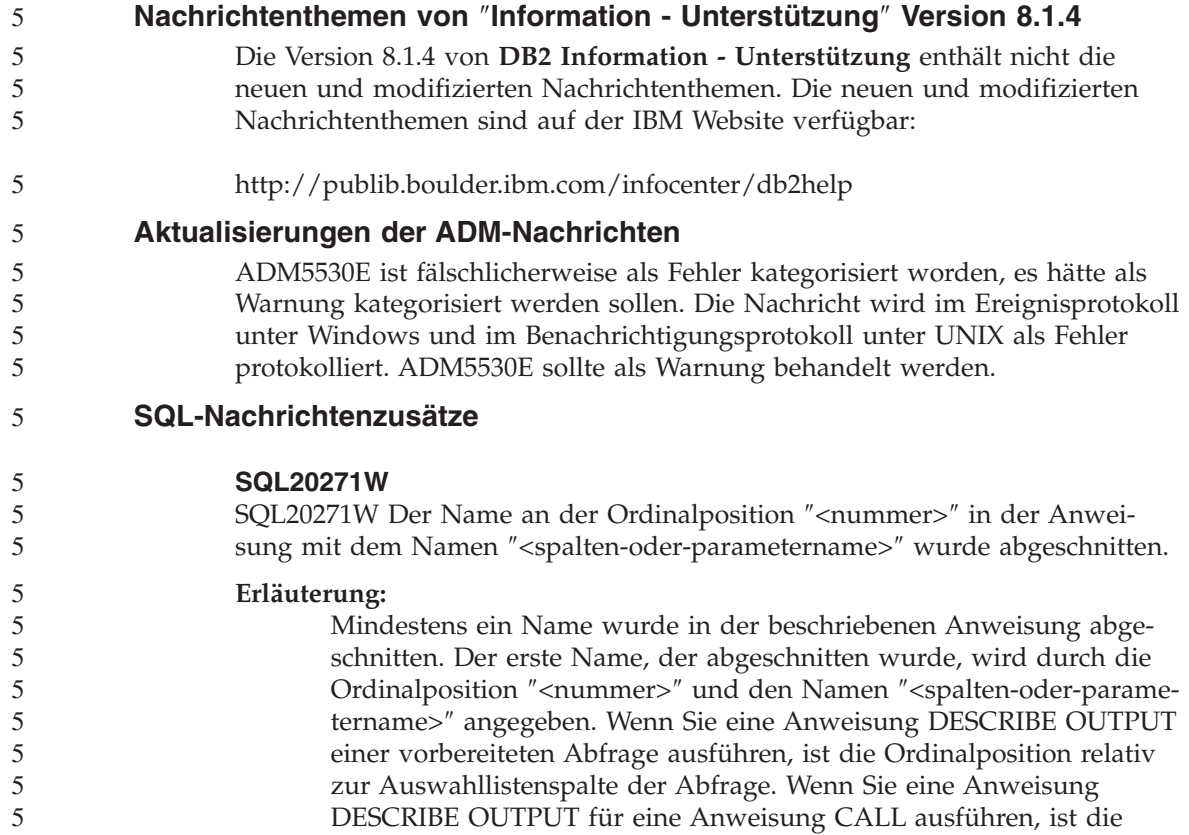

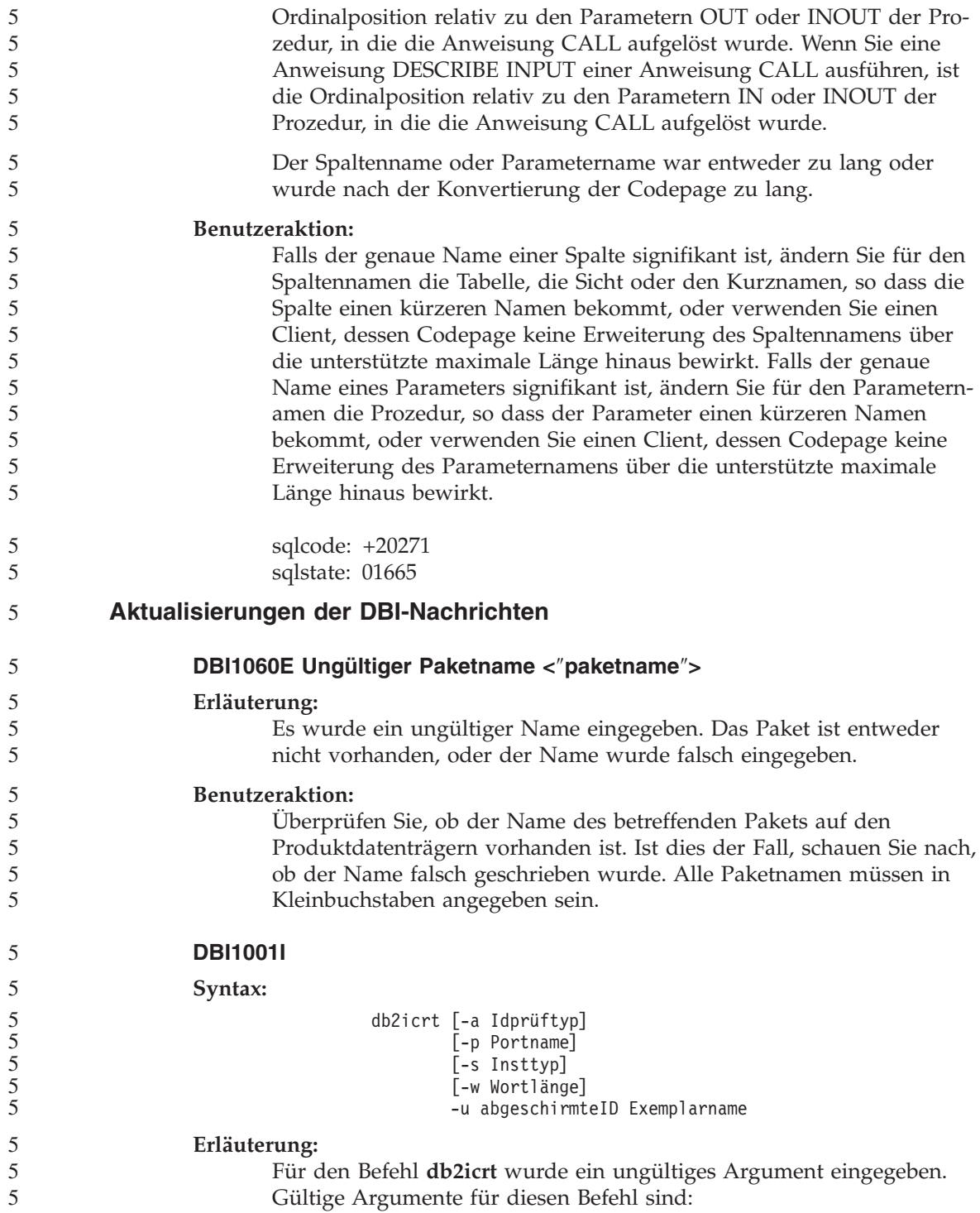

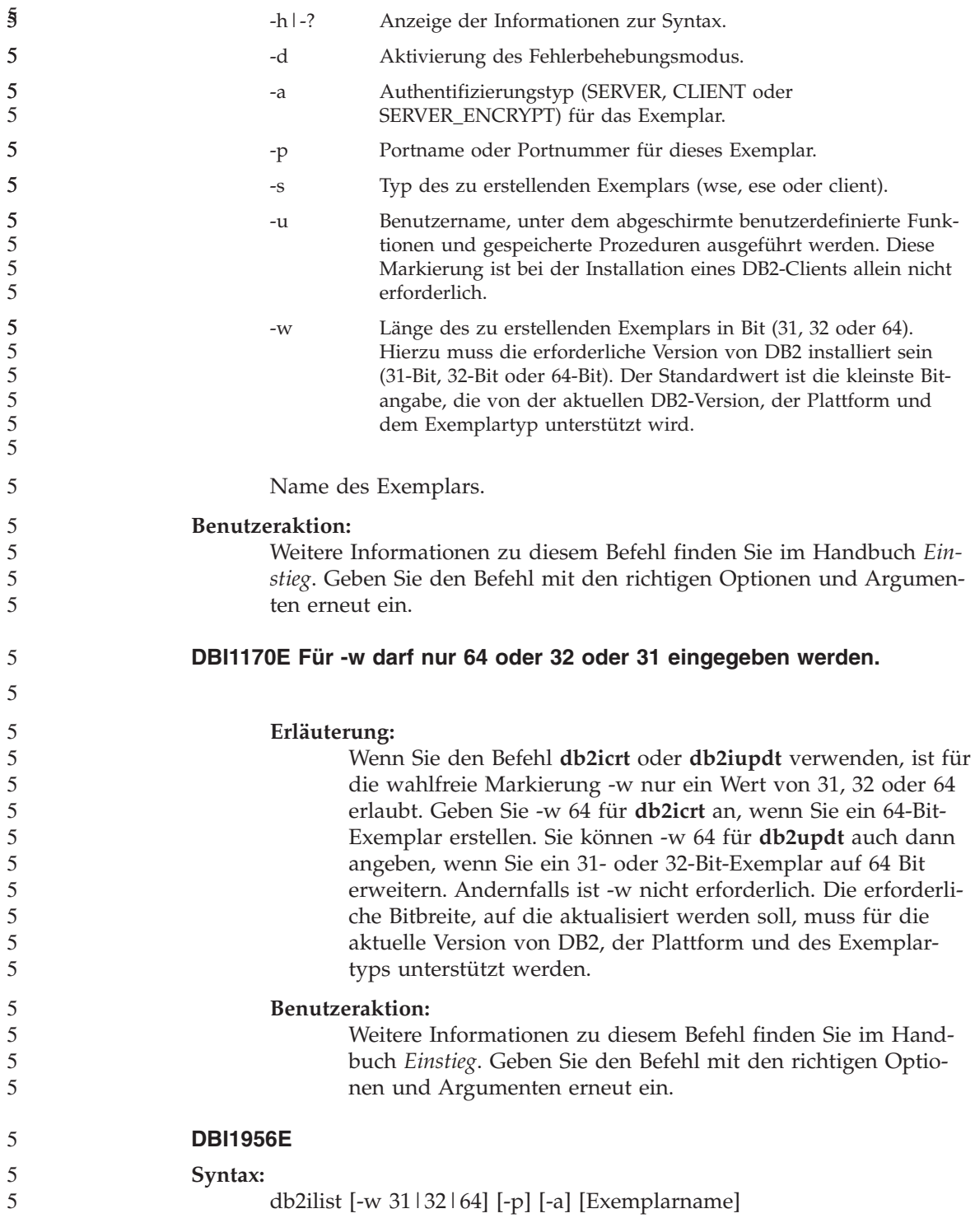

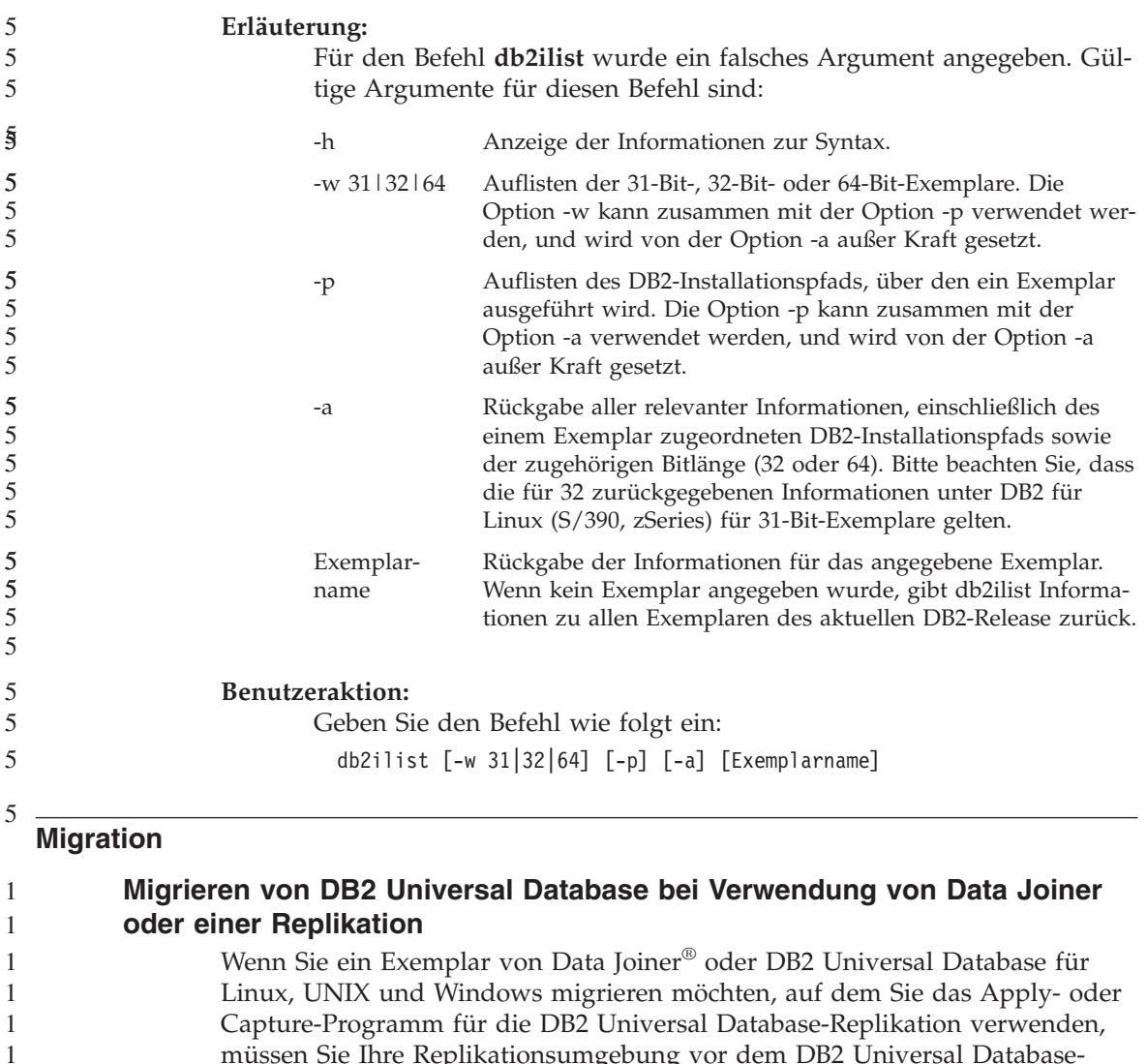

müssen Sie Ihre Replikationsumgebung vor dem DB2 Universal Databaseoder Data Joiner-Exemplar migrieren. Detaillierte Anweisungen für die erforderlichen Vorbereitungen enthält die Migrationsdokumentation für DB2 DataPropagator™ Version 8. Sie finden die Migrationsdokumentation für DB2 DataPropagator Version 8 unter

http://www.ibm.com/software/data/dpropr/.

### **Migrieren einer Windows-Datenbank (32 Bit) von DB2 Version 8 auf Windows (64 Bit)**

In diesem Abschnitt werden Schritte für das Migrieren Ihrer 32–Bit-Datenbank von DB2 Version 8 auf einer 32–Bit-Maschine auf eine 64–Bit-Datenbank auf einem 64–Bit-Windows-Betriebssystem aufgelistet.

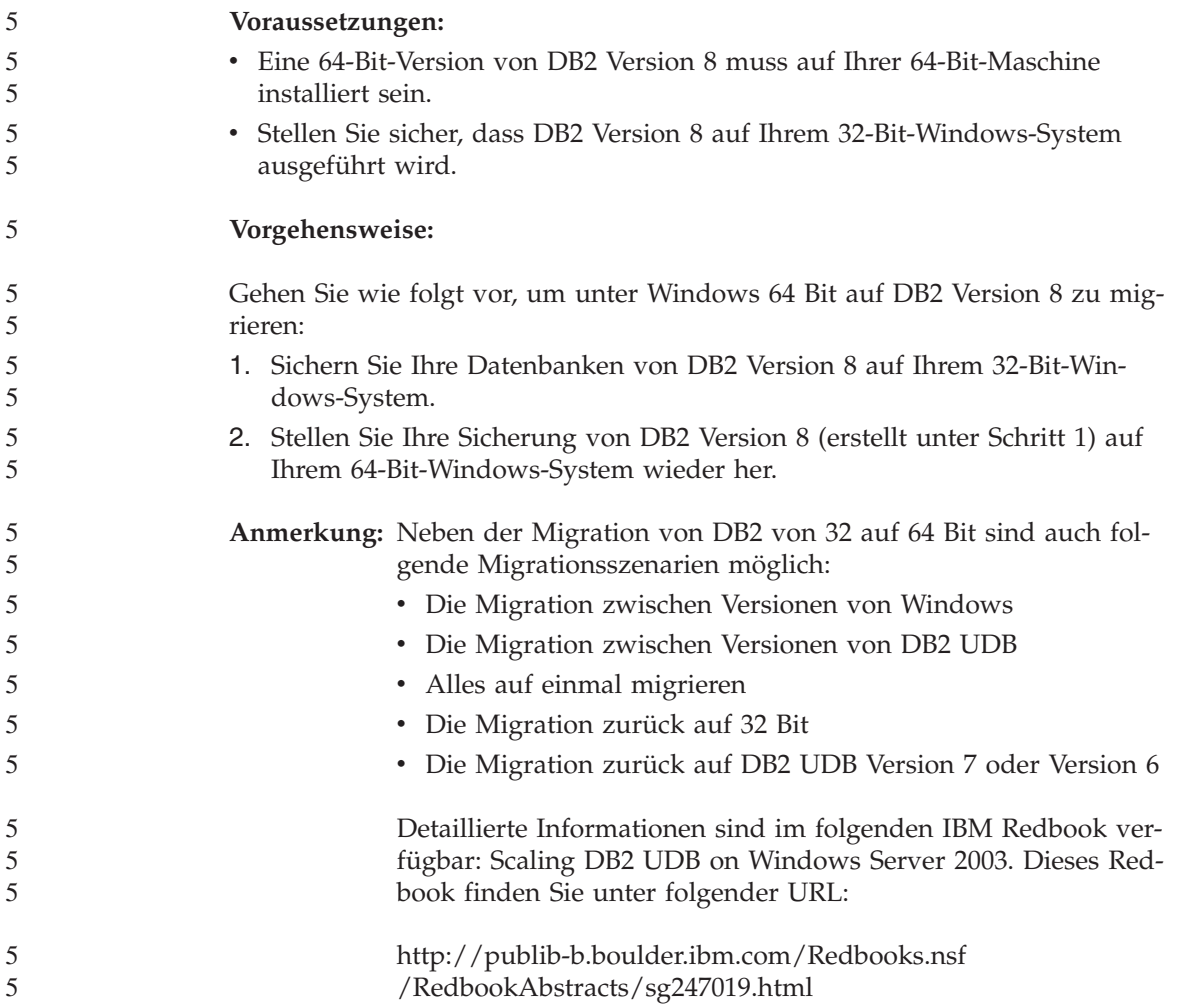

# **Query Patroller**

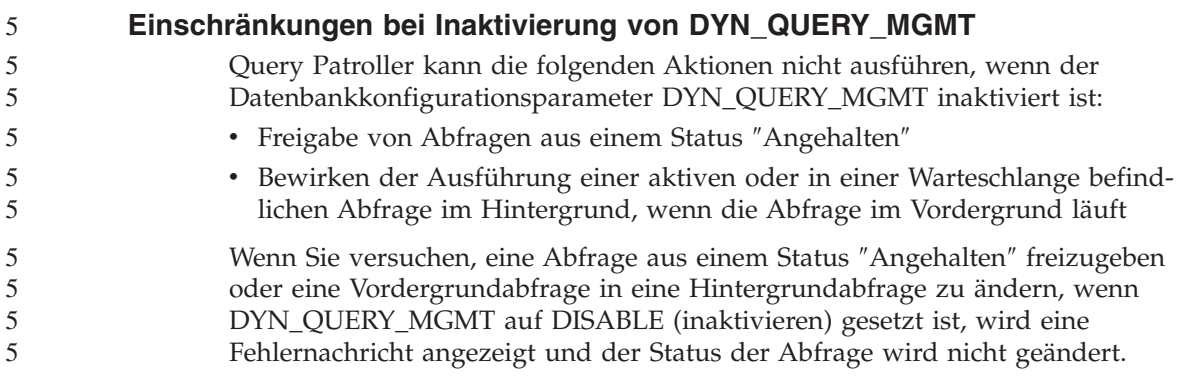

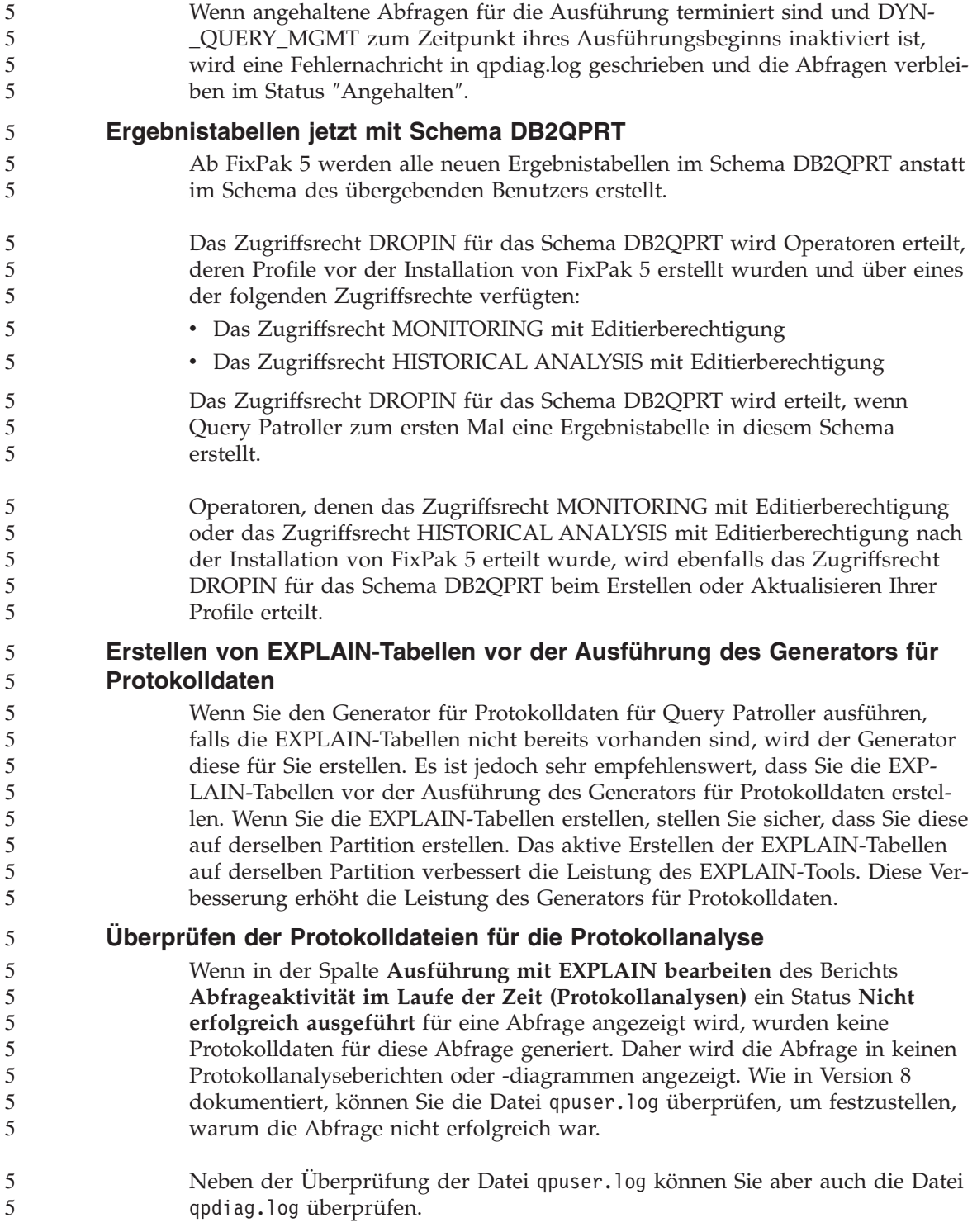

### **Replikation**

### **Dokumentation zur Java-Administrator-API für die DB2-Datenreplikation**

Wenn Sie Anwendungen mit Hilfe der Verwaltungsfunktionen entwickeln, die in DB2 DataPropagator zur Verfügung stehen, können Sie die Dokumentation für die entsprechenden Java-Administrator-APIs über die IBM Unterstützungsfunktion erhalten.

### **Einschränkungen bei der Spaltenzuordnung und die Replikationszentrale**

Sie können einen Ausdruck in einer Quellentabelle nicht einer Schlüsselspalte in einer Zieltabelle zuordnen, wenn die Spalte TARGET\_KEY\_CHG der Tabelle IBMSNAP\_SUBS\_MEMBR für diese Zieltabelle "Y" lautet. Dies bedeutet, dass Sie bei Verwendung der Replikationszentrale zur Erstellung eines Subskriptionsgruppeneintrags die Option **Das Apply-Programm Vorimagewerte für die Aktualisierung von Zielschlüsselspalten verwenden lassen** nicht auswählen sollten, wenn eine Schlüsselspalte in der Zieltabelle einem Ausdruck in der Quellentabelle zugeordnet ist.

### **Replikation für Informix-Quellen**

Die Replikation für Informix-Quellen ist nicht länger von Zeitmarkenwerten abhängig. Diese Verbesserung beseitigt Probleme, die während einer Zurückstellung der Zeit entstehen würden, wie z. B. die Umstellung auf die Winterzeit im Oktober.

Um aus dieser Verbesserung Nutzen zu ziehen, müssen Sie alle vorhandenen Registrierungen und Subskriptionen für Informix-Quellen migrieren:

- 1. Öffnen Sie einen Web-Browser.
- 2. Gehen Sie auf die Webseite von DB2 DataPropagator unter <http://www.ibm.com/software/data/dpropr/support.html>
- 3. Wählen Sie **Solve a problem** aus, um nach häufig gestellten Fragen (FAQs), APARs und technischen Hinweisen zu suchen.
- 4. Geben Sie Bedingungen für die Suche ein, und klicken Sie **Submit** an.

### **Aufhebung der Einschränkung für das Einschließen von LOB-Spalten in Szenarios für beliebige Tabellenreplikation**

Ab FixPak 5 wurde die Einschränkung für das Einschließen von LOB-Spalten in Szenarios für beliebige Tabellenreplikation (in denen Replikattabellen enthalten sind) entfernt, vorausgesetzt, dass die Konflikterkennung aktiviert ist.

5

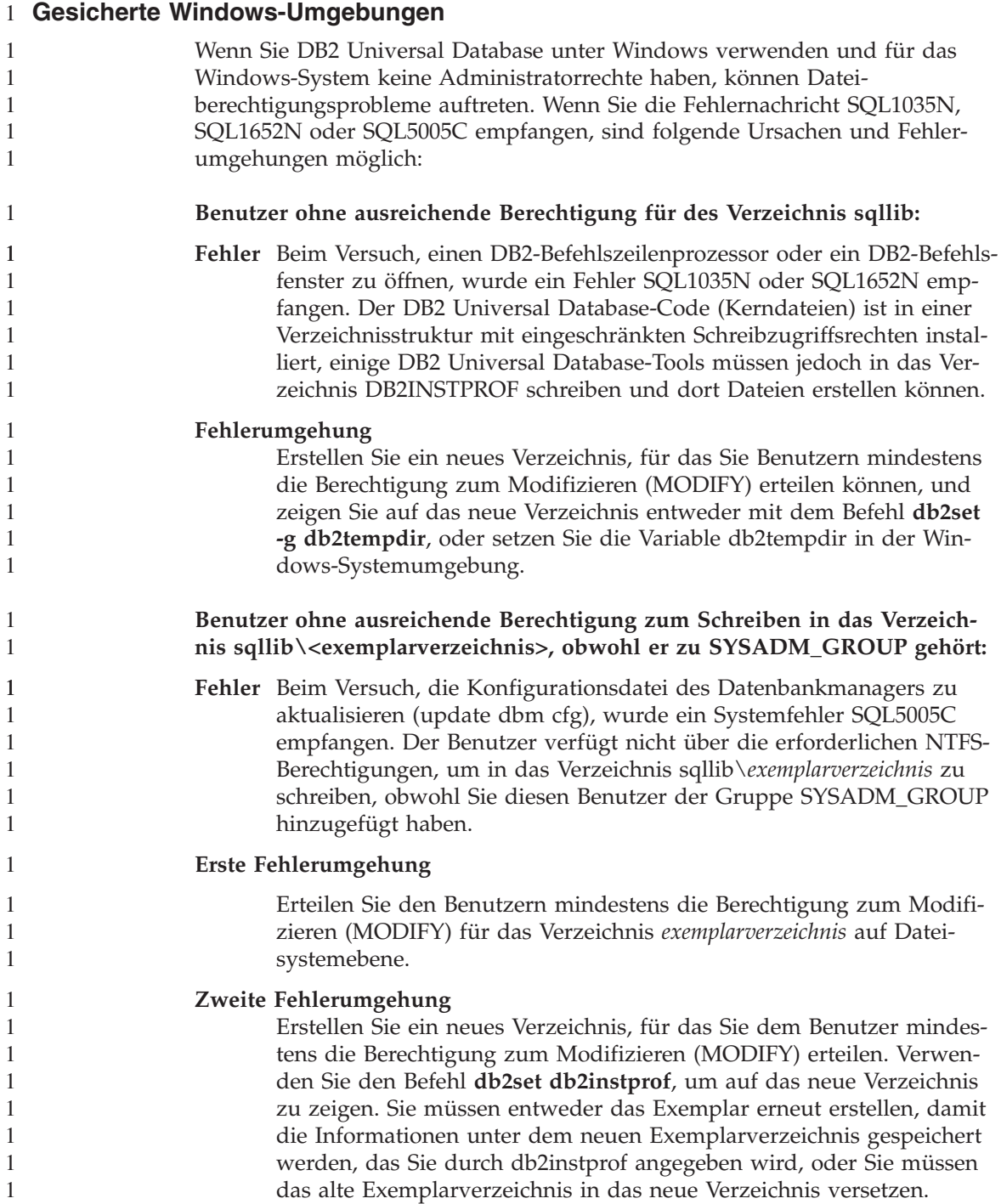

# **Spatial Extender**

 $\overline{a}$ 

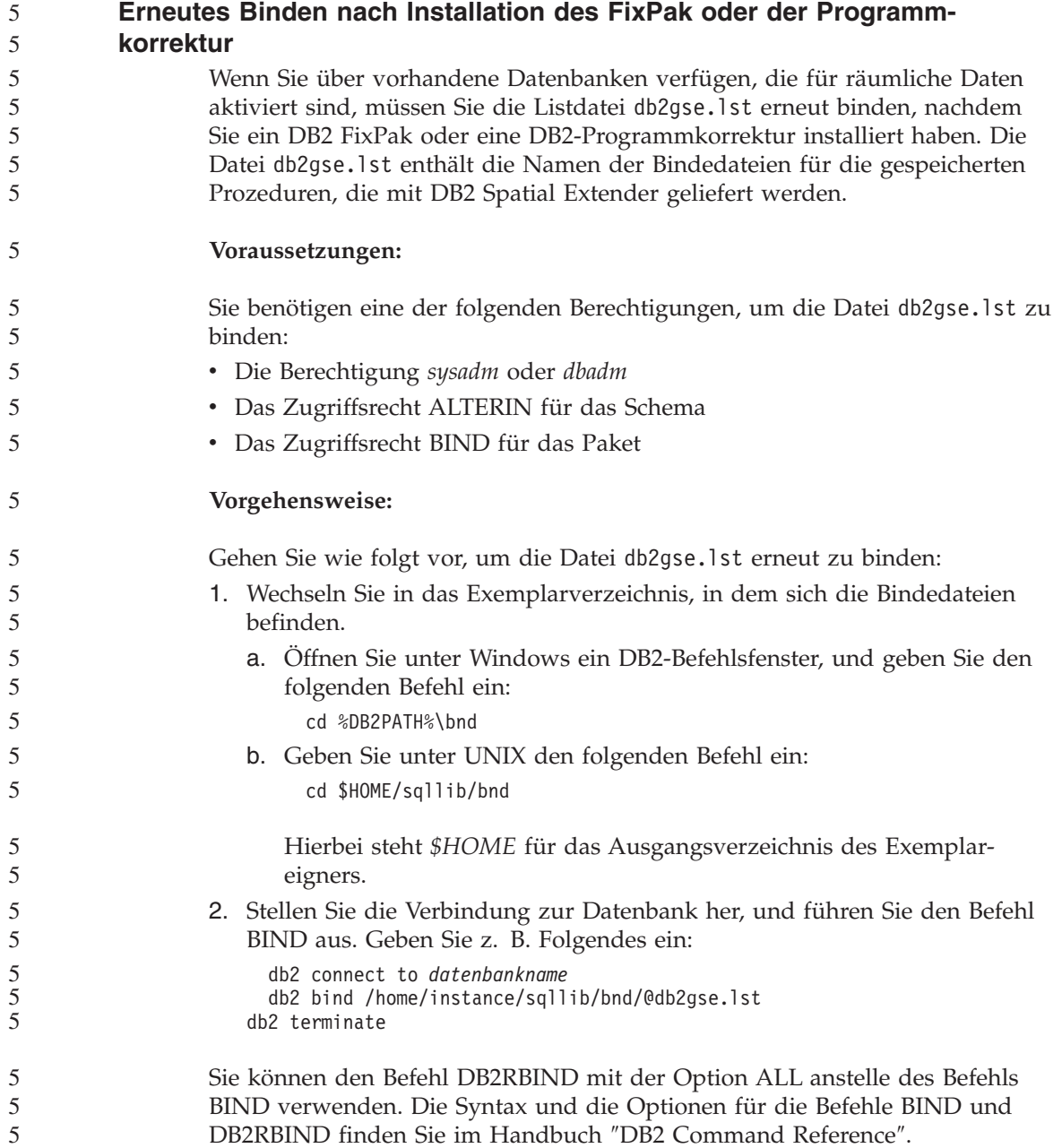
### **SQL Assist**

#### **Druckknopf für SQL Assist in der Befehlszentrale inaktiviert**

In der Befehlszentrale wird der Druckknopf für SQL Assist erst dann aktiviert, wenn eine Verbindung hergestellt wurde.

#### **Zwei Versionen von SQL Assist werden über DB2 gestartet**

Sie können über DB2 Universal Database Version 8.1 sowohl Version 7 als auch Version 8 von SQL Assist aufrufen. Sie können Version 7 über die DB2 Data Warehouse-Zentrale starten. Alle übrigen Zentralen starten die neueste Version 8. Die Onlinehilfefunktion des Produkts enthält weitere Informationen zu SQL Assist Version 7.

#### **SQL Reference**

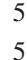

5

# **Anweisung ALTER WRAPPER**

Sie können einen Wrapper nicht ändern. Die Anweisung ALTER WRAPPER wird nicht unterstützt.

#### **Systemmonitor**

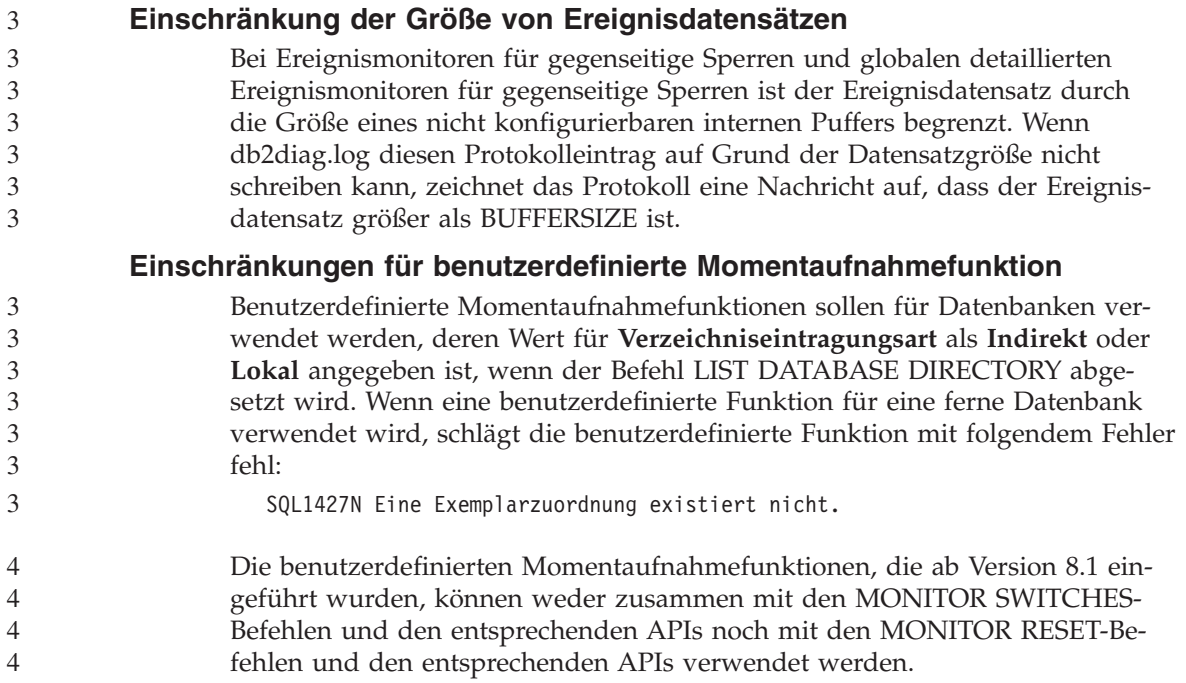

Diese Einschränkung beinhaltet Folgendes:

- GET MONITOR SWITCHES
- UPDATE MONITOR SWITCHES
- RESET MONITOR

Diese Einschränkung ist darauf zurückzuführen, dass solche Befehle eine Verbindung zu einem Exemplar herstellen, während diejenigen mit benutzerdefinierter Momentaufnahmefunktion Verbindungen zu einer Datenbank herstellt.

# **log\_to\_redo\_for\_recovery-Wert wird in Version 8.1.4 nicht unterstützt**

Im Release-Informationsabschnitt von **Information - Unterstützung** für Version 8.1.4 wird log\_to\_redo\_for\_recovery als neues Überwachungselement eingeführt. Der Wert dieses Überwachungselements ist für Version 8.1.4. nicht definiert. Diese Funktionalität ist für zukünftige Releases geplant.

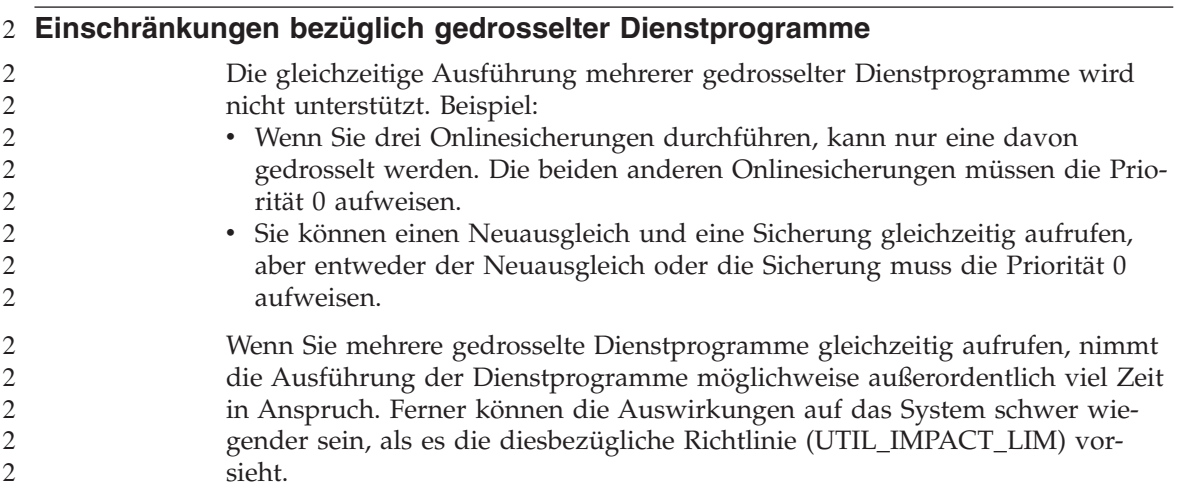

### **XML Extender**

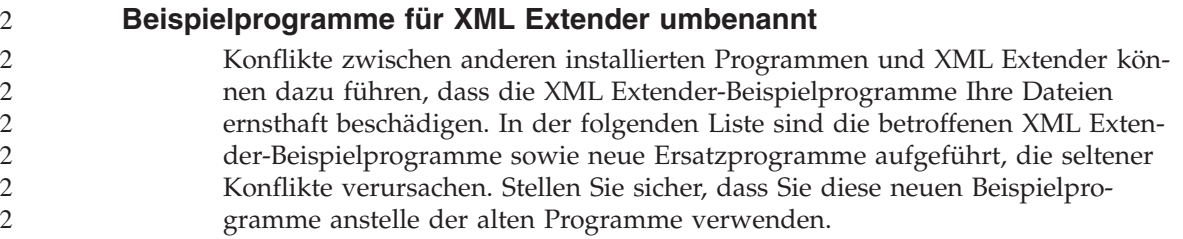

| Altes Programm (Nicht mehr verwen-<br>den) | Neues Programm (Verwenden) |
|--------------------------------------------|----------------------------|
| insertx.exe                                | dxxisrt.exe                |
| retrieve.exe                               | dxxretr.exe                |
| retrieve2.exe                              | dxxretr2.exe               |
| retrievec.exe                              | dxxretrc.exe               |
| shred.exe                                  | dxxshrd.exe                |
| tests2x.exe                                | dxxgenx.exe                |
| tests2xb.exe                               | dxxgenxb.exe               |
| tests2xc.exe                               | dxxgenxc.exe               |

*Tabelle 5. Neue Beispielprogramme für XML Extender (Windows)*

*Tabelle 6. Neue Beispielprogramme für XML Extender (UNIX)*

| Altes Programm (Nicht mehr verwen-<br>den) | Neues Programm (Verwenden) |
|--------------------------------------------|----------------------------|
| insertx                                    | dxxisrt                    |
| retrieve                                   | dxxretr                    |
| retrieve2                                  | dxxretr2                   |
| retrievec                                  | dxxretrc                   |
| shred                                      | dxxshrd                    |
| tests2x                                    | dxxgenx                    |
| tests2xb                                   | dxxgenxb                   |
| tests2xc                                   | dxxgenxc                   |

**Verwenden der neuen Beispielprogramme mit sqx-Beispieldateien** Der Quellcode (sqx-Dateien) für die oben aufgeführten ausführbaren Dateien befindet sich im Verzeichnis samples\db2xml\c Ihrer Installation. Die Quellendateien werden immer noch mit ihren alten Namen bezeichnet. Wenn Sie Änderungen am Quellcode vornehmen, kopieren Sie Ihre neu kompilierten ausführbaren Dateien (mit den alten Namen) in das Verzeichnis sqllib\bin. Auf Windows-Plattformen müssen Sie eine zusätzliche Kopie machen, diese in ihren oben aufgeführten, neuen Namen benennen und in das bin-Verzeichnis kopieren. Beide Kopien ersetzen die im bin-Verzeichnis vorhandenen Dateien. Nach dem Kompilieren Ihrer neuen Version von shred.exe müssen Sie zum Beispiel zwei Kopien machen und die Dateien im bin-Verzeichnis ersetzen: eine Datei shred.exe und die andere umbenannte Datei dxxshrd.exe. Auf UNIX-Plattformen müssen Sie nur die Datei mit dem alten Namen durch Ihre neu kompilierte Version ersetzen. Wenn Sie anhand dieser Programme neue ausführbare Dateien erstellen, müssen Sie die neuen Dateien aus dem Verzeichnis \SQLLIB\samples\db2xml\c\ in das Verzeichnis \SQLLIB\bin\ kopieren. Erstellen Sie dann eine zusätzliche Kopie, indem Sie die Dateien gemäß der obigen Tabelle umbenennen.

# **Zerlegen von Dokumenten in XML Extender, die nicht eindeutige Attribute und Elementnamen enthalten**

Sie können jetzt Dokumente zerlegen, die nicht eindeutige Attribute und/oder Elementnamen enthalten, die verschiedenen Spalten (der gleichen oder verschiedener Tabellen) zugeordnet sind, ohne die Fehlermeldung DXXQ045E zu erhalten. Es folgt ein ein Beispiel eines XML-Dokuments mit nicht eindeutigen Attributen und nicht eindeutigen Elementnamen:

```
<Order ID="0001-6789">
       <!-- Anmerkung: Die Attributnamen-ID ist nicht eindeutig —>
       <Customer ID = "1111">
                    <Name>John Smith</Name>
        </Customer>
       <!-- Anmerkung: Der Elementname 'Name' ist nicht eindeutig —>
       \leqSalesperson ID = "1234">
              <Name>Jane Doe</Name>
       </Salesperson>
       <OrderDetail>
              <ItemNo>xxxx-xxxx</ItemNo>
              <Quantity>2</Quantity>
              <UnitPrice>12.50</UnitPrice>
       </OrderDetail>
       <OrderDetail>
              <ItemNo>yyyy-yyyy</ItemNo>
              <Quantity>4</Quantity>
              <UnitPrice>24.99</UnitPrice>
       </OrderDetail>
</Order>
```
4

2 2 2

```
Die zugehörige DAD, welche die kopierten Elemente/Attribute verschiedenen
Spalten zuordnet, sieht wie folgt aus:
```

```
<element_node name="Order">
  <RDB_node>
    <table name="order_tab" key="order_id"/>
    <table name="detail_tab"/>
         <condition>
     order_tab.order_id = detail_tab.order_id
         </condition>
        </RDB_node>
  <!-- Attribut-ID unten kopiert, aber einer anderen Spalte zugeordnet —>
    <attribute_node name="ID">
  <RDB_node>
          <table name="order_tab" />
     <column name="order_id" type="char(9)"/>
        </RDB_node>
     </attribute_node>
  <element_node name="Customer">
    <!-- Attribut-ID oben kopiert, aber einer anderen Spalte zugeordnet —>
    <attribute_node name="ID">
  <RDB_node>
          <table name="order_tab" />
        <column name="cust_id" type="integer"/>
        </RDB_node>
    </attribute_node>
    <!-- Elementname unten kopiert, aber einer anderen Spalte zugeordnet —>
    <element_node name="Name">
     <text_node>
  <RDB_node>
          <table name="order_tab" />
          <column name="cust_name" type="char(20)" />
        </RDB_node>
    </text_node>
            </element_node>
            </element_node>
  <element_node name="Salesperson">
   <!-- Attribut-ID oben kopiert, aber einer anderen Spalte zugeordnet —>
    <attribute_node name="ID">
  <RDB_node>
  <RDB_node>
          <table name="order_tab" />
        <column name="salesp_id" type="integer"/>
        </RDB_node>
    </attribute_node>
    <!-- Elementname oben kopiert, aber einer anderen Spalte zugeordnet —>
    <element_node name="Name">
     <text_node>
  <RDB_node>
          <table name="order_tab" />
```

```
<column name="salesp_name" type="char(20)" />
        </RDB_node>
   </text_node>
            </element_node>
            </element_node>
 <element_node name="OrderDetail" multi_occurrence="YES">
   <element_node name="ItemNo">
      <text_node>
 <RDB_node>
          <table name="detail_tab" />
          <column name="itemno" type="char(9)"/>
        </RDB_node>
   </text_node>
            </element_node>
   <element_node name="Quantity">
      <text_node>
 <RDB_node>
          <table name="detail_tab" />
          <column name="quantity" type="integer"/>
        </RDB_node>
   </text_node>
            </element_node>
   <element_node name="UnitPrice">
      <text_node>
        <RDB_node>detail_tab" />
          <table name="detail_tab" />
          <column name="unit_price" type="decimal(7,2)"/>
        </RDB_node>
   </text_node>
            </element_node>
            </element_node>
</element_node>
```
Der Inhalt der Tabellen würde nach dem Zerlegen des Dokuments oben wie folgt aussehen:

ORDER\_ID CUST\_ID CUST\_NAME SALESP\_ID SALESP\_NAME 0001-6789 1111 John Smith 1234 Jane Doe DETAIL\_TAB: ORDER\_ID ITEMNO QUANTITY UNIT\_PRICE 0001-6789 xxxx-xxxx 2 12.50 0001-6789 yyyy-yyyy 4 24.99 **Anmerkung:** Definieren Sie einen Aliasnamen für die Tabelle, und verwenden

Sie den Aliasnamen im DAD-Element <table> von einer der Zuordnungen, um mehrere Elemente/Attribute derselben Spalte in derselben Tabelle zuzuordnen.

ORDER \_TAB:

# **Zusätzliche Informationen**

4

# **Änderung in der Funktionsweise des Unicode-Servers**

In Version 7 ignorierten Unicode-Server grafische Codepages von Anwendungen während der Verbindungsdauer, und es wurde angenommen, dass UCS2 Unicode (Codepage 1200) verwendet wurde. Unicode-Server der Version 8 akzeptieren nun die vom Client gesendete Codepage.

# **Bei Verwendung von SQLException.getMessage() wird kein vollständiger Nachrichtentext zurückgegeben**

#### Standardmäßig ist das Merkmal

DB2BaseDataSource.retrieveMessagesFromServerOnGetMessage inaktiviert. Wenn Sie dieses Merkmal aktivieren, rufen alle Aufrufe der JDBC-Standardmethode SQLException.getMessage() eine serverseitige gespeicherte Prozedur auf, die den lesbaren Nachrichtentext für den Fehler abruft. Standardmäßig wird beim Auftreten eines serverseitigen Fehlers nicht der vollständige Nachrichtentext an den Client zurückgegeben.

Sie können die proprietäre Methode DB2Sqlca.getMessage() verwenden, um den vollständig formatierten Text abzurufen. Ein Aufruf der Methode SQLException.getMessage() startet eine Arbeitseinheit nur, wenn retrieveMessages-FromServerOnGetMessage aktiviert ist.

Ein Aufruf der Methode DB2Sqlca.getMessage() führt zum Aufruf einer gespeicherten Prozedur, die eine Arbeitseinheit startet. Vor FixPak 1 löste die Methode DB2Sqlca.getMessage() möglicherweise eine Ausnahmebedingung aus.

#### **Java-Funktionen und -Routinen auf Linux-, UNIX- und Windows-Betriebssystemen** 4 4

Aufgrund von JVM-Einschränkungen wird eine als NOT FENCED definierte Java-Routine so aufgerufen, als würde die Definition FENCED THREADSAFE gelten. In Version 8.1 werden alle als NOT FENCED angegebenen Java-Routinen wie FENCED-Routinen behandelt. Benutzerdefinierte Java-Funktionen mit Parameterdarstellung DB2GENERAL, die einen LOB-Querverweis in der Argumentdefinition der benutzerdefinierten Funktion enthalten, sind nicht funktionsfähig. Sie müssen diese Funktionen modifizieren, damit sie ein BLOB- oder CLOB-Argument anstelle eines Querverweises verwenden. Bei benutzerdefinierten Java-Funktionen werden LOB-Querverweise nur als Eingabeargumente unterstützt, wenn die Parameterdarstellung DB2JAVA angegeben ist.

# **Englische MDAC-Dateien (Microsoft Data Access Components) werden für alle landessprachlichen Versionen von DB2 Universal Database Version 8.1 verwendet, wenn nicht vorher übersetzte MDAC-Dateien installiert werden**

Wenn Sie die landessprachliche Version von MDAC 2.7 nicht vor der landessprachlichen Version von DB2 installieren, installiert DB2 Universal Database standardmäßig englische MDAC-Dateien. Dadurch werden die Fenster von ODBC Data Source Administrator unter Windows nicht in der übersetzten Version angezeigt, wenn Sie ein anderes Betriebssystem als Englisch verwenden. Sie können das Bündel "MDAC 2.7 RTM - Refresh" von der Microsoft-Website unter http://www.microsoft.com/data/download\_270RTM.htm installieren, um dieses Problem zu beheben. Wählen Sie die zu installierende Sprache aus, laden Sie die erforderliche ausführbare Datei herunter, und führen Sie sie aus. Dadurch werden die übersetzten Dateien von ODBC Data Source Administrator installiert.

# **Korrekturen und Aktualisierungen der Onlinehilfefunktion**

### **Konfigurieren der C-Umgebung für gespeicherte SQL-Prozeduren in der Entwicklungszentrale**

Wenn Sie mit DB2® für Windows® auf dem Server arbeiten und den Visual C++-Compiler verwenden, müssen Sie Ihre Einstellungen für die SQL-Erzeugung konfigurieren. Sie können erst dann gespeicherte SQL-Prozeduren erzeugen, wenn Sie Ihre Optionen für die SQL-Erzeugung konfiguriert haben.

Verwenden Sie das Notizbuch für die Datenbankverbindungsmerkmale in der Entwicklungszentrale, um Ihre Einstellungen für die SQL-Erzeugung zu konfigurieren.

#### **Gehen Sie wie folgt vor, um die C-Compiler-Umgebung für gespeicherte SQL-Prozeduren zu konfigurieren:**

- 1. Geben Sie auf der Seite für die Einstellungen für die SQL-Erzeugung im Notizbuch eine Compiler-Umgebung an, die Sie für die Erzeugung von SQL-Objekten verwenden möchten.
	- v Klicken Sie **Aktualisieren** an.
	- v Geben Sie in das Feld **Compiler-Umgebung** die Speicherposition der Datei VC98\BIN\VCVARS32.BAT auf Ihrem Windows-Server ein.
- 2. Klicken Sie **OK** an, um das Notizbuch zu schließen und Ihre Änderungen zu speichern. Wenn Sie **Anwenden** anklicken, werden Ihre Änderungen gespeichert, und Sie können mit der Änderung der Merkmale fortfahren.

# **Aktivieren der Sichtandockung beim Zugriff auf die Entwicklungszentrale mit** 2 **Hummingbird Exceed** 2

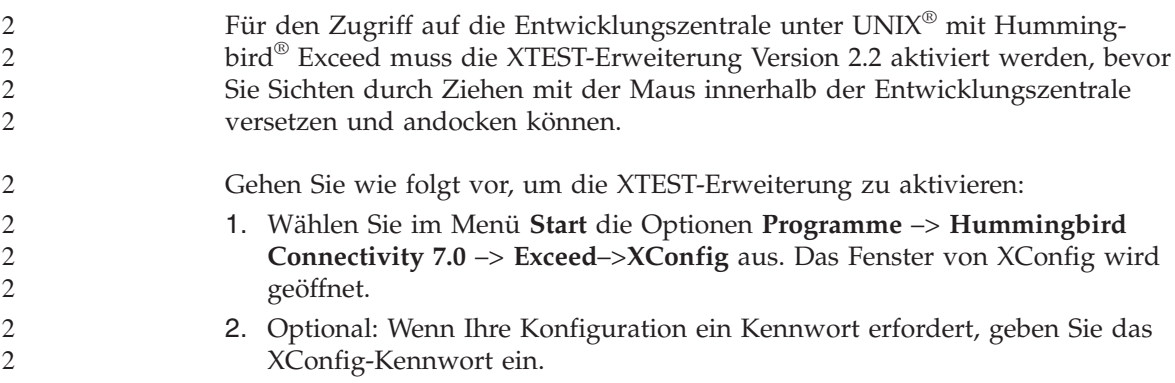

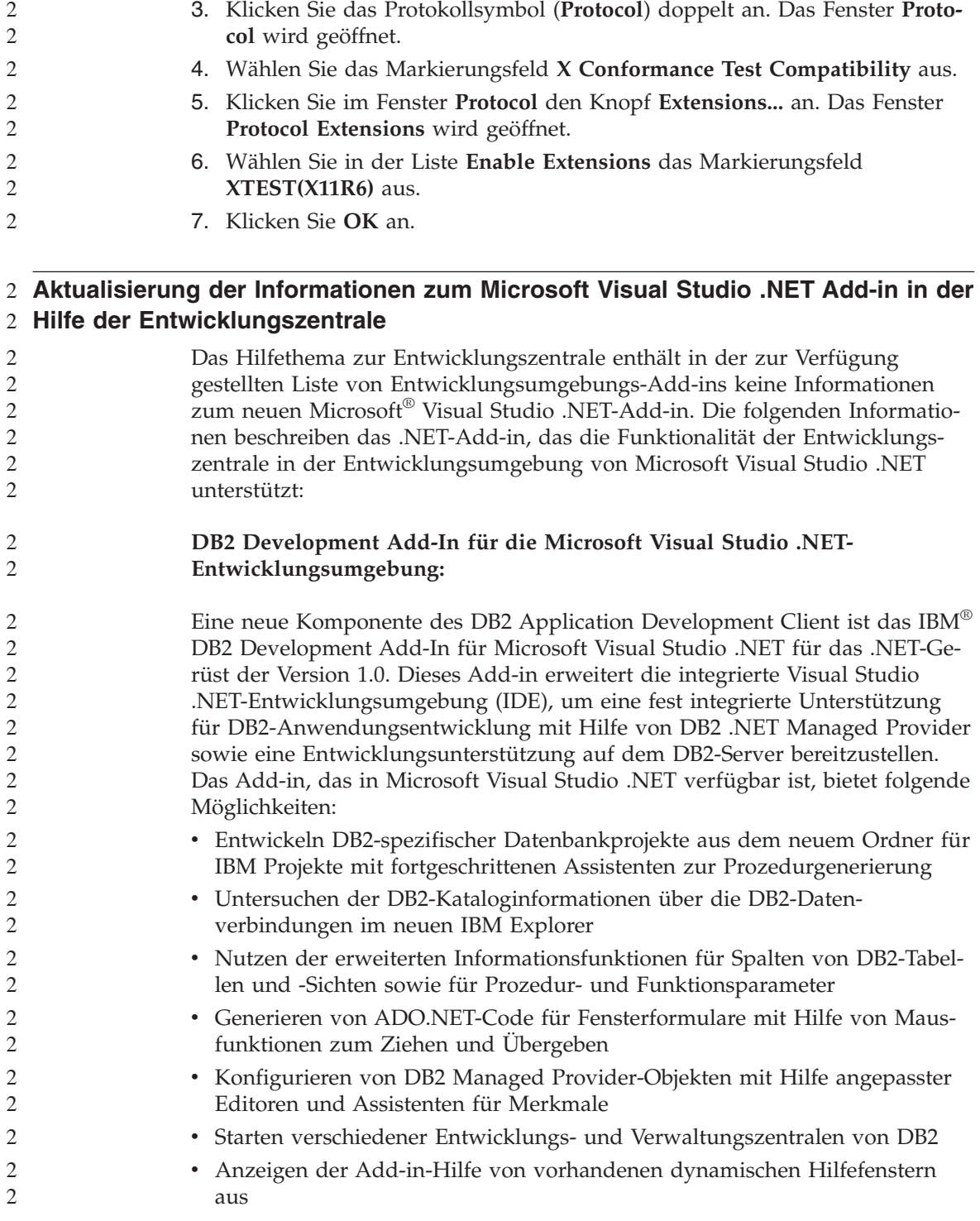

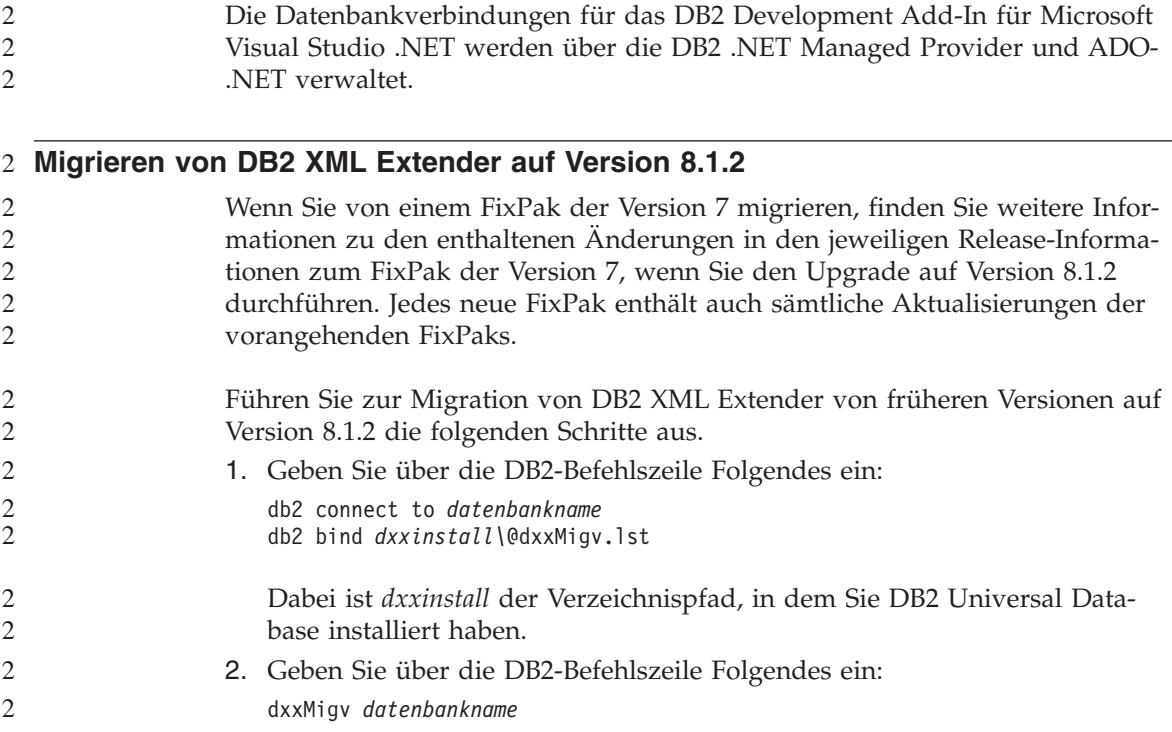

# **Pfadeinstellungen zur Aktivierung von Java-Routinen für die Kompilierung in der Entwicklungszentrale**

Damit Java™-Routinen von der Entwicklungszentrale kompiliert werden können, muss bekannt sein, wo Ihre Versionen von Developer Kit installiert sind. Standardspeicherpositionen für diese Versionen werden beim ersten Start der Entwicklungszentrale in Ihre Datei \$HOME/IBM/DB2DC/DB2DC.settings geschrieben. Sie können diese Speicherpositionen in Ihre Datei \$USER.settings kopieren und mit einem Unicode-Editor modifizieren oder symbolische Verbindungen zu Ihren Developer Kit-Verzeichnissen an den Standardspeicherpositionen erstellen.

#### **Dialog Runstats – Aktualisierte Informationen zum Zugriff**

Gehen Sie wie folgt vor, um das Notizbuch **Runstats** zu öffnen:

- 1. Erweitern Sie in der Steuerzentrale die Objektbaumstruktur, bis der Ordner **Tabellen** angezeigt wird.
- 2. Klicken Sie den Ordner **Tabellen** an. Eventuell vorhandene Tabellen werden im Inhaltsteilfenster angezeigt.

3. Klicken Sie mit Maustaste 2 die Tabellen an, für die Sie Statistiken ausführen möchten, und wählen Sie **Statistik ausführen** aus dem Kontextmenü aus. Das Notizbuch **Runstats** wird geöffnet.

# **Angabe der Erzeugungsoptionen für eine gespeicherte Java-Prozedur in der Entwicklungszentrale**

Verwenden Sie das Notizbuch für die Merkmale gespeicherter Prozeduren, um die Kompilierungsoptionen anzugeben, die bei der Erzeugung einer gespeicherten Java-Prozedur verwendet werden sollen.

Diese Schritte sind Teil einer umfangreicheren Task zur Änderung der Merkmale gespeicherter Prozeduren.

#### **Gehen Sie wie folgt vor, um die Erzeugungsoptionen für eine gespeicherte Prozedur anzugeben:**

- 1. Geben Sie auf der Seite **Erzeugen** des Notizbuchs für die Merkmale gespeicherter Prozeduren die Kompilierungsoptionen für das Erzeugen der gespeicherten Prozedur an. Informationen zu den verfügbaren Optionen finden Sie in der Dokumentation zum Compiler.
	- a. Geben Sie in das Feld für die Vorkompilierungsoptionen die Vorkompilierungsoptionen für DB2 Universal Database™ ein, die Sie zur Erzeugung von gespeicherten Prozeduren verwenden möchten. Der Paketname darf sieben Zeichen nicht überschreiten.
	- b. Geben Sie in das Feld für die Kompilierungsoptionen die Kompilierungsoptionen ein, die Sie zur Erzeugung von gespeicherten Prozeduren verwenden möchten.
- 2. Klicken Sie **OK** an, um das Notizbuch zu schließen und Ihre Änderungen zu speichern. Wenn Sie **Anwenden** anklicken, werden Ihre Änderungen gespeichert, und Sie können mit der Änderung der Merkmale fortfahren.

# **Anhang A. Verzeichnisstruktur auf der CD-ROM**

#### **Windows-Betriebssysteme**

Die Dateien auf der FixPak-CD-ROM befinden sich in den folgenden Verzeichnissen:

DB2-Produktdateien: x:\db2

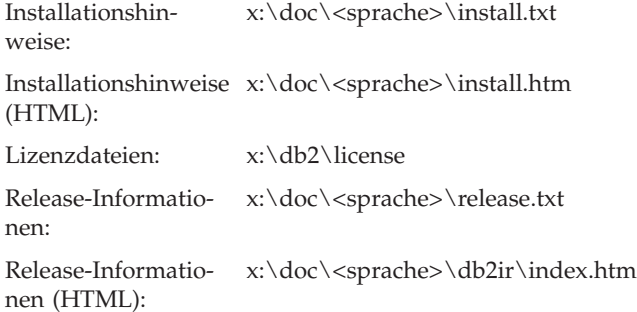

#### **UNIX-Betriebssysteme**

Die Dateien auf der FixPak-CD-ROM befinden sich in den folgenden Verzeichnissen:

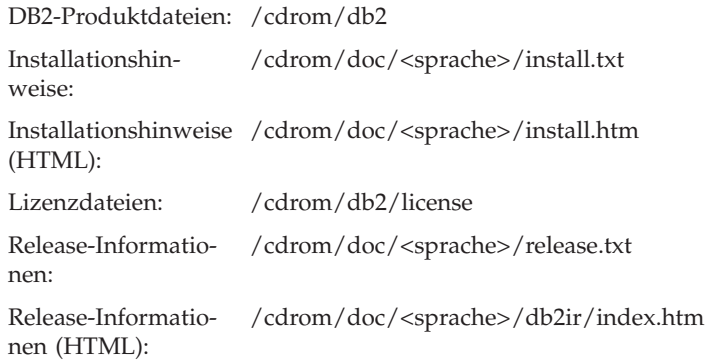

Dabei gilt Folgendes:

- v x: steht für Ihr CD-ROM-Laufwerk (Windows)
- v /cdrom steht für Ihren Mountpunkt (UNIX)
- v <sprache> steht für das Sprachenverzeichnis, es besteht aus einem fünf Zeichen umfassenden Code:

ar\_AA Arabisch

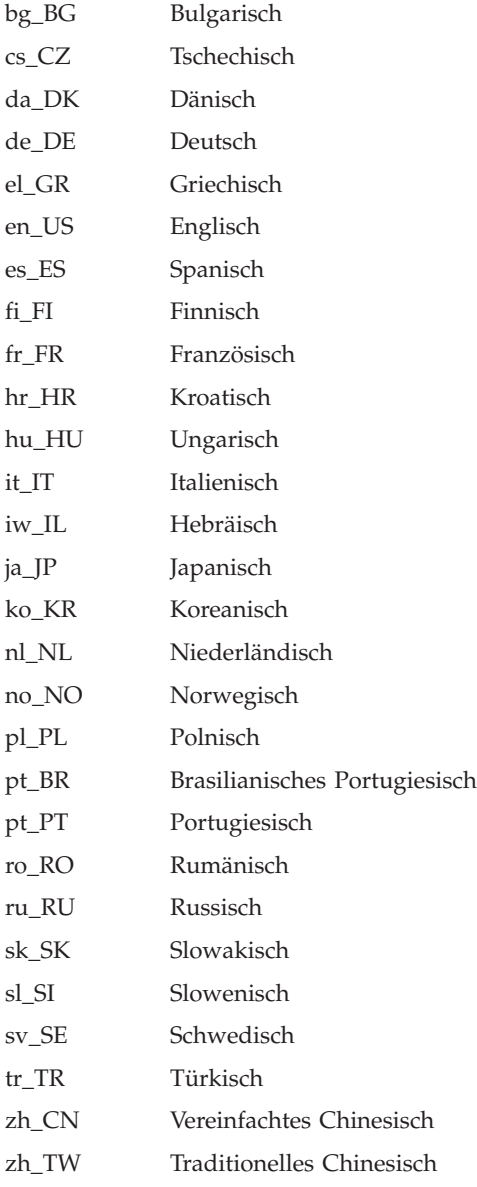

#### **Anmerkungen:**

- 1. Die Verzeichnisnamen können, abhängig vom verwendeten Betriebssystem, in Großbuchstaben oder in Kleinbuchstaben angezeigt werden.
- 2. Es werden unter Umständen nicht alle Verzeichnisse, die oben aufgelistet sind, auf dieser CD-ROM angezeigt, da nicht alle Sprachenverzeichnisse auf allen CD-ROMs verfügbar sind.

# **Anhang B. Bemerkungen**

Möglicherweise bietet IBM die in dieser Dokumentation beschriebenen Produkte, Services oder Funktionen in anderen Ländern nicht an. Informationen über die gegenwärtig im jeweiligen Land verfügbaren Produkte und Services sind beim IBM Ansprechpartner erhältlich. Hinweise auf IBM Lizenzprogramme oder andere IBM Produkte bedeuten nicht, dass nur Programme, Produkte oder Dienstleistungen von IBM verwendet werden können. An Stelle der IBM Produkte, Programme oder Dienstleistungen können auch andere ihnen äquivalente Produkte, Programme oder Dienstleistungen verwendet werden, solange diese keine gewerblichen oder anderen Schutzrechte der IBM verletzen. Die Verantwortung für den Betrieb von Fremdprodukten, Fremdprogrammen und Fremdservices liegt beim Kunden.

Für in diesem Handbuch beschriebene Erzeugnisse und Verfahren kann es IBM Patente oder Patentanmeldungen geben. Mit der Auslieferung dieses Handbuchs ist keine Lizenzierung dieser Patente verbunden. Lizenzanforderungen sind schriftlich an folgende Adresse zu richten (Anfragen an diese Adresse müssen auf englisch formuliert werden):

IBM Europe Director of Licensing 92066 Paris La Defense Cedex France

Trotz sorgfältiger Bearbeitung können technische Ungenauigkeiten oder Druckfehler in dieser Veröffentlichung nicht ausgeschlossen werden. Die Angaben in diesem Handbuch werden in regelmäßigen Zeitabständen aktualisiert. Die Änderungen werden in Überarbeitungen bekanntgegeben. IBM kann jederzeit Verbesserungen und/oder Änderungen an den in dieser Veröffentlichung beschriebenen Produkten und/oder Programmen vornehmen.

Verweise in diesen Informationen auf Websites anderer Anbieter dienen lediglich als Benutzerinformationen und stellen keinerlei Billigung des Inhalts dieser Websites dar. Das über diese Websites verfügbare Material ist nicht Bestandteil des Materials für dieses IBM Produkt. Die Verwendung dieser Websites geschieht auf eigene Verantwortung.

Werden an IBM Informationen eingesandt, können diese beliebig verwendet werden, ohne dass eine Verpflichtung gegenüber dem Einsender entsteht.

Lizenznehmer des Programms, die Informationen zu diesem Produkt wünschen mit der Zielsetzung: (i) den Austausch von Informationen zwischen unabhängigen, erstellten Programmen und anderen Programmen (einschließlich des vorliegenden Programms) sowie (ii) die gemeinsame Nutzung der ausgetauschten Informationen zu ermöglichen, wenden sich an folgende Adresse (Anfragen an diese Adresse müssen auf englisch formuliert werden):

IBM Canada Limited Office of the Lab Director 8200 Warden Avenue Markham, Ontario L6G 1C7 CANADA

Die Bereitstellung dieser Informationen kann unter Umständen von bestimmten Bedingungen - in einigen Fällen auch von der Zahlung einer Gebühr abhängig sein.

Die Lieferung des im Handbuch aufgeführten Lizenzprogramms sowie des zugehörigen Lizenzmaterials erfolgt im Rahmen der Allgemeinen Geschäftsbedingungen der IBM, der Internationalen Nutzungsbedingungen der IBM für Programmpakete oder einer äquivalenten Vereinbarung.

Alle in diesem Dokument enthaltenen Leistungsdaten stammen aus einer gesteuerten Umgebung. Die Ergebnisse, die in anderen Betriebsumgebungen erzielt werden, können daher erheblich von den hier erzielten Ergebnissen abweichen. Einige Daten stammen möglicherweise von Systemen, deren Entwicklung noch nicht abgeschlossen ist. Eine Garantie, dass diese Daten auch in allgemein verfügbaren Systemen erzielt werden, kann nicht gegeben werden. Darüber hinaus wurden einige Daten unter Umständen durch Extrapolation berechnet. Die tatsächlichen Ergebnisse können abweichen. Benutzer dieses Dokuments sollten die entsprechenden Daten in ihrer spezifischen Umgebung prüfen.

Informationen über Produkte anderer Hersteller als IBM wurden von den Herstellern dieser Produkte zur Verfügung gestellt, bzw. aus von ihnen veröffentlichten Ankündigungen oder anderen öffentlich zugänglichen Quellen entnommen. IBM hat diese Produkte nicht getestet und übernimmt im Hinblick auf Produkte anderer Hersteller keine Verantwortung für einwandfreie Funktion, Kompatibilität oder andere Ansprüche. Fragen zu den Leistungsmerkmalen von Produkten anderer Anbieter sind an den jeweiligen Anbieter zu richten.

Aussagen über Pläne und Absichten der IBM unterliegen Änderungen oder können zurückgenommen werden und repräsentieren nur die Ziele der IBM.

Diese Veröffentlichung enthält Beispiele für Daten und Berichte des alltäglichen Geschäftsablaufes. Sie sollen nur die Funktionen des Lizenzprogrammes illustrieren; sie können Namen von Personen, Firmen, Marken oder Produkten enthalten. Alle diese Namen sind frei erfunden, Ähnlichkeiten mit tatsächlichen Namen und Adressen sind rein zufällig.

#### COPYRIGHTLIZENZ:

Diese Veröffentlichung enthält Beispielanwendungsprogramme, die in Quellensprache geschrieben sind. Sie dürfen diese Beispielprogramme kostenlos kopieren, ändern und verteilen, wenn dies zu dem Zweck geschieht, Anwendungsprogramme zu entwickeln, verwenden, vermarkten oder zu verteilen, die mit der Anwendungsprogrammierschnittstelle konform sind, für die diese Beispielprogramme geschrieben werden. Die in diesem Handbuch aufgeführten Beispiele sollen lediglich der Veranschaulichung und zu keinem anderen Zweck dienen. Diese Beispiele wurden nicht unter allen denkbaren Bedingungen getestet.

Kopien oder Teile der Beispielprogramme bzw. daraus abgeleiteter Code müssen folgenden Copyrightvermerk beinhalten:

© (*Name Ihrer Firma*) (*Jahr*). Teile des vorliegenden Codes wurden aus Beispielprogrammen der IBM Corp. abgeleitet. © Copyright IBM Corp. \_*Jahr/Jahre angeben*\_. Alle Rechte vorbehalten.

# **Marken**

Folgende Namen sind in gewissen Ländern Marken der International Business Machines Corporation und wurden in mindestens einem der Dokumente in der DB2 UDB-Dokumentationsbibliothek verwendet:

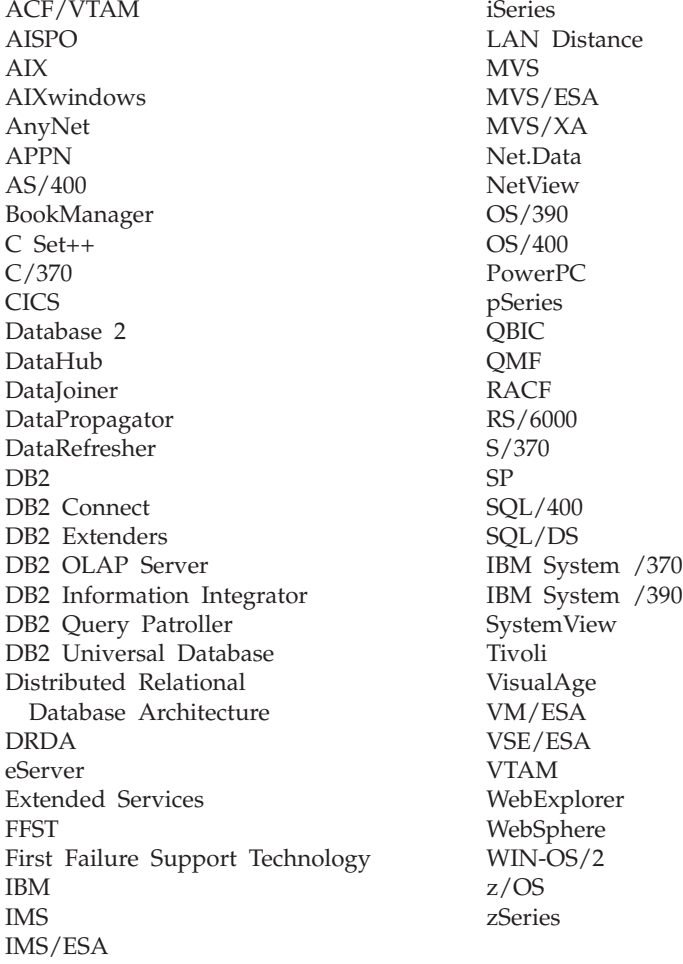

Folgende Namen sind in gewissen Ländern Marken oder eingetragene Marken anderer Unternehmen und wurden in mindestens einem der Dokumente in der DB2 UDB-Dokumentationsbibliothek verwendet.

Microsoft, Windows, Windows NT und das Windows-Logo sind in gewissen Ländern Marken der Microsoft Corporation.

Intel und Pentium sind in gewissen Ländern Marken der Intel Corporation.

Java und alle auf Java basierenden Marken sind in gewissen Ländern Marken von Sun Microsystems, Inc.

UNIX ist in gewissen Ländern eine eingetragene Marke von The Open Group.

Andere Namen von Unternehmen, Produkten oder Dienstleistungen können Marken anderer Unternehmen sein.

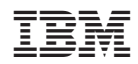